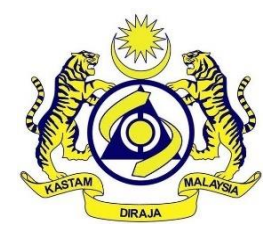

# **ROYAL MALAYSIAN CUSTOMS**

# **GOODS AND SERVICES TAX**

# **GUIDE**

# **ON ACCOUNTING SOFTWARE ENHANCEMENT TOWARDS GST COMPLIANCE**

#### **Publication**

Date Published: 01 August 2016.

The Guide on Accounting Software Enhancement towards GST Compliance revised as at 20 July 2016 revised as at 20 July 2016 is withdrawn and replaced by the Guide on Accounting Software Enhancement towards GST Compliance revised as at 01 August 2016.

#### **Copyright Notice**

Copyright 2016 Royal Malaysian Customs Department.

All rights reserved. Subject to the Copyright Act, 1987 (Malaysia).

The Guide may be withdrawn, either wholly or in part, by publication of a new guide. No part of this publication may be reproduced, stored in a retrieval system or transmitted in any form, including on-site for commercial purposes without written permission from the Royal Malaysian Customs Department (RMCD). In reproducing or quoting the contents, acknowledgment of source is required.

#### **Disclaimer**

This information is intended to provide a general understanding of the relevant treatment under Goods and Services Tax and aims to provide a better general understanding of taxpayers' tax obligations. It is not intended to comprehensively address all possible tax issues that may arise. While RMCD has taken the initiative to ensure that all information contained in this Guide is correct, the RMCD will not be responsible for any mistakes and inaccuracies that may be contained, or any financial loss or other incurred by individuals using the information from this Guide. All information is current at the time of preparation and is subject to change when necessary.

# **CONTENTS**

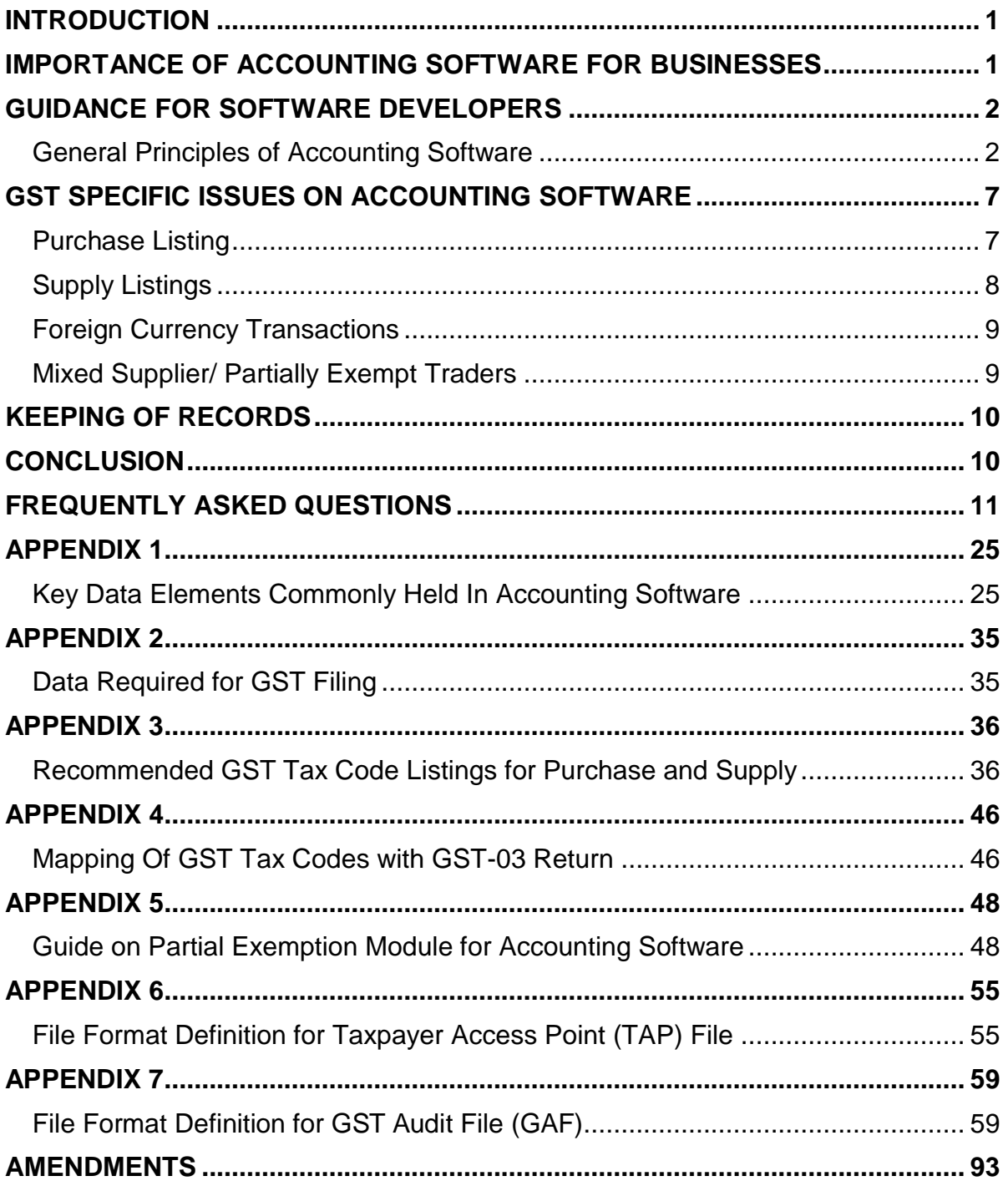

# **INTRODUCTION**

1. This guide provides guidance to accounting software developers on the functionalities that should be setup for developing or enhancing their accounting software towards Goods & Services Tax (GST) compliance. Software developers are advised to comply with the recommendations in this guide. For example, the accounting software is recommended to be capable for generating a standard file known as Taxpayer Access Point (TAP) File and GST Audit File (GAF).

2. This guide also provides guidance to GST registrant that used any accounting software for their businesses. All the information and recommendation as prescribed in this guide such as tax code for purchase & supply, mapping of GST tax codes with GST-03 return, and GST reports in form of GAF will ensure better GST compliance for businesses.

3. Although the content in this guide are generally published from a GST perspective, the software requirements still align with existing best practices for businesses in Malaysia.

# **IMPORTANCE OF ACCOUNTING SOFTWARE FOR BUSINESSES**

4. By referring GST legislations, proper record keeping is essential for precise GST declarations. Generally, accounting software can generates many operational and financial information that are useful for efficient businesses management & operation. This will ease businesses to produce any accounting information for GST reporting purposes.

5. The usage of an accounting software is to make sure the accuracy of the business record and less likely to make errors in their tax declarations. This would reduce compliance costs for businesses, as any tax reporting errors would result in additional cost and penalties being imposed. Other than that, this guide contain standard format of Taxpayer Access Point (TAP) file. This TAP file is an alternative method to the taxpayers for submitting information into GST-03 return. This is because the information needed in completing a GST-03 return is directly generated from their accounting software.

6. Royal Malaysian Customs Department (RMCD) will audit businesses from time to time to ensure that businesses are making correct tax declarations. It is a common procedure for RMCD to request for certain accounting information as part of the auditing process. For businesses that are using manual records keeping, the process of producing the records required for the auditors is usually time-consuming. Businesses that use accounting software which is able to generate the GAF that recommended in this guide would find it is easier to meet RMCD requests and this will save their time and effort.

# **GUIDANCE FOR SOFTWARE DEVELOPERS**

7. Accounting software is a set of accounting procedures, internal mechanisms of control, books of accounts, plan and chart of accounts that are used for administering, recording, and reporting on financial transactions. An accounting software can contains functional modules based on a common businesses requirements such as comprehensive internal controls, accounts receivable (AR), accounts payable (AP), sales order, purchase order, inventory, billing, general ledger, and several GST related transactions. Therefore, the accounting software must ensure that the user is comply with Malaysia GST requirements such as an efficient record keeping, and a correct declaration for GST-03 return.

# **General Principles of Accounting Software**

- 8. Software developers are required to ensure their accounting software:
	- **A. Provides the issuance of tax invoice, credit note/debit note, selfbilled invoice, and other related documents that comply with GST legislation;**

The accounting software should be able to produce tax invoices as well as credit/debit notes, and other related documents as prescribed below:

# **(i) Tax Invoice**

Tax invoice is an important document for GST transactions. If invoice issued by the supplier does not comply with the GST legislations, the buyer will not be eligible for Input Tax Credit (ITC) claim. Therefore, software developer must ensure their system is

# **(ii) Credit Note / Debit Note**

A person made or received a supply shall issue a credit note or debit note where, after the return for the supply has been furnished to the Director General, there is a change in the consideration for the supply in term of quantity, amount, tax rate or cancellation of transactions due to any adjustment in the course of business.

# **(iii) Self-billed**

Any recipient approved by the Director General is allowed to issue self-billed invoices in respect of the supplier's supplies for a period of approval effective date or period of the contracts between the recipient and the supplier.

# **(iv) Other related documents**

Other related document such as document issued by auctioneer or a person selling the goods also must fulfill the prescribed particulars based on GST legislations.

For further details on the requirements of tax invoice, credit note or debit note, self-billed invoices, document issued by auctioneer, please refer to Guide on Tax Invoice and Record Keeping.

# **B. Provides a reporting facility for the generation of information necessary to prepare tax returns;**

The accounting software shall ease users to obtain the necessary information required for periodic filing of GST tax returns (GST-03). For example, the accounting software should be able to generate report containing all the data elements required for the GST electronic submission. (Please refer **Appendix 6** for the data elements required for GST-03 submission via TAP).

# **C. Provides comprehensive documentation to assist auditors and users to understand how the system operates;**

The accounting software shall has proper documentation that allow its users and auditors to operate and understand the accounting software easily. This is including the delivery of such documentation can included printed manuals, system-based help files and online helps.

# **D. Incorporates adequate internal controls to ensure reliability of the data being processed;**

Software developers are required to ensure that internal controls within the accounting software are able to perform preventive, restorative and corrective functions. In other words, it is able to detect errors and prevent reversal of errors that have been processed in the system.

Internal controls in accounting software that are relevant to the integrity of a GST declaration include:-

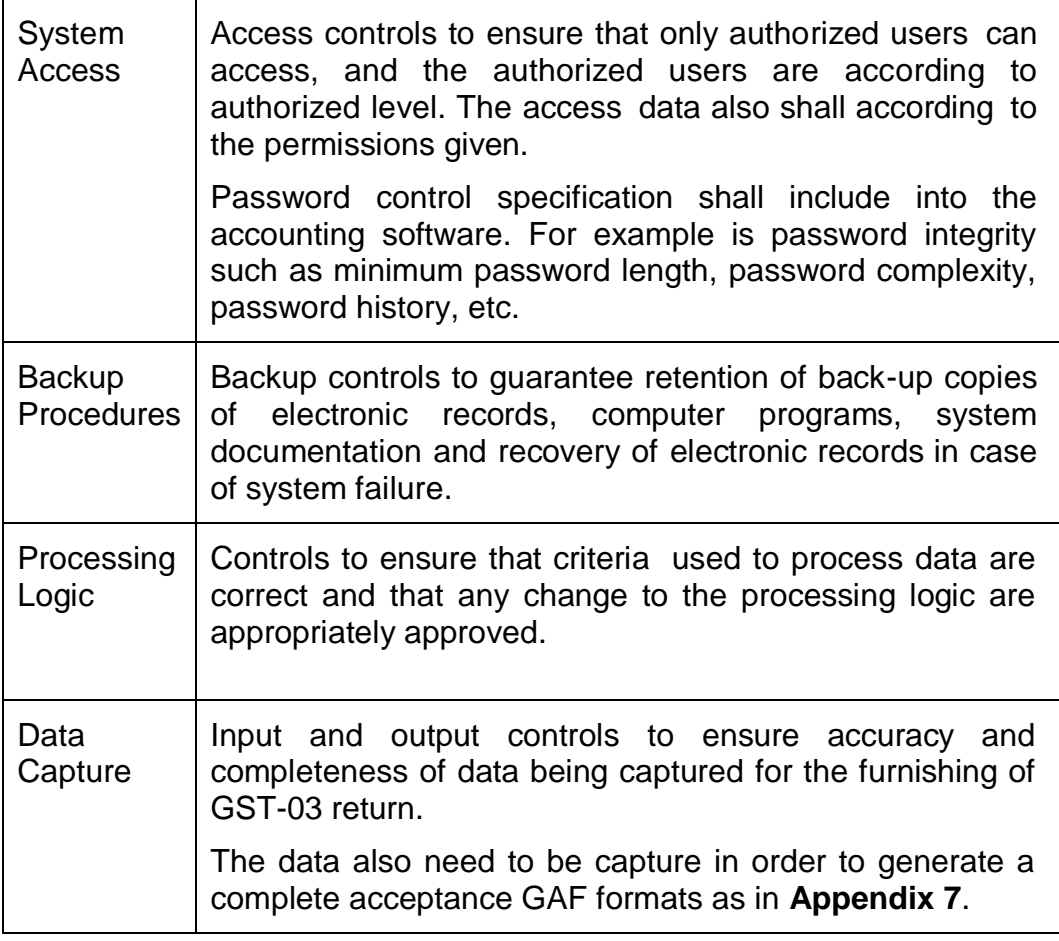

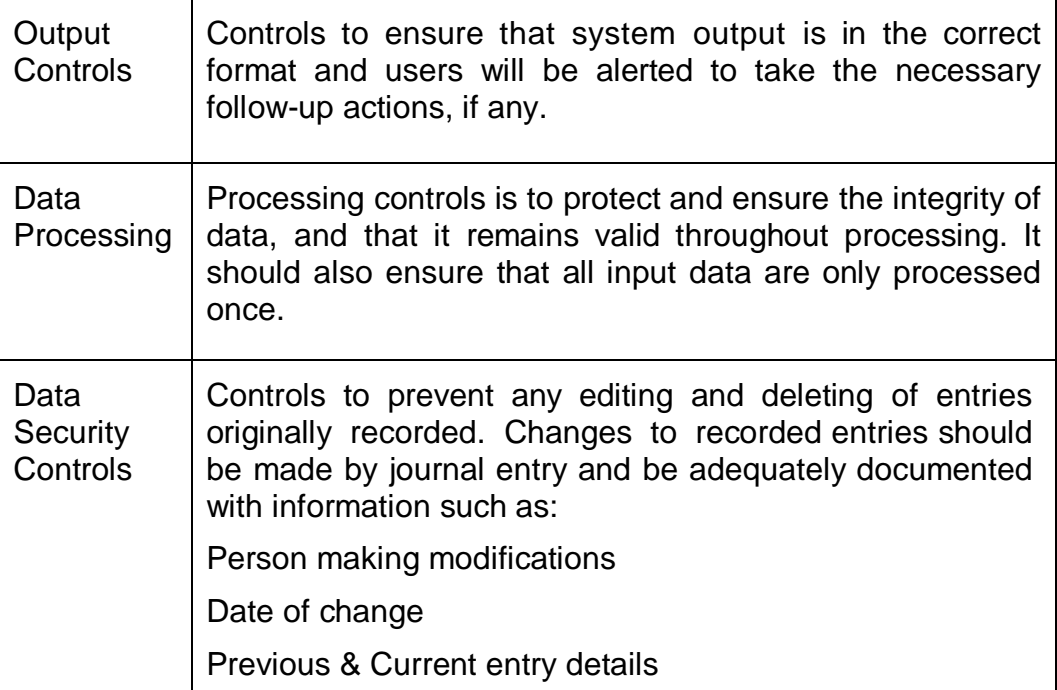

# **E. Creates adequate audit trails to assist auditors to understand the flow of events and reconstruct the events if necessary;**

The accounting software should allow the user to trace the information in a GST-03 returns and reconcile it back with the accounting and business records. Hence, it is important that the accounting software provides the auditor with adequate audit trail to understand the flow of events and if necessary, to reconstruct the events. The software must not allow the amendment been done by anyone without creating the necessary audit trails. Audit trails must be organized according to the date and time of the events.

# **F. Has in place archival and restoration of archived data mechanisms to ensure the integrity and readability of electronic records after an extended period;**

The accounting software should has archival procedures ensuring the integrity and readability of electronic records after an extended period (minimum 7 years). The system must allow a restoration mechanism for the user to restore the archived data, verify that restoration process is complete and able to generate necessary reports and GAF from the restored data.

# **G. Contains key data elements necessary for business;**

RMCD recommends accounting software to allow the capture of data elements presented in **Appendix 1** into the accounting software. These data elements are common business information that should be maintained. Hence, capturing and maintaining these data elements in accounting software would represent a form of good record keeping practices.

RMCD aware that not all businesses will need to input all the data elements presented in **Appendix 1**. Some of these data elements may not be available on the source documentation either sent or received by a business, particularly for Small and Medium Enterprise (SME). In such instance, software developers should allow businesses to capture only relevant data elements.

Moreover, software developers should know that some of the data elements presented in **Appendix 1** are required for the purpose of generating GAF. Thus, RMCD requires these data elements to be captured in any accounting software used by businesses in Malaysia.

# **H. Allows automatic production of GAF by a user with no assistance required from the software developer or other IT specialist.**

RMCD will conduct periodic audits to ensure that GST-03 return are being prepared correctly. Then, businesses may be required to submit a specific breakdown of their business transactions. GAF is based on the entries to be found in General Ledger Chart of Accounts, together with master file data for customers & suppliers, and details of invoices, orders, payments & adjustments. By submitting this information electronically, it will save time and cost for businesses.

Therefore, RMCD recommends that software developers to design their accounting software with the capability on generating a GAF, and shall be given the flexibility of selecting the time period for which the GAF is required. The GAF is a file containing a standard set of accounting information format as follows:

(i) GAF should be a pure collection of data either in flat file format using "pipe" delimited text file format, or in XML file format. The

GAF should not be a report image file. For more specification on GAF, please refer to (1. GST Audit File Specification of Bar-Delimited File) and (2. GST Audit File Specification of XML File) in **Appendix 7**; and

(ii) An examples of GAF of text file format in (f) Example of GAF (Bar-Delimited File), and (iii) Example of GAF (XML File) in **Appendix 7**.

GAF will be generated from either entry data stored on the original accounting system at the time of processing, or from a combination of data entry and master file information current at the time of the original entry. Software developers may design a system that create GAF in different ways (e.g., when the transaction is recorded, or at the time of archiving data to create a permanent record of auditable transactions).

In some integrated systems, the data will be available entirely from one system. In other systems, the data may be stored in several systems (e.g., order processing, financial accounting etc.) But, the GAF should be constructed to allow data from either single or many sources. Thus, this will facilitate an easy production of GAF by a non-specialist.

# **GST SPECIFIC ISSUES ON ACCOUNTING SOFTWARE**

9. This section explains the common issues and business transactions that align with Malaysia's GST terminology that software developers should be aware of in developing their accounting software. For more details on Malaysia's GST framework, key GST concepts, specific information of supplies & purchases, accounting software developers shall refer to GST Guides in Official Website Malaysia Goods & Services Tax (GST) Royal Malaysian Customs Department.

# **Purchase Listing**

10. For GST purposes, purchase listing is include many transaction such as purchases, expenses and importation of goods regardless the outcome from an importation of goods that either for purchase or others.

11. For importation of goods into Malaysia including the importation of goods under special schemes such as Approved Trader Scheme and Warehousing Scheme, it is important that specific details such as document number of import declaration (K1 or K9 forms) approved by RMCD. Then, the actual GST paid to RMCD can be captured by the accounting software.

12. Accounting software must have the control to record every purchases, expenses, and importation of goods either is claimable or not claimable. This because the accounting software that can generate related reports such as report by tax code, report on GST purchase & expenses will be useful for the user's references. Consequently, the accounting software need to extract the transactions from ledgers that relates to purchases or trade creditors into the GAF.

# **Supply Listings**

13. The concept of supply in a scope of GST is different from the accounting concept of revenue. For example, the value of goods that being contribute for private use is a deemed supply, but it's not a revenue to the company. Other than that, for GST reporting purposes, a supply is included export of goods notwithstanding if there is a sale occurred or not. Because of this, the amount of supply shall include sales ledgers or trade debtor's ledgers besides the supply that encompasses other than revenue into the supply listing. Therefore, the accounting software must be able to cater for the capturing of such supply correctly, and the value of all the supply with the relevant GST amount. Consequently, it is adequate for the accounting software to generate a GAF that based on all the supply.

14. Accounting software also must have the control to record all supply based on Malaysia Standard Industry Codes (MSIC) which the users have registered according to their business industry. For example, if the user have 3 different MSIC number, then the accounting software must be able to differentiate the supply according the type of registered MSIC number into field (19) of GST-03 return.

15. More information on the different types of supplies, tax codes and GST-03 return reporting requirements can be found in **Appendix 2**, **Appendix 3**, and **Appendix 4**.

# **Foreign Currency Transactions**

16. The software should allow the capture of Malaysia Ringgit equivalent value of GST when the supplier's tax invoice is denominated in a foreign currency (FCY) using the exchange rate indicated by the supplier. For companies not using Malaysia Ringgit (MYR) as its functional currency, the software should be capable of converting the value of supply and output tax into Malaysia Ringgit (MYR) currency based on prevailing exchange rate for GST reporting purposes.

17. Other than that, the accounting software should not convert the amount before GST and the GST amount from foreign currency to Malaysia Ringgit (MYR) equivalent using its own exchange rate for accounting purposes as the rate could be difference from the exchange rate adopted by the supplier.

# **Supplies**

18. For businesses transactions that use foreign currency (e.g., USD, SGD, Rp, AUD) as their functional currency, the accounting software must be capable of converting the value of supplies made and output tax charged to Malaysia Ringgit (MYR) based on the prevailing exchange rate for GST reporting purposes.

# **Purchases**

19. When a business purchases goods/service and receives a tax invoice denominated in a foreign currency, the accounting software must allow users to capture the Malaysia Ringgit (MYR) equivalent of the amount before GST and the GST amount stated in the tax invoice issued by the supplier.

# **Mixed Supplier/ Partially Exempt Traders**

20. A person who makes both taxable and exempt supplies is known as partially exempt traders or mixed supplier. The term "partial exemption" is used to describe the situation of a mixed supplier who has to apportion the amount of residual input tax claim in respect of making taxable and exempt supplies using an approved partial exemption method. The input tax claimed is provisional and has to be adjusted annually or at the end of a longer period. This is to give a fairer and more reasonable apportionment as the amount deducted in some periods may be unfairly affected due to various reasons (e.g., due to festive season sales).

21. Based on the particular requirements of partial exemption, a GST compliance accounting software can have the reporting on partial exemption such as residual input tax by period, report on Input Recoverable Rate (IRR) formula or other formula of apportionment method, report on type of capital goods adjustments by interval, and other report that related to partial exemption. The particular requirements of partial exemption for additional Module in accounting software is as prescribed in **Appendix 5**.

22. For more information on the different types of supplies and purchases for mixed supplier, please refer to the related information in GST legislations (GST Acts 2014, GST Regulations 2014, GST (Exempt Supply) Order 2014) and Specific Guide (e.g., Guide on Partial Exemption, Guide on Input Tax Credit, Guide on Supply, and Guide on Capital Goods Adjustment). For the tax codes and GST return reporting requirements that specific to partially exempt traders, it can be found in **Appendix 3**, **Appendix 4**, and **Appendix 5**.

# **KEEPING OF RECORDS**

23. The software developer must design their accounting software to preserve all the records is in electronically readable form, and the record shall be kept in such manner as to enable the record to be readily accessible and convertible into writing. Other than that, if the record is originally in a manual form and is subsequently converted into an electronic form, the record shall be retained in its original form prior to the conversion.

24. Therefore, a taxable person is required to preserve all the records pertaining to any GST transactions, the apportionments and adjustments that he has made for a period of 7 years from the last date to which such apportionment and adjustment relates, it is align with the requirement under section 36 of the GST Act 2014. For more information on duty to keep record, please refer to Guide on Tax Invoice and Record Keeping.

# **CONCLUSION**

25. Accounting software is an efficient tool to help businesses on practicing GST compliance documentation and transactions. Software developers can enhance their accounting software with additional tax code based on the industry requirement, and extra features to the software (such as notifications, calculator, tutorial, and etc.). By designing an accounting software that comply with this guide, thereby it will assist the businesses for a better record keeping and GST compliance.

# **FREQUENTLY ASKED QUESTIONS**

# **GST Compliant Accounting Software/ P.O.S (Point of Sales)**

# **Q1. My company has develop a GST accounting software/P.O.S, it is compulsory for my accounting software/P.O.S to obtain RMCD approval?**

A1. It is not a compulsory for accounting software/P.O.S to obtain RMCD approval. However, software developers must fulfill all requirements and scenarios in GST legislations. Because of this, accounting software/P.O.S developer is recommended to apply for the testing and evaluation session by Unit Perisian Perakaunan, Bahagian GST, Ibu Pejabat RMCD Putrajaya. This is because your accounting software/P.O.S will be revised and can be enhance according to the current Malaysia's GST scenario requirements.

# **Q2. As a GST registrant, it is compulsory for me to use the accounting software/ P.O.S that is listed in GST PORTAL?**

A2. GST registrant are recommend to use the verified software that have pass the testing & evaluation session, and also had achieve a standard of Malaysia's GST requirements based on the industry of businesses. This because the GST registrant possibilities of an errors on making declaration to RMCD will be lower, rather than usage of others accounting software that not have been verified by RMCD.

# **Q3. What are the available services at RMCD (Bahagian GST) that related with the Accounting Software/ Point of sales (P.O.S) systems?**

- A3. The available services at RMCD (Bahagian GST) that related with Accounting Software/ P.O.S systems as follows;
	- (a) Advisory session related to GST accounting software / P.O.S
	- (b) Testing & evaluation session for GST accounting software / P.O.S
	- (c) Inquiry & complaint related to the verified GST accounting software / P.O.S

# **Q4. What are the procedures to apply for accounting software / P.O.S testing & evaluation session?**

A4. The procedure to apply for testing & evaluation session as stated below:

- (a) The Company is subject to the terms and conditions that included in the application form and required to complete the form's Checklist. Application form (Form A) can be obtained manually from Bahagian GST, RMCD Putrajaya or can be downloaded from the portal *http://gst.customs.gov.my* (click Application Form For Accounting Software/P.O.S (Point of Sales) Testing & Evaluation Session);
- (b) For application purposes, applicant must fill in form (Borang A) and submit the form with supporting documents as below:
	- (i) Photocopy of company registration form (Borang 49) from Suruhanjaya Syarikat Malaysia;
	- (ii) A software manual / user Manual of the applicant software; and
	- (iii) Other related documents (for example a presentation slide, and advertisement etc).
- (c) The Application form (Borang A) together with the supporting documents must be submitted (hardcopy) to:

Ibu Pejabat Kastam Diraja Malaysia, Unit Perisian Perakaunan, Cawangan Pengurusan Pembayar Cukai Utama, Bahagian GST, Tingkat 5, Blok A, Menara Tulus, No.22, Persiaran Perdana, Presint 3, 62100 Putrajaya.

- (d) **One application is for one software only** and only complete application(s) will be registered. If the applicant wishes to apply more than one software, the applicant must submit a fresh application via a new form (Borang A). All information submitted is confidential.
- (e) Once the application is registered, the applicant will be given a "testing data" and to be entered which is applicable into the system accounting software or P.O.S system.
- (f) Applicants are required to attend for a demonstration of accounting software or POS systems in Ibu Pejabat Kastam Diraja Malaysia by a date to be specified in the Accounting Software Demonstration and P.O.S System

# **Q5. I'm an accounting software developer and have qualified for testing & evaluation session. How I want to categorize my accounting software for the session?**

A5. Generally, accounting software can include all functional modules based on the scenarios of businesses. For a standard classification of accounting software to be demonstrated for the testing & evaluation session, there are 2 type of accounting software modules that are Basic Module and Advance Module. The categorized accounting software can be describe as follows:

# **(a) Basic Module**

The Basic Module accounting software is applicable to be used only for wholly taxable supplier. This is because the Basic Module can cater for GST transactions that only involve several basic module such as module of purchase that directly attributable for standard-rated supplies, zero-rated supplies, disregard supplies and relief supplies based on the requirements of the industry. Therefore, the Basic Module accounting software must ensure that the user is complying with GST legislations for example perfect documentation, an efficient record keeping, and a correct declaration for GST-03 return.

# **(b) Advance Module**

Advance Module accounting software contains all functional modules in the Basic Module with additional modules for particular GST transactions. The handling on particular GST transactions is including Partial Exemption for mixed supplier such as Input Tax Recovery Rate (IRR), Residual Input Tax, annual adjustment, Capital Goods Adjustment, *de minimis* rule, and other method of apportionment.

The Advance Module accounting software is applicable to be used for wholly taxable supplier and mixed supplier. The handling of partial exemption is crucial to mixed supplier because only the proportion of residual input that is attributable to taxable supplies is recoverable by a mixed supplier. Thus, the Advance Module accounting software must assist the mixed supplier to identify the input tax used exclusively in making taxable & exempt supplies, and also can cater for the adjustment based on partial exemption. For more details on Partial Exemption specifications, please refer to **Appendix 5** of this guide, Guide on Partial Exemption, Guide on Capital Goods Adjustments, and Guide on Input Tax Credit.

- **Q6. My company have purchase Accounting Software/Point of sales (P.O.S) systems from the RMCD website listed software vendor, and the software vendor doesn't respond and take any solution on my complaint on their software. It is Unit Perisian Perakaunan RMCD can provide any assistance to my problem?**
- A6. Yes. If any software users that purchase from listed vendor of Accounting Software/Point of sales (P.O.S) systems from RMCD website, the software users can make an official complaint to Unit Perisian Perakaunan with relevant issue(s) and supporting document(s). Unit Perisian Perakaunan will respond to the official complaint and take the problem to the relevant vendor/ individual/ company/ developer of the software for action until there is mutual resolution. If there is serious issues on the accounting software/P.O.S, Unit Perisian Perakaunan may inquire the accounting software/P.O.S developer for re-examine their accounting software testing and evaluation session, or revoke their approval and verification.

# **Tax Code**

- **Q7. In Appendix 3 & Appendix 4 describe that there are revised and changes of tax code functions (e.g., mapping of tax code 'GS' into Field 13: Total Value of supplies granted GST relief). When is the effective date of the changes?**
- A7. The effective date for the changes of tax code 'GS' mapping into Field 13:Total Value of supplies granted GST relief will be based on the published date of latest amendment made in \*Guide on Furnishing Return (GST-03) & Payment. \*(Note: Guide on Furnishing Return (GST-03) & Payment as at August onwards). The changes as prescribed in this guide is to assist accounting software developers in preparation on the enhancement of their software.

# **Q8. My company is a wholly taxable supplier, is it a must for me to use all the tax codes listed by the RMCD?**

A8. Generally, wholly taxable supplier may only use an applicable tax codes for their businesses as prescribed in **Appendix 3**. For example, you may only use tax code for Purchase (TX, IM, NR, BL, & ZP) and Supply (SR, ZRL, DS & IES). Besides that, GST registrants can add their own tax code or use a tax code based on compliance requirements with the terms and conditions that the tax rate, the treatment and the definition are correct and understandable.

# **Q9. Is it necessary for a GST registered company to apply a tax code for employee's salary, allowance, and bonus expenses?**

A9. Payment of salary/allowance/bonus by you to your employee is not treated as a supply. It is advisable not to assign a tax code for the employee's salary/allowance/bonus expenses. You can record such expenses in your company's ledgers account. However, under a business arrangement where you are entitled to claim back the employee's salary/allowance/bonus expenses as a reimbursement, such reimbursement charge is subject to GST. The recommended tax code for such reimbursement charge is "SR".

# **Q10. Do company need to apply tax code for employees monthly contribution to Pension, Provident, and Social Security Fund?**

A10. Contribution by an employer and an employee (individual) to a pension, provident or social security fund is treated as neither a supply of goods nor a supply of services under Second Schedule, GST Act 2014. It is not advisable to assign a tax code for any expenses due to employer's contribution to Employee's Pension Fund, Employees' Provident Fund (EPF), Kumpulan Wang Persaraan (KWAP), Social Security Organisation (SOCSO), and Employment Injury Scheme. You can record them as expenses in your company's ledgers account.

# **Q11. What is the tax code for Credit Note/Debit Note, for example a goods return due to several reasons such as quality issue or damage?**

A11. Credit Note/Debit Note shall refer to the original supply that state the number and date of the original tax invoice. For example, due to damage of an item being supplied, if an original supply tax invoice's item is "**SR**", then the item in a Credit

- **Q12. My company have hired overseas consultant from Australia to give consultation for my company at Gopeng, Perak. How I want to record this imported services transaction and what is the applicable tax code?**
- A12. The company must record the imported services as self-recipient accounting. This mechanism of self-recipient accounting will record the transaction with "**TX**" (purchase transaction) and "**DS**" (supply transaction) at the same time per transaction for the imported services which be reflect in field (6a,6b) (purchase transaction) and field (5a,5b) (supply transaction) for GST-03 Return. This selfrecipient accounting also applicable for GST Registrant (Recipient/customer) that acquire any supply from approved person (Gold Bullion House/Bank) of Approved Jeweller Scheme.
- **Q13. My company is in Malaysia, and I want to make supply of services to Designated Areas (Pulau Langkawi, Labuan, Pulau Tioman), what is the applicable tax code for every transactions of the supply?**
- A13. The supply of services from or to designated area to or from Malaysia is subject to standard rated supplies. Therefore, such services are subject to GST and output tax shall be charged in a tax invoice and accounted in the GST return. The tax code applicable for the supply is "SR". For more information, please refer to the Guide on Designated Area.
- **Q14. My company is a partially exempt trader/mixed supplier, can I create new tax code that applicable for my industry either than the tax codes listed by the RMCD?**
- A14. Yes. The company can add new tax code based on the requirement of their businesses. The recommended tax code based on common scenarios of GST can be describe as follows:

# **Recommended additional tax code listings for Purchase and Supply**

**(a) GST Tax Code for Purchase**

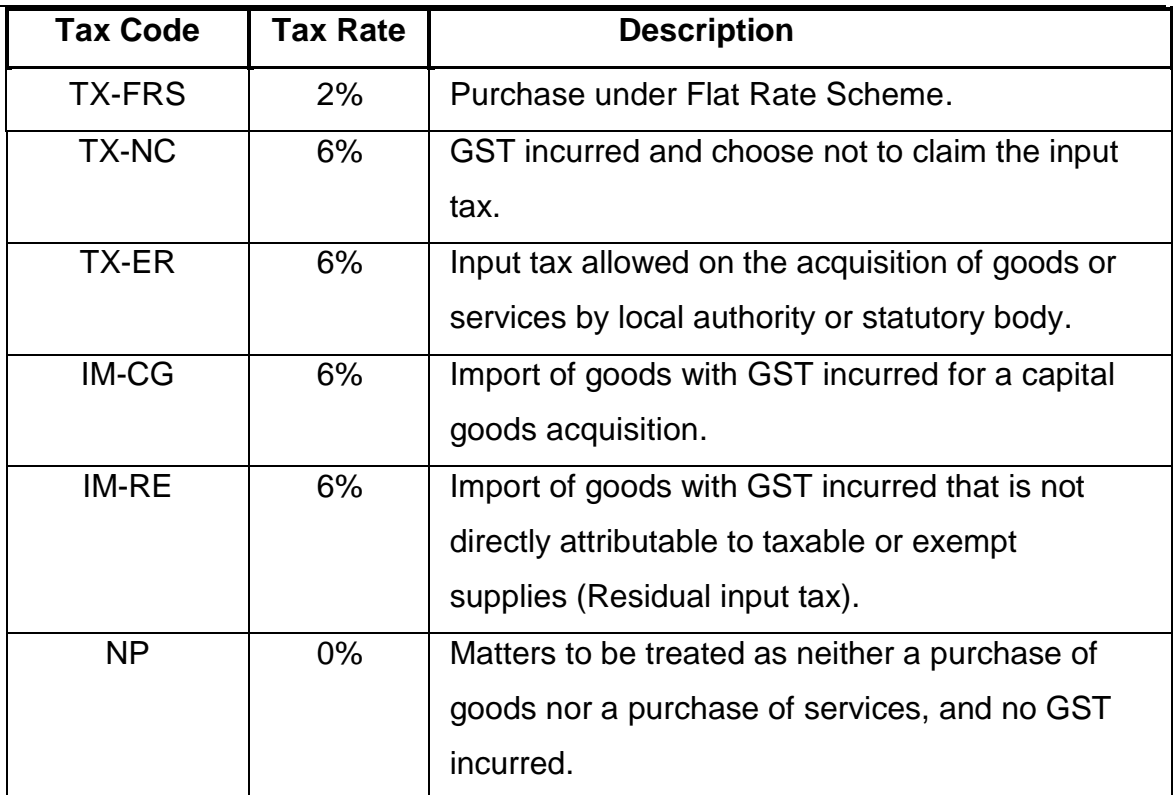

# **(i) Tax Code: TX- FRS**

This refers to purchase from a person who qualifies for Flat Rate Schemes where Flat Rate Addition is charged at 2%. The Flat Rate Scheme (FRS) is applicable to farmer/fisherman/livestock breeder who is not registered under GST because his yearly turnover is below the prescribed threshold limit (RM500,000) and he is not voluntarily registered under GST.

# **(ii) Tax Code: TX-NC**

This refer GST incurred as purchases and the company choose not to claim the input tax. This tax code is not mapping with field 6a & 6b GST-03 return and will turns as an expenses of the company.

# **(iii) Tax Code: TX-ER**

This refer GST incurred as purchases and the company allowed to claim input tax on the acquisition of goods or services by local authority or statutory body. By referring Reg.49 of GST Regulations 2014, where any local authority or statutory body has acquired goods or services to perform its regulatory and enforcement functions, the local authority or statutory

# **(iv) Tax Code: IM-CG**

This refers to importation of goods with GST incurred which the company claim for input tax and capitalize the acquired of imported capital goods as their assets. The GST amount is calculated on the value which includes cost, insurance and freight plus the customs duty payable (if any) that based on the import declaration form (Customs Form No. 1 (K1), and other reference documents). The GST registrant which claiming the imported capital goods has to declare the value of this claimed capital goods under field (6a &6b), and field (16) of GST-03 return.

# **(v) Tax Code: IM-RE**

This refer to all goods imported into Malaysia which are subject to GST that is not directly attributable to taxable or exempt supplies (Residual input Tax). This is only applicable to GST registered trader that makes both taxable and exempt supplies (or commonly known as partially exempt trader/mixed supplier). The GST amount is calculated on the value which includes cost, insurance and freight plus the customs duty payable (if any) that based on the import declaration form (Customs Form No. 1 (K1), and other reference documents), and the company is required to apportion the residual input tax incurred accordingly based on partial exemption specifications.

# **(vi) Tax Code: NP**

This tax code is applicable for matters to be treated as neither a purchase of goods nor a purchase of services, and no GST incurred. For example, the users can assign this tax code for purchase under Second Schedule of GST Act 2014, supplies that treated as neither a supply of goods nor a supply of services such as purchase of Transfer of Going Concern (TOGC), purchase from any society or similar organization, and purchase of goods or services made within or between designated areas based in Sec. 155 of GST Act 2014.

**Mapping of the additional GST Tax Code for Purchase with GST-03 Return**

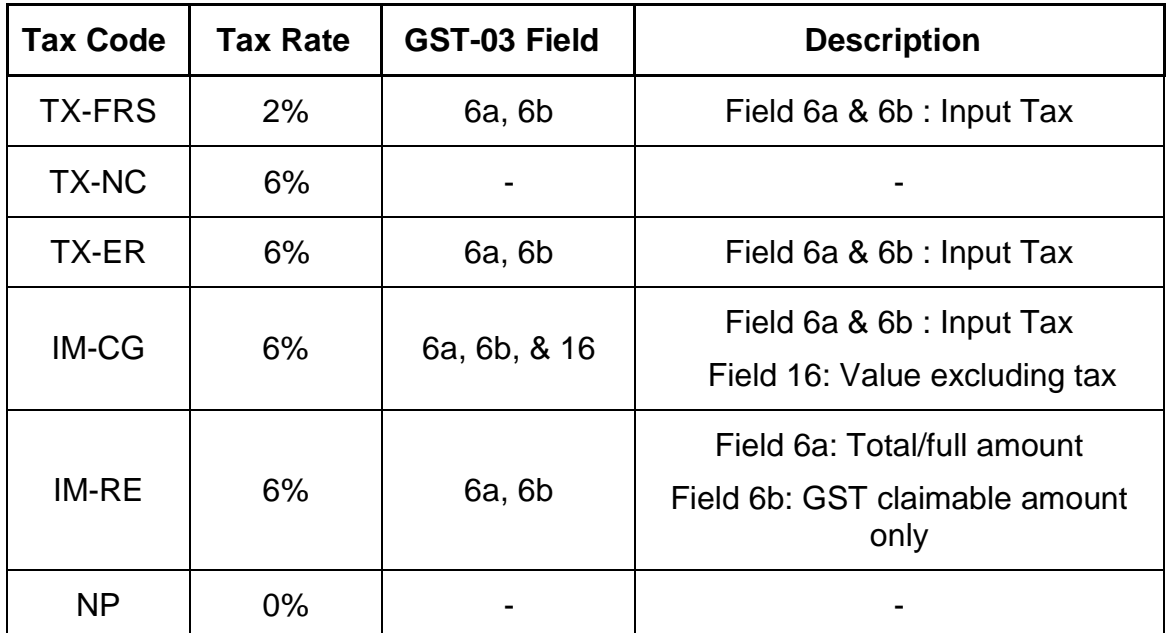

# **(b) GST Tax Code for Supply**

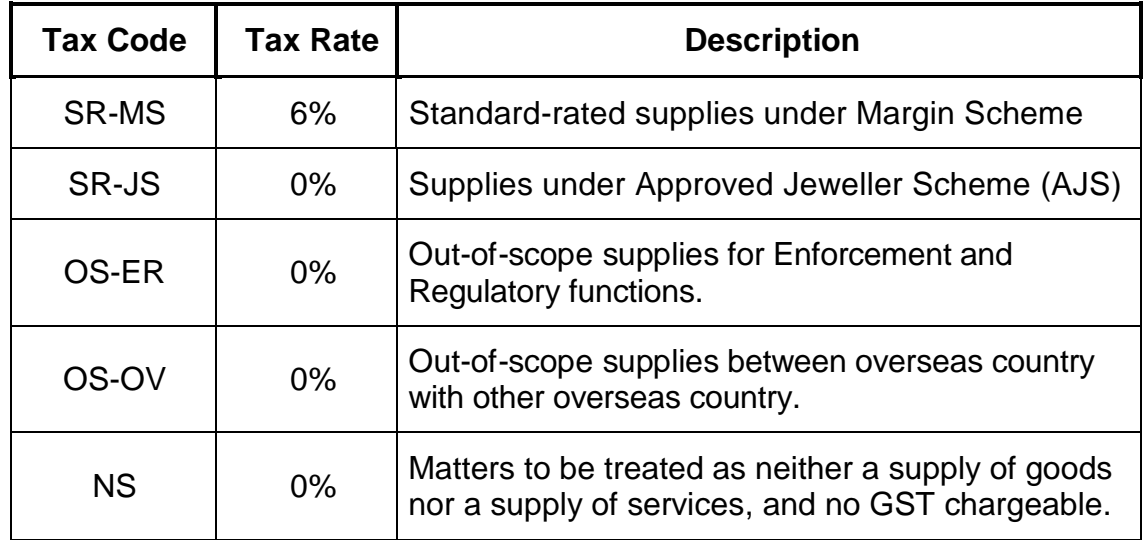

# **(i) Tax Code: SR-MS**

Standard-rated supplies under Margin Scheme. A margin scheme allows an approved person as defined under regulation 75 of the Goods and Services Tax Regulation 2014 (GSTR) who meets all the conditions imposed under regulation 77 of the GSTR 2014 to calculate and charge GST on the margin i.e. the difference between the price at which the goods are supplied (selling price) and the price at which the goods were acquired (purchase price). If there is no margin (because the purchase

#### **(ii) Tax Code: SR-JS**

Based on Sec. 73(2) Approved Jeweller Scheme GST Act 2014, any taxable person who makes any prescribed supply of goods to the approved jeweller shall charge tax and is not liable to account for tax on the prescribed supply. Any taxable person (approved jeweller) is not required to pay the tax charged to him by the supplier but shall account for the tax in his GST-03 return. This tax code is applicable only for approved person (Gold Bullion House/Bank) of Approved Jeweller Scheme.

# **(iii) Tax Code: OS-ER**

Where any local authority or statutory body has perform its enforcement and regulatory functions, the statutory bodies and local authorities can assign **OS-ER** with respect to their supply of enforcement and regulatory functions.

# **(iv) Tax code: OS-OV**

This refers supply of goods made outside Malaysia. This **OS-OV** applicable for supply of goods made/transfer from country outside Malaysia to other country outside Malaysia.

# **(v) Tax code: NS**

This refers supplies treated as neither a supply of goods nor a supply of services and no GST chargeable. Based in Second Schedule of GST Act 2014, supplies that treated as neither a supply of goods nor a supply of services such as Transfer of Going Concern (TOGC), pension, provident or social security fund, and supply by any society or similar organization. This tax code also applicable for supply of goods or services made within or between designated areas based in Sec. 155 of GST Act 2014, that notwithstanding section 9, no tax shall be charged on any taxable supply of goods or services made within or between the designated areas unless the Minister otherwise directs in an order under section 160.

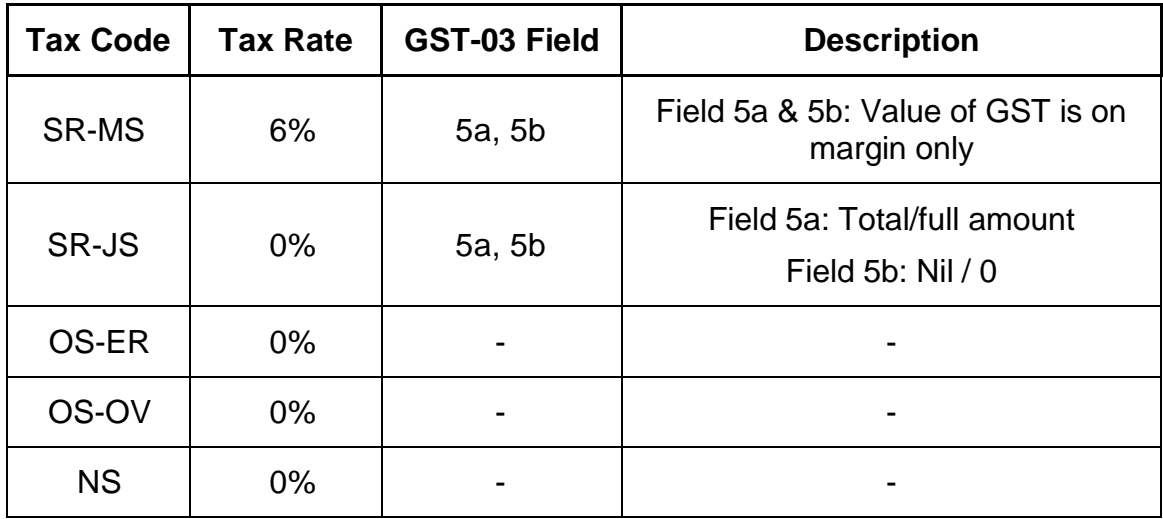

**Mapping of the additional GST Tax Code for Supply with GST-03 Return**

# **GST Audit Files (GAF)**

- **Q15. Is it a MUST for an Accounting Software/P.O.S to comply with the standard file of GST Audit File (GAF) that according to RMCD format as prescribed in this guide?**
- A15. By referring Section 36(1) of GST Act 2014, every taxable person shall keep full and true records written up to date of all transactions which affect or may affect his liability to tax, including the following records: (c)all other records as the Director General may determine. Therefore, accounting software developers may comply with the standard file of GAF according to RMCD format as in **Appendix 7** of this guide. This because process of producing the records required by auditors or RMCD officers is usually time-consuming, thus by generating the GAF as recommended in this guide would find it easier to meet RMCD requests and this saves the businesses time and effort.
- **Q16. Is it my company can develop a different GAF format/schema other than the GAF format/schema in Appendix 7, and submit the customize GAF for auditing purposes by auditors or RMCD officers?**
- A16. Yes. Due to system constrains, you may apply to RMCD for designing a standard format of GAF that other than the GAF format as prescribed in this guide. Moreover, any software developer that want to customize different GAF format and utilize it

# and approval with Unit Perisian Perakaunan, Putrajaya.

# **Q17. GST Audit File (GAF) contained accounting information of the businesses. It is secure to give the GAF for auditing purposes?**

A17. Yes. In terms to ensure correct and good compliance based on GST legislations, the businesses still need to provide all accounting information to be audit either by auditors or RMCD officers. As such, the GAF can ease the auditing process, and the structure of accounting information in the GAF will contribute a time consuming for the auditing purpose.

# **Q18. In Appendix 7, there is a revised format of GAF version 2.0. Can I still submit the GAF version 1.0 for auditing purposes by auditors or RMCD officers?**

- A18. Yes. You can submit the GAF version 1.0 for auditing purposes by auditors or RMCD officers until there is a decision that will be determined later.
- **Q19. My company have make an export to overseas with tax code "ZRE", and an export to Pulau Langkawi with tax code "ZDA". It is a must for me to key in Customs Form (K2) number for the transactions and does it reflect into GAF?**
- A19. Yes. The export transactions that involve tax code "ZRE" and "ZDA" are acquire the Export Declaration Number (e.g., Customs Form No. 2). These transactions also will reflect into GAF "S7\_ExportK2No" in Bar-delimited File and "ExportK2Number" in XML File as prescribed in **Appendix 7**.

# **GST Taxpayer Access Point (TAP) File**

- **Q20. It is a MUST to the Accounting Software/P.O.S to comply with the standard file of GST TAP File that according to RMCD format as Appendix 6 of this guide?**
- A20. Yes. This is because only the standard TAP file format as in **Appendix 6** in this guide can be import and read by TAP webpage systems. The TAP File provide a reporting facility to generate the necessary information for furnishing GST-03 return online through Taxpayer Access Point (TAP) webpage as TAP File will autofill all the information require for GST-03 return based on the information being formatted into the TAP file.

# **GST-03 Return**

- **Q21. Based on our accounting software, it is compulsory for me to declare the total amount of incidental exempt supplies (Tax code: IES) in field (12) of my company GST-03 return?**
- A21. Yes. As prescribed in this guide, incidental exempt supplies (**IES**) such as foreign exchange gain, fixed deposit interest shall be declare in field (12) in the GST-03 return. For example, forex amount net amount is positive, then the value must be declared in field (12) of GST-03 return. Moreover, tax code **IES** is applicable for both wholly taxable supplier and mixed supplier.
- **Q22. My company is a mixed supplier with input tax value of RM1,000 (TX) and residual input tax value of RM2,000 (TX-RE). The transaction with value of RM2,000 is subject to apportionment rule (10% of input tax recoverable rate). According to the mapping of tax code and GST-03 return in our accounting software, what is the correct amount to declare in field (6a & 6b) in GST-03 return?**
- A22. For GST-03 return, the amount of input tax shall be declare in full of RM3,000  $[RM1,000 (TX) + RM2,000 (TX-RE)]$  in field (6a). Then, the amount of GST input tax claimable is RM72  $[RM60 (TX) + RM12 (TX-RE: 10% IRR)$  percentage)] shall be declare in field (6b).
- **Q23. My company is a bookstore and my accounting software has specified industry code (MSIC) for every type of my supplies. For example, if I have made a supply of gift, then what is the applicable industry code (MSIC) that I need to assign for the gift transaction?**
- A23. Accounting software can categorized every type of supplies with their main industry code (MSIC) in term of bookstore is "47612" (Retail sale of books, newspapers and stationary). For example, if your company makes a promotion of buy one book then free a gift of one book, the gift of free book can be assign with the same industry code (MSIC) as the first book transaction as such "47612". Thus, both books that being assigned with "47612" will reflect field 19 of GST-03 return.

# **INQUIRY**

1. For any inquiries for this guide please contact:

Accounting Software Unit

GST Division

Royal Malaysian Customs Department

Level 3 – 7, Block A, Menara Tulus,

No. 22, Persiaran Perdana, Presint 3,

62100 Putrajaya.

Email: acct.software@customs.gov.my.

# **FURTHER ASSISTANCE AND INFORMATION ON GST**

- 2. Further information on GST can be obtained from:
	- (a) GST website: [www.gst.customs.gov.my](http://www.gst.customs.gov.my/)
	- (b) Customs Call Center:
		- Tel: 03-7806 7200 / 1-300-888-500
		- Fax : 03-7806 7599
		- E-mail: [ccc@customs.gov.my](mailto:ccc@customs.gov.my)

#### **APPENDIX 1**

#### **Key Data Elements Commonly Held In Accounting Software**

#### **Introduction**

This section provides a recommendation to accounting software developers on the key data elements commonly held in accounting software. Software developers can comply with this recommendations or freely structuring their own key data elements since it will assist their accounting software on generating compliance GST Audit File (GAF) as prescribed in **Appendix 7**. Therefore, the "**Bold"** data elements represents the data elements being used in the generation of GAF.

#### **1. Company Information**

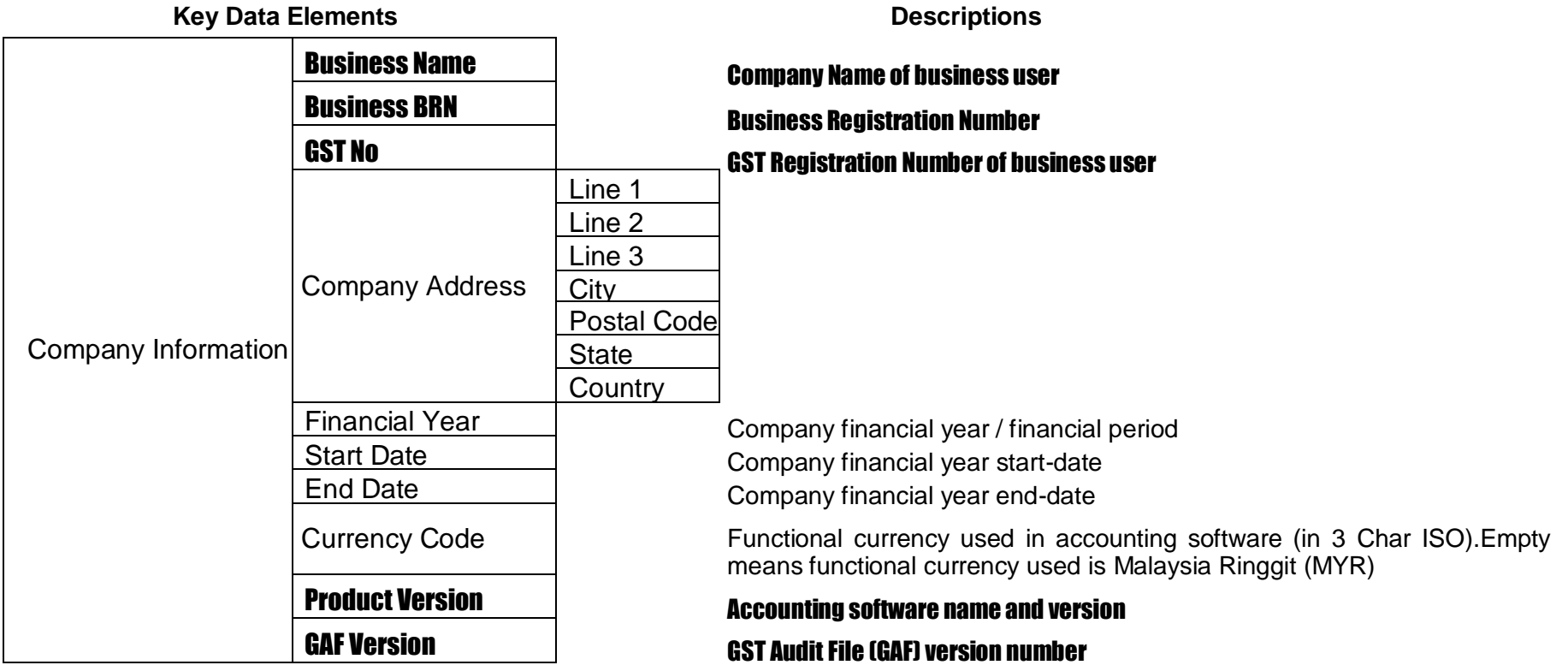

# **2. Masterfile**

# **(a) Supplier**

**Key Data Elements Descriptions**

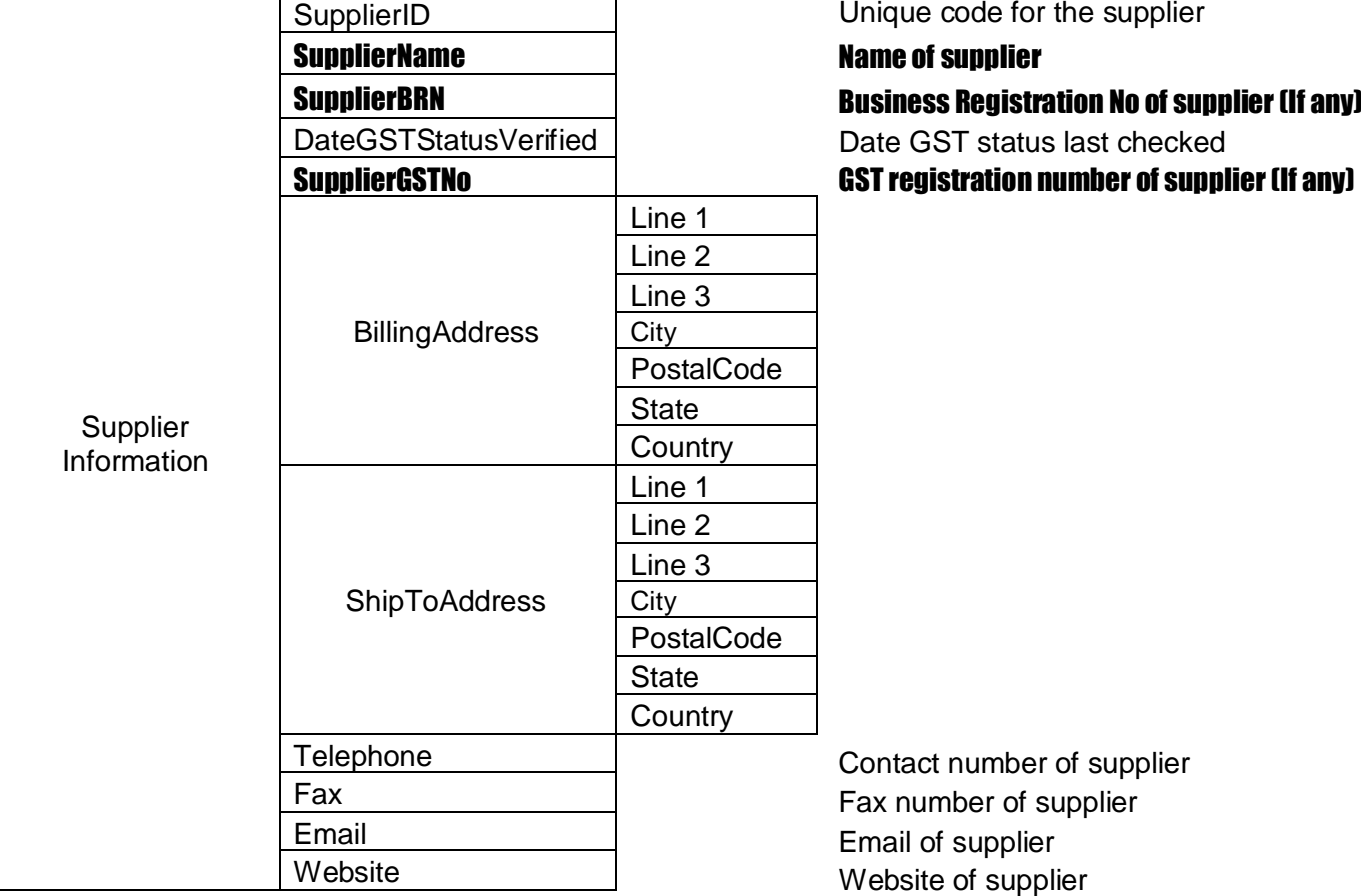

# **(b) Customer**

**Key Data Elements Contract Contract Contract Contract Descriptions** 

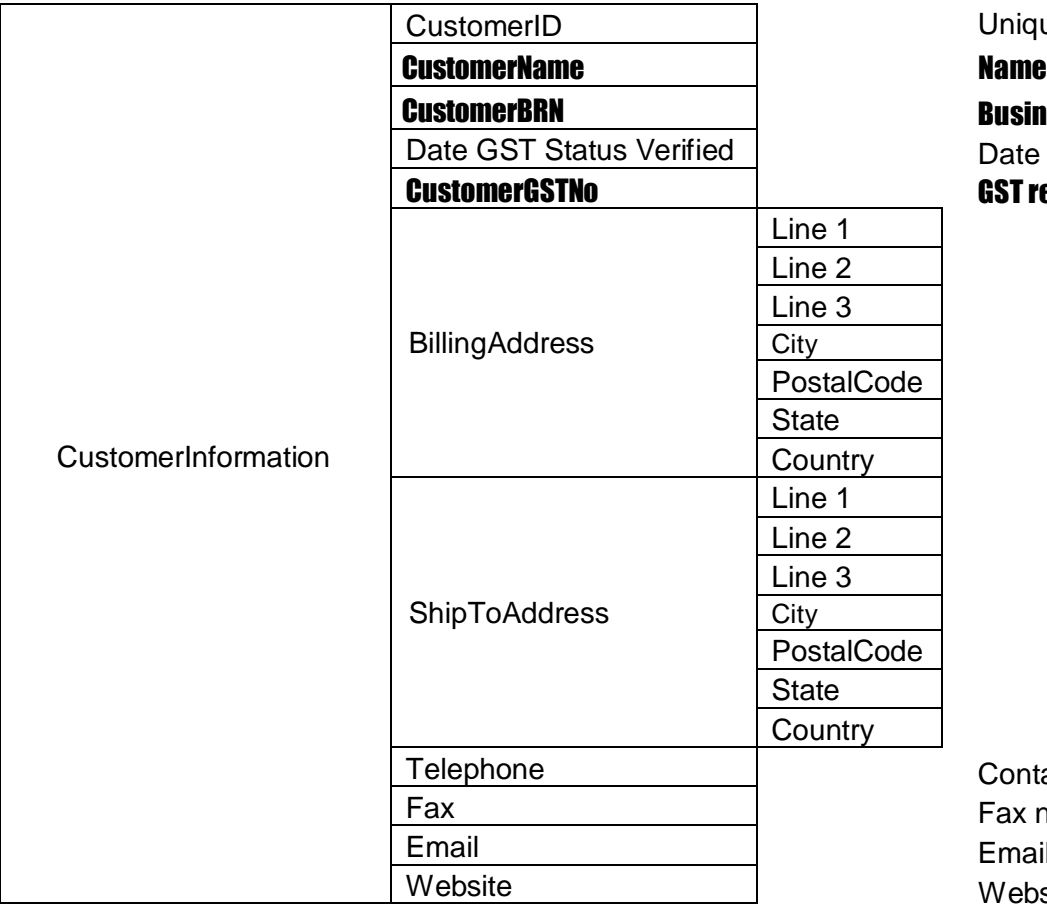

ue code for the customer

# of customer

**Iess Registration no. of customer (If any)** GST status last checked

egistration number of customer (If any)

tact number of supplier humber of supplier I of supplier site of supplier

#### **(c) General Ledger**

**Key Data Elements Constructed Best Proportions** 

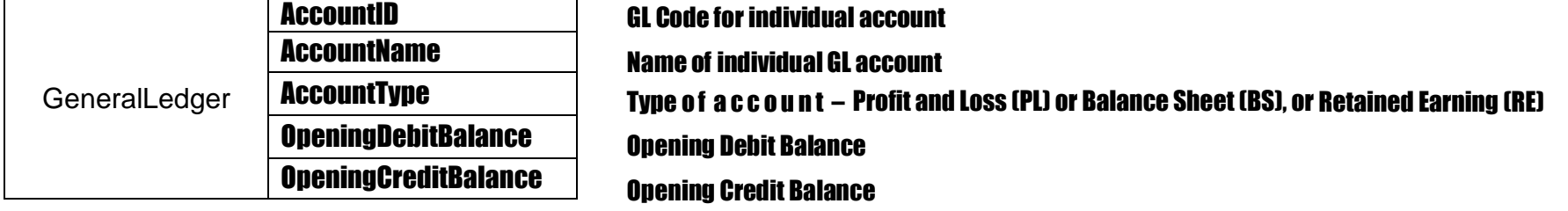

**(d) Tax Code Table**

**Key Data Elements Descriptions**

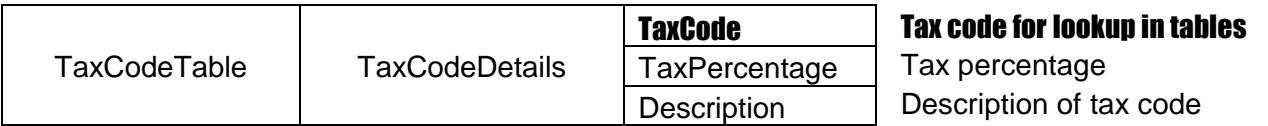

\*See **Appendix 2** for an example of GST Code Table

#### **3. Source Documents**

(a) Purchase Invoices / Imports / Credit Notes Received from Supplier

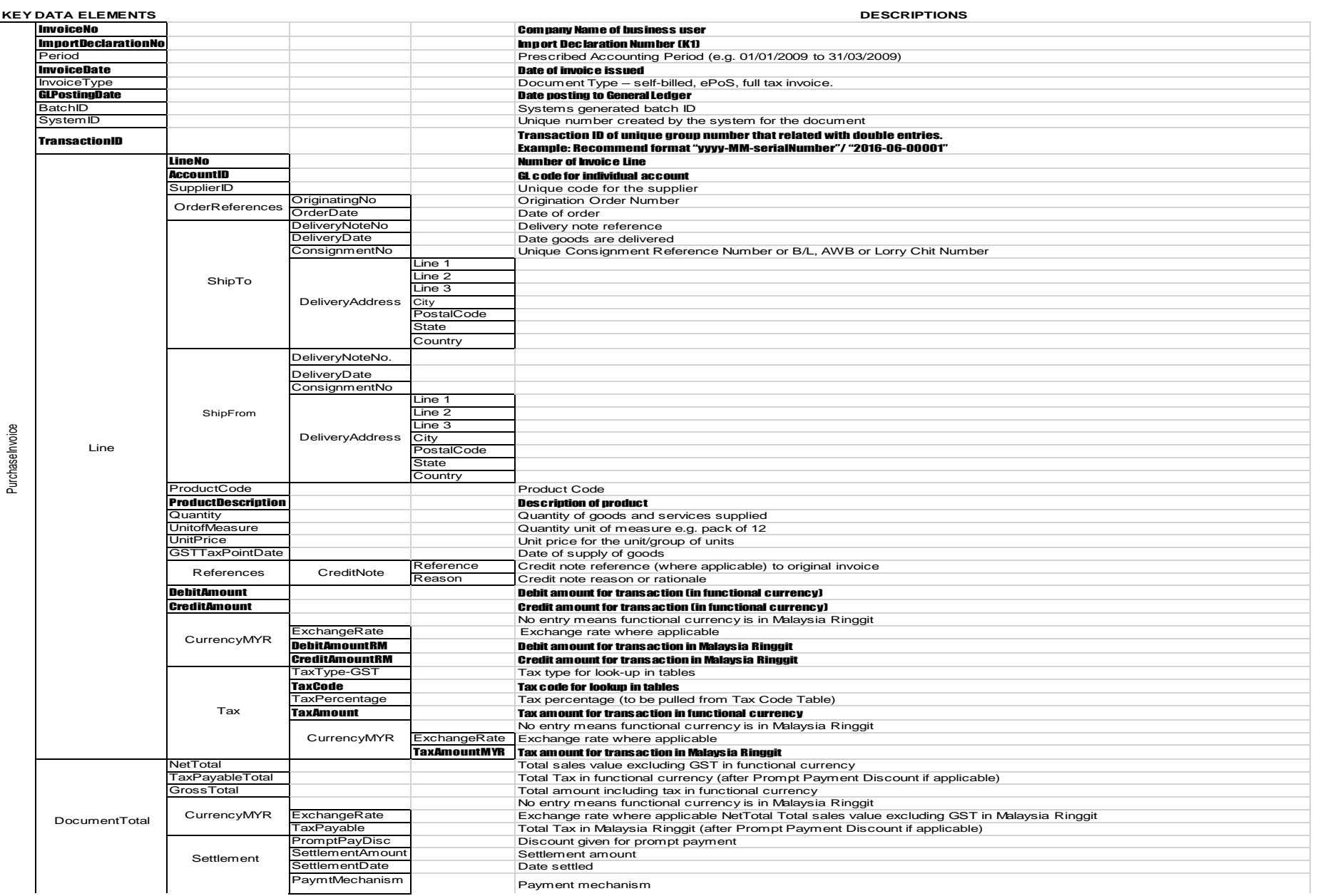

#### GUIDE ON ACCOUNTING SOFTWARE ENHANCEMENT TOWARDS GST COMPLIANCE As at 01 AUGUST 2016

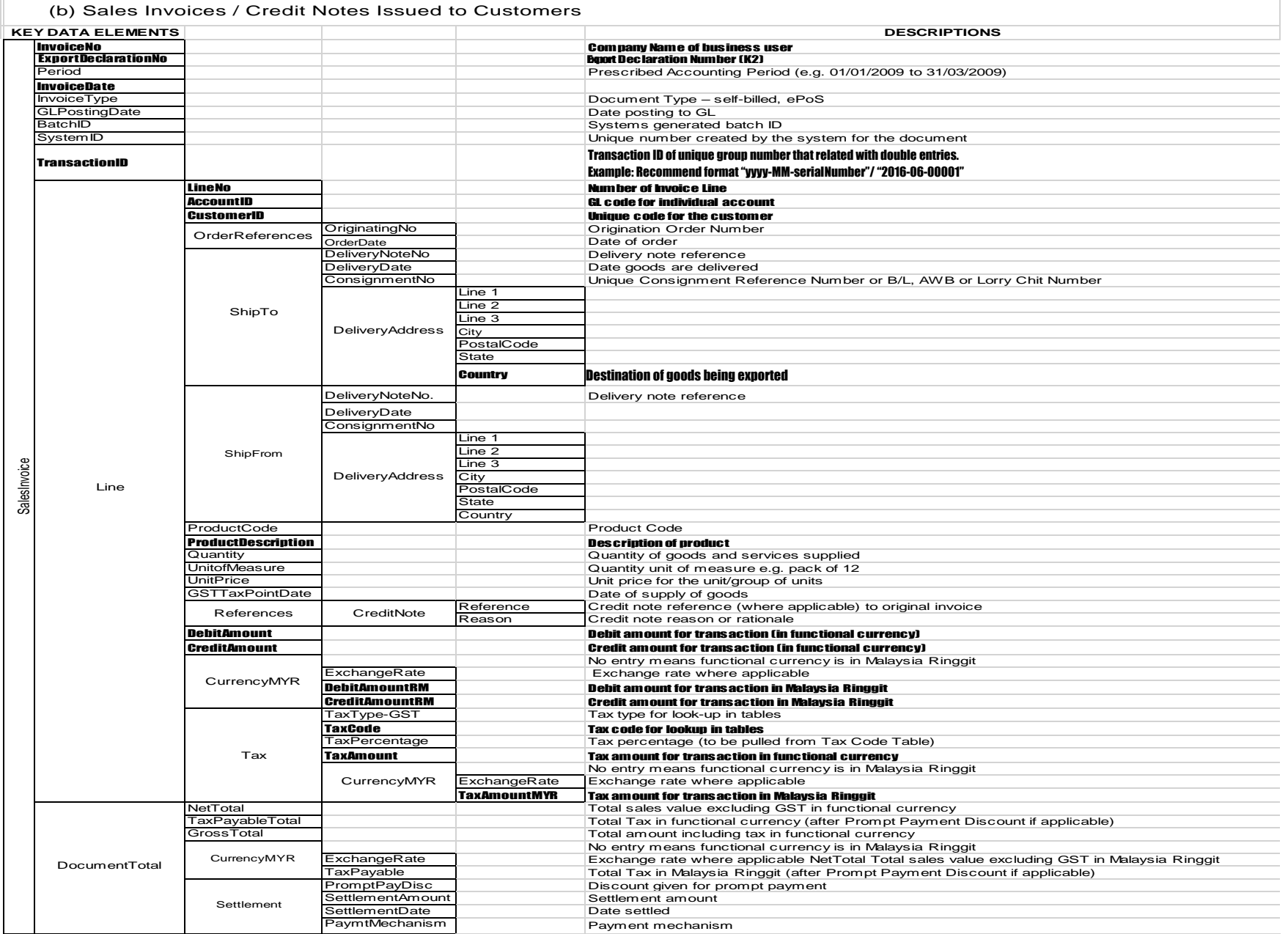

#### GUIDE ON ACCOUNTING SOFTWARE ENHANCEMENT TOWARDS GST COMPLIANCE As at 01 AUGUST 2016

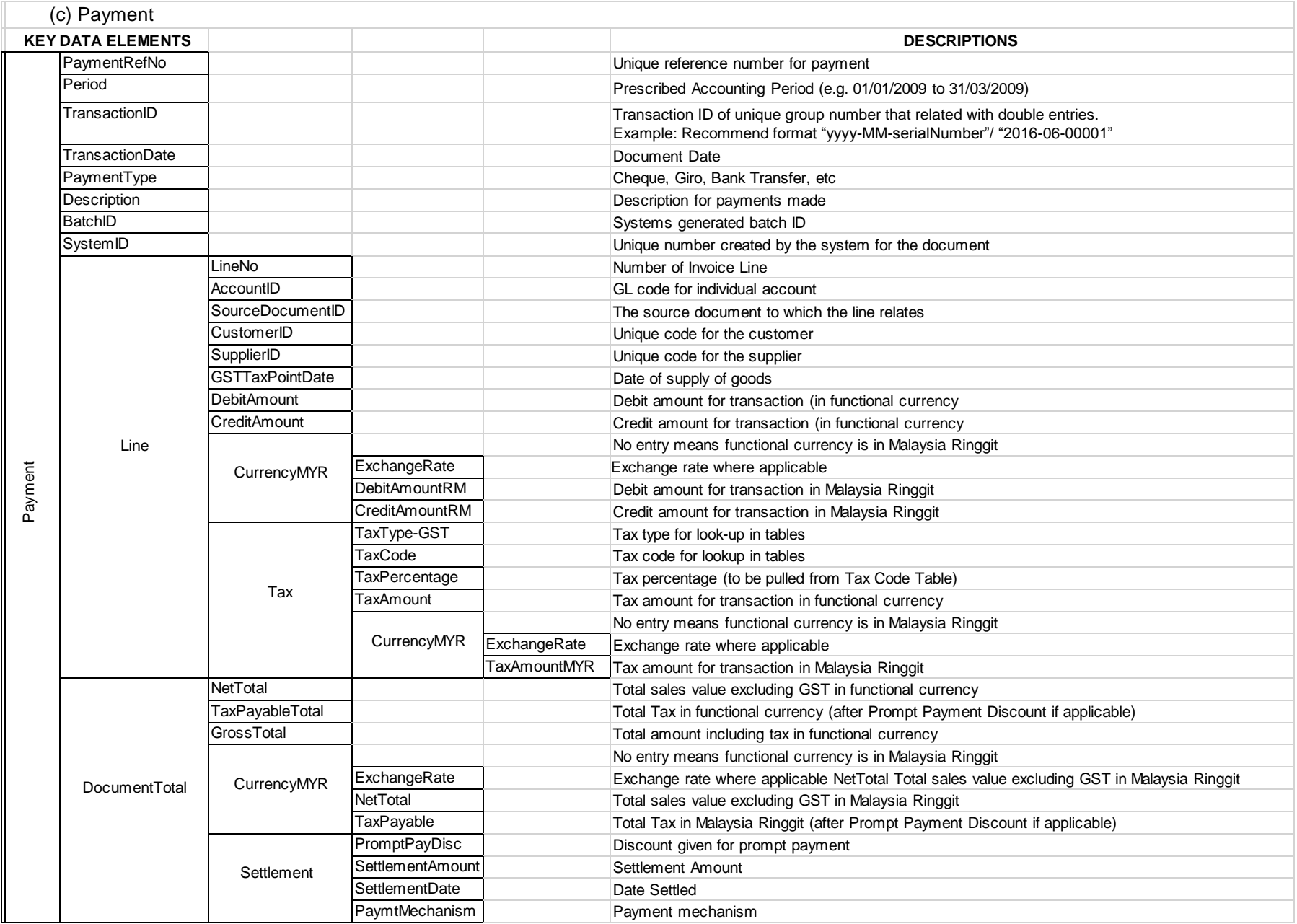

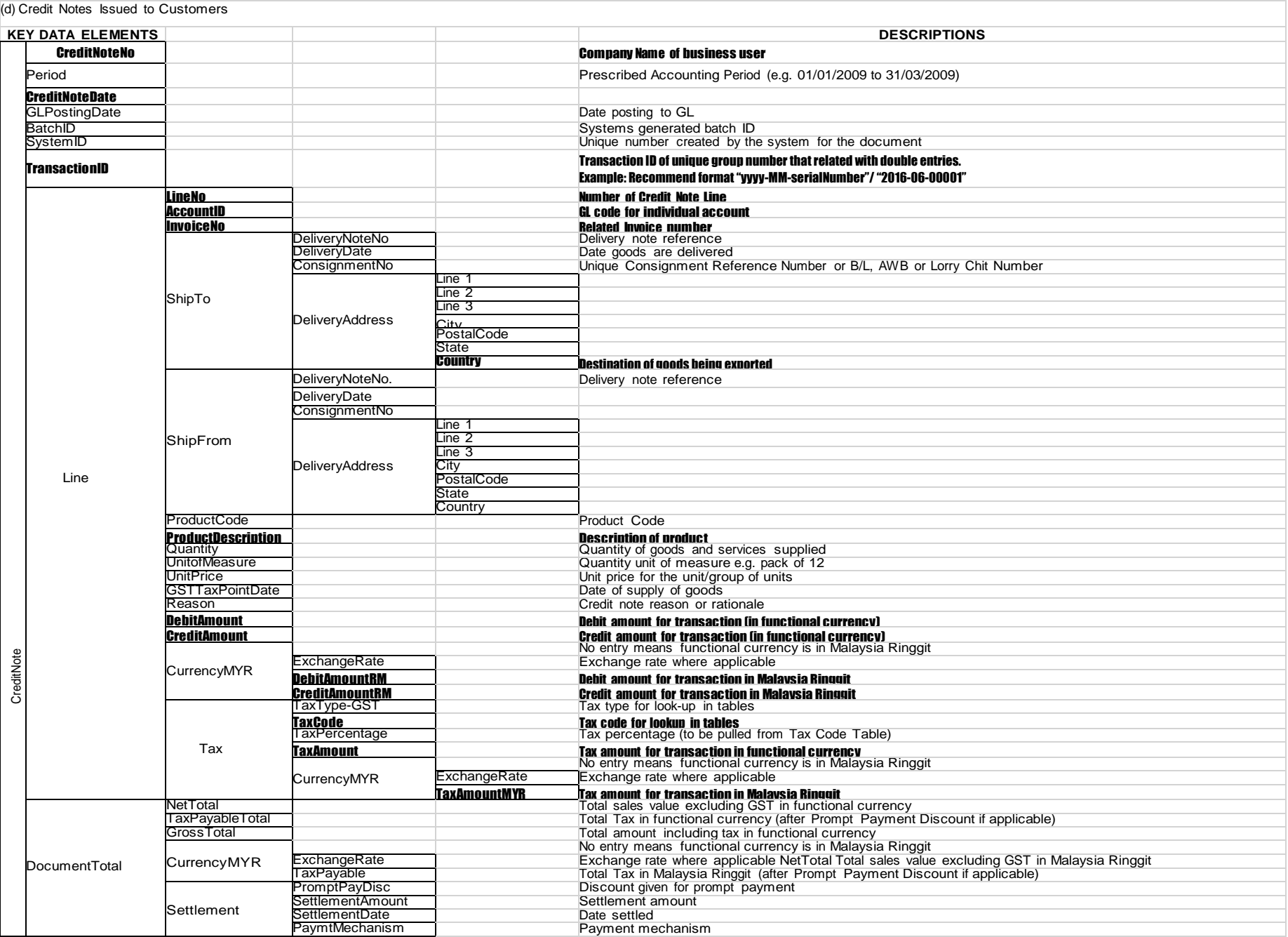

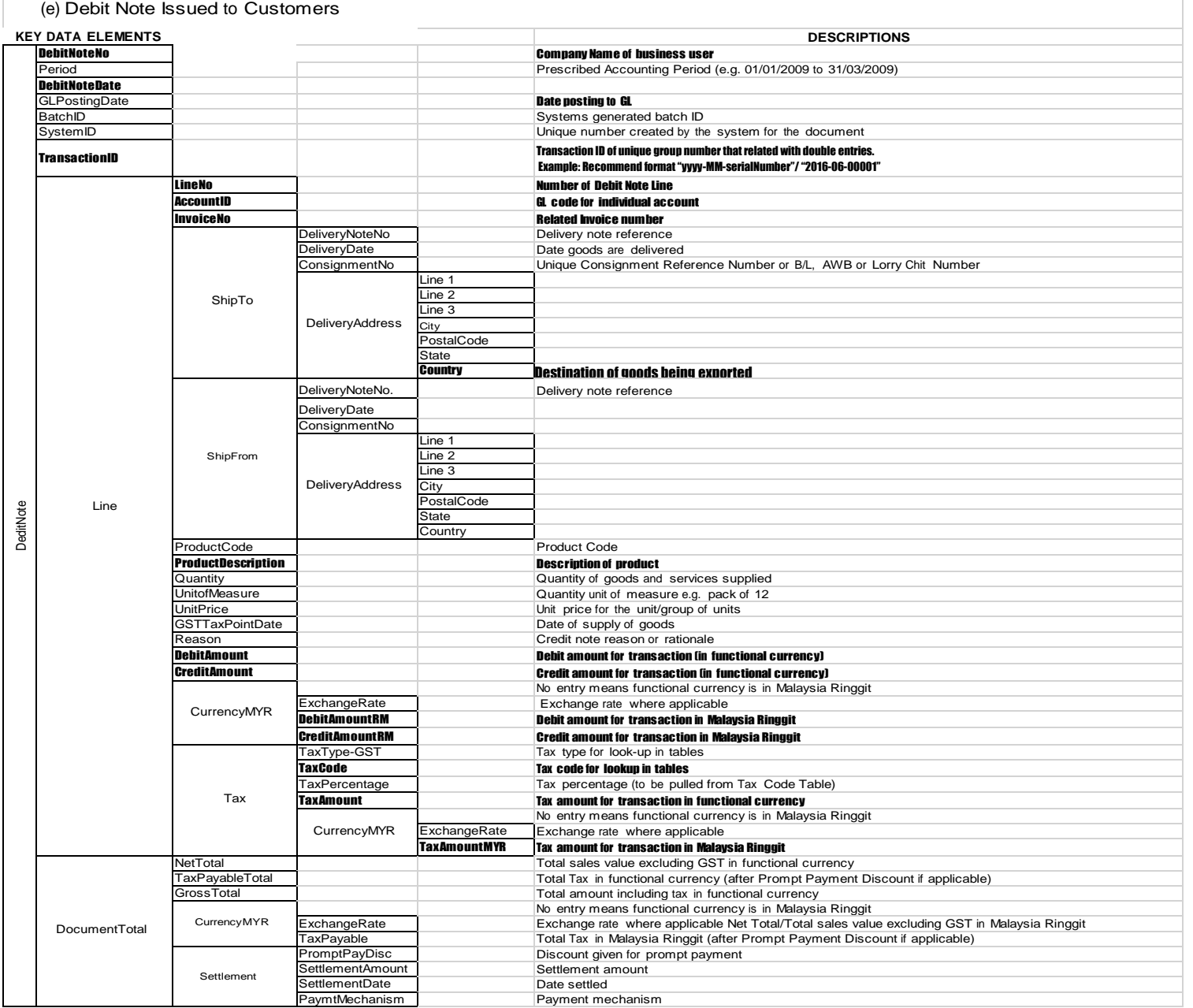
#### GUIDE ON ACCOUNTING SOFTWARE ENHANCEMENT TOWARDS GST COMPLIANCE As at 01 AUGUST 2016

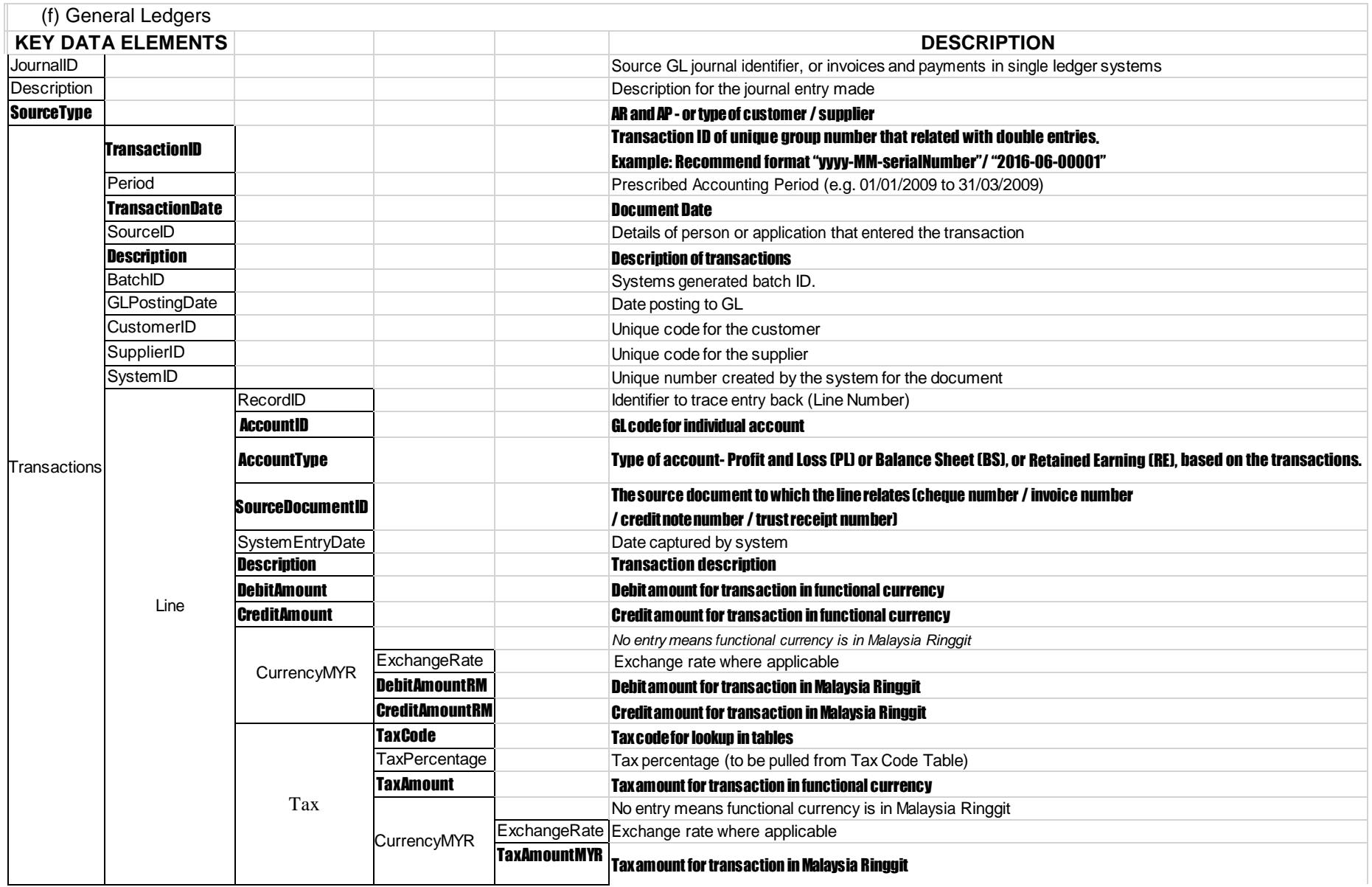

# **APPENDIX 2**

#### **Data Required for GST Filing**

#### **Information required to complete a GST-03 return**

The fields shown below are the information required to complete a GST-03 return by a GST-registered person.

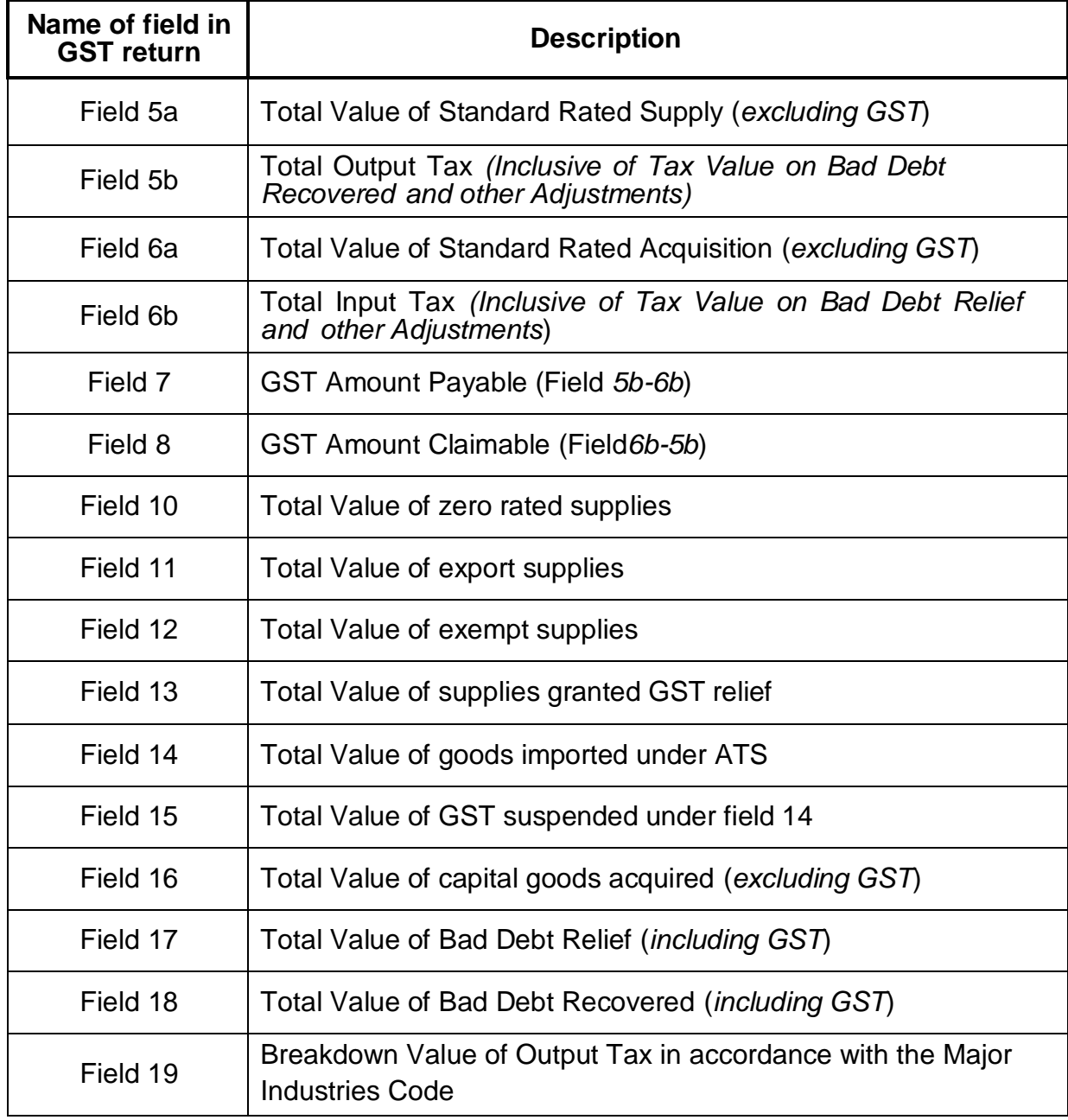

For more information on information required for GST return filing, please refer to the General Guides and GST forms available at [http://gst.customs.gov.my](http://gst.customs.gov.my/)

# **Recommended GST Tax Code Listings for Purchase and Supply**

# **Introduction**

This section provides a list of GST tax codes for Purchase and Supply. These tax code listings are recommendation to allow proper classification of purchase and supply transactions based on common scenarios encountered by GST-registered businesses. The tax code listings is not intend to be prescriptive nor comprehensive.

# **1. Recommended GST Tax Code listings for Purchase**

# **(b) GST Tax Code for Purchase**

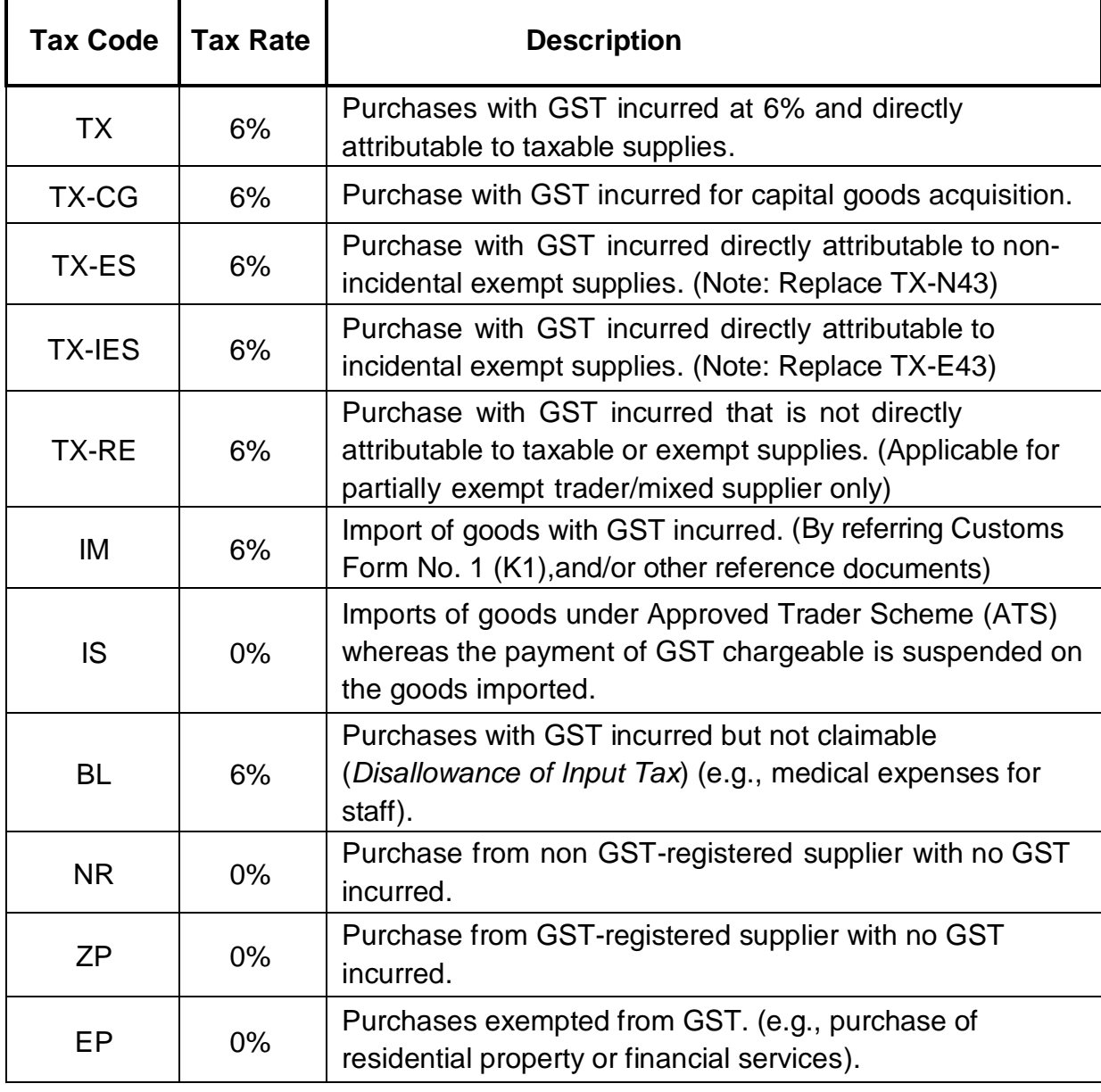

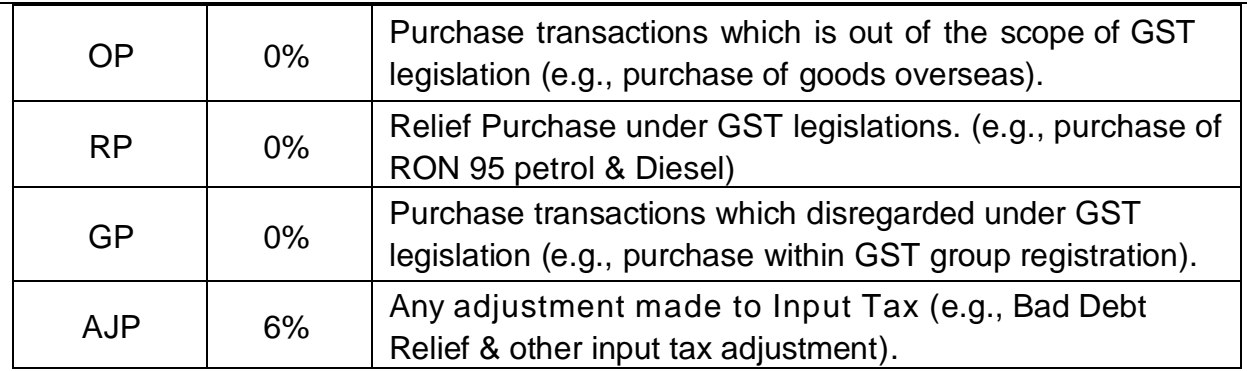

# **(c) Explanation on the Recommended GST Tax Code for Purchases**

### **(i) Tax Code: TX**

This refers to goods and/or services purchased from GST registered suppliers. The prevailing GST rate is 6% with effect from 01/04/2015. As it is a tax on final consumption, a GST registered trader will be able to claim credits for GST paid on goods or services supplied to them for the furtherance of businesses. The recoverable credits are called input tax. Examples include goods or services purchased for business purposes from GST registered traders, imported services & and etc.

### **(ii) Tax code: TX-CG**

This tax code refer to purchase with GST incurred at 6% for all capital goods acquired that is claimable regardless the value of the goods. For example, land and buildings, equipment, machinery, vehicles, or others capital goods which the company claims for input tax and capitalize the acquired capital goods as their assets. The GST registrant who claiming the capital goods has to declare the value of this claimed capital goods under field (6a &6b), and field (16) of GST-03 return.

# **(iii)Tax Code: TX-ES**

This is only applicable to GST registered trader that makes both taxable and exempt supplies (or commonly known as partially exempt trader). TX-ES should be used for transactions involving the payment of input tax that is directly attributable to the making non-Incidental Exempt Supplies. TX-ES only include in field (6a & 6b) GST-03 return once the *de minimis* rule is fulfilled. Example for this tax code is your company bought wall paper for your residential apartment rented to others and purchase costs are already included 6% GST, but you are not eligible to claim the amount of input tax as it would be applied directly to make exempt supply (rental of resident apartment). Please refer to **APPENDIX 5** for more details on specification for *de minimis* rule. (Note: Replace TX-N43)

# **(iv)Tax Code: TX-IES**

This refers for transactions involving the payment of input tax attributable to the incidental exempt financial supplies as input tax attributable to taxable supplies. This means that the registered person is entitled to claim any input tax that is attributable to the making of the following incidental exempt financial supplies. Example of usage for this tax code are such as purchased a security box for the accounts clerk to deposit daily earnings of the company in a bank, hiring of security firm to transfer/deposit money into financial institutions (bank), sells lots of shares through a remisier and GST charged on the commission, and incurred GST on the legal agreements and other expenses related to a financial loans. (Note: Replace TX-E43)

# **(v) Tax Code: TX-RE**

This is only applicable to GST registered trader that makes both taxable and exempt supplies (or commonly known as partially exempt trader/mixed supplier). This refers to GST incurred that is not directly attributable to the making of taxable or exempt supplies (or commonly known as residual input tax). However, a mixed supplier can claim the full amount of the residual input tax incurred if the amount of exempt supply fulfilled the *de minimis* rule. Otherwise, he is required to apportion the residual input tax incurred accordingly. The example is such as residual input tax on operation overhead for a development of mixed property (properties that including residential and commercial). Please refer to **APPENDIX 5** for more details on specification for partial exemption.

# **(vi)Tax Code: IM**

This refers to all goods imported into Malaysia which are subject to GST. The GST amount is calculated on the value which includes cost, insurance and freight plus the customs duty payable (if any) that based on the import declaration form (Customs Form No. 1 (K1), and other reference documents). This tax code applicable for all GST registrant unless the imported goods are for storage in a licensed warehouse or Free Trade Zone, or imported by GST registrant which is approved person under special scheme such as Warehouse Scheme, or Approved Trader Scheme.

# **(vii) Tax Code: IS**

This refers to the total value of goods imported under Approved Trader Scheme (ATS) where GST is suspended when the trader imports the goods into Malaysia. This scheme is designed to ease the cash flow of Trader Scheme (ATS) who has significant imports, and the approved person under ATS must declare the total value of the goods imported and suspended GST amount under ATS in field (14) & field (15) of GST-03 return.

# **(viii) Tax Code: BL**

This refers to GST incurred by a business but GST registered trader is not allowed to claim input tax incurred as prescribe in Regulation 36 Disallowance of Input Tax, GST Regulations 2014. Disallowance of Input tax are such as the supply to or importation of a passenger car, and the supply of goods or services relating to repair, maintenance and refurbishment of a passenger motor car.

# **(ix)Tax Code: NR**

This refers to the purchase of goods and services from non-GST registered supplier/trader. The supplier/trader that not registered for GST is not allowed to charge and collect GST.

# **(x) Tax Code: ZP**

This refers to goods and services purchased from GST registered suppliers whereas GST is charged at zero-rated or 0%. This is also commonly known as zero-rated purchases. The list of zero-rated purchase as prescribed in GST (Zero-Rated Supply) Order 2014.

### **(xi)Tax Code: EP**

This refers to the purchase in relation to exempt supply such as residential properties or certain financial services where there no GST was charged as it is exempt from GST. Consequently, there is no input tax would be incurred on these supplies. The examples on supply of goods and services as an exempt supply are prescribed in GST (Exempt Supply) Order 2014.

# **(xii) Tax Code: OP**

This refers to the purchase of goods that being classified as outside the scope of GST. The example acquisition of out of scope purchase are such as non-business purchase, purchase of services made by a person who does not belong in Malaysia other than the supply of imported services, purchase from the government supply except selected government supplies prescribed in the GST (Application To Government) Order 2014, and purchase of goods made for a supply that outside Malaysia.

# **(xiii) Tax Code: RP**

This refers to purchase of goods which given relief from charging and payment of GST. Example for this tax code are purchase of RON95 petrol, diesel and other relief supply that been given relief from GST as prescribed under GST (Relief) Order 2014.

# **(xiv) Tax Code: GP**

This refers to purchase of transactions which disregarded from charging and payment of GST under GST legislation. The examples are purchase within GST group registration, purchase made within a Warehouse Scheme & others disregarded supplies.

# **(xv) Tax Code: AJP**

Any adjustment made to Input Tax such as bad debt relief, and other input tax adjustments such as longer period adjustment and partial exemption adjustments. The GST registrant who claiming the Bad Debt Relief (AR only) has to declare the value of this claimed Bad Debt under field (6b), and field (17) of GST-03 return. Please refer to **APPENDIX 5** for more details on specification for partial exemption adjustments. (This tax code is **NOT** applicable for credit/debit note).

(**Note:** For more information on input tax credit, disallowance input tax, out of scope purchase, please refer to Guide on Input Tax Credit. Please refer to GST legislations (GST Acts 2014, GST Regulations 2014, GST (Exempt Supply) Order 2014) and Specific Guide (Guide on Partial Exemption & Guide on Input Tax Credit) for details on apportionment and *de minimis* rule.)

### **2. Recommended GST Tax Code listings for Supply**

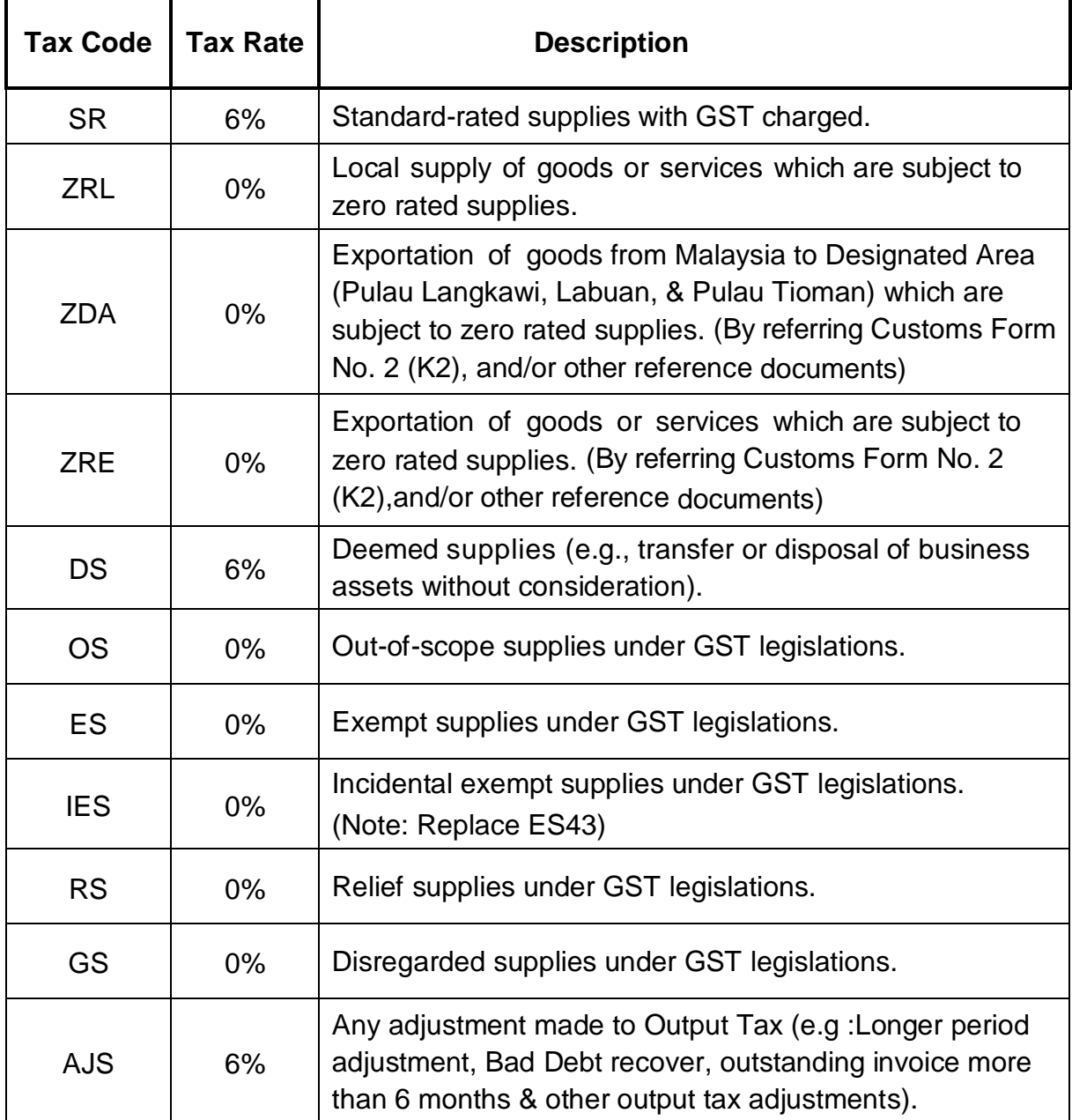

# **(a) GST Tax Code for Supply**

# **(b) Explanation on the Recommended GST Tax Code for Supply**

### **(i) Tax Code: SR**

A GST registered supplier must charge and account GST at 6% for all sales of goods and services made in Malaysia unless the supply qualified for zero-rated, exemption or falls outside the scope of the GST legislations. The GST collected from customer is called output tax. The value of sale and corresponding output tax must be reported in field (5a & 5b) in GST-03 return.

# **(ii) Tax Code: ZRL**

Zero-rated supply is a taxable supply which is subject to a rate of zero percent. A GST registered supplier can zero-rated (i.e. charging GST at 0%) certain local supply of goods and services and the supplier has to declare the value of this zerorated supply under field (10) of GST-03 return. This tax code applicable for zero-rated supply as prescribed in GST (Zero-rated Supply) Order 2014. The examples for zerorated supply in First Schedule-Supply of Goods Determined as Zero-rated Supply are as follows:

- a) Zero-rated supply of goods of any of the descriptions as in Appendix (Zerorated Supply) Order 2014 based on tariff code in such as milled-rice, fresh fruit, and live animals (cattle, buffalo, goat, sheep and swine),
- b) Medicaments and medical gases in the National Essential Medicines List issued by the Ministry of Health and approved by the Minister and put up in measured doses or in forms of packaging for retail sale,
- c) The supply of treated water by a person who is licensed under the Water Services Industry Act 2006 [Act 655] to domestic consumers irrespective of minimum or non-usage,
- d) The supply of raw materials and components made to a person who belongs in a country other than Malaysia for the treatment and processing of goods by any taxable person under the Approved Toll Manufacturer Scheme, and etc.

### **(iii) Tax Code: ZDA**

This refers on the supply of goods from Malaysia to Designated Area (Pulau Langkawi, Labuan, & Pulau Tioman) that qualify for zero-rate if the movement is supported with Customs No. 2 Form which stated the supplier's name and address as the consignor and the recipient's name and address in DA as the consignee, with supporting documents such as invoice, packing list, etc. Thus, exportation of goods from Malaysia to Designated Area is subject to zero-rated supplies and the supplier has to declare the value of this export under field (10) of GST-03 return. For more information, please refer to GST (Zero-Rated Supply) Order 2014 and Guide on Designated Area.

# **(iv)Tax Code: ZRE**

A GST registered supplier can zero-rated (i.e. charging GST at 0%) the supply of goods that qualify for zero-rate if the movement of goods is supported with Customs No.2 Form (K2) which stated the supplier's name and address as the consignor and the recipient's name and address in overseas recipient as the consignee. Besides that, the supply of services will fall within the description of zero-rated if the services is attach with supporting documents such as invoice for an international services. Examples includes sale of air-tickets, and international freight charges. Please refer to GST (Zero-Rated Supply) Order 2014 for detailed list of zero rated supplies. The supplier has to declare the value of this export under field (11) of GST-03 return.

# **(v) Tax Code: DS**

GST is chargeable on supplies of goods and services, and applicable if there is a goods or services provided with a consideration paid in return. However, there are situations where a supply has taken place even though no goods or services are provided or no consideration is paid. These are known as deemed supplies. The examples for deemed supplies include free gifts (more than RM500), disposal of business assets without consideration, and imported services.

### **(vi)Tax Code: OS**

Out of scope supply is a supply which is not within the ambit or boundary of GST, and therefore GST is not chargeable on such supply. Examples of out of scope supply are such as non-business supply, and supply by statutory bodies and local authorities with respect to regulatory and enforcement functions, and supply of goods made outside Malaysia, government supply except selected government supplies prescribed in the GST (Application To Government) Order 2014.

### **(vii) Tax Code: ES**

This refers to supplies which are exempt under GST legislations. Exempt supply is a supply which is not subject to GST, and no GST is chargeable on such supply. Examples of exempt supply of services are domestic transportation of passengers for mass public transports i.e. by rail, ship, boat, ferry, express bus, stage bus, school bus, feeder bus, workers' bus and taxi, toll highway, private education and private health services. Examples of exempt supplies of goods are residential properties,

land for agricultural use and land for general use as burial ground, playground or religious building. The supplier has to declare the value of this exempt supply under the field (12) of GST-03 return.

# **(viii) Tax Code: IES**

This refers to exempt supplies made under incidental exempt supplies and applicable for wholly taxable supplier and partially exempt trader/mixed supplier. Incidental exempt supply is a supply of financial services made by a registered person who is not in the business of making the financial services. Incidental Exempt Supplies as prescribed in Reg. 40, GST Regulations 2014 that include interest income from deposits placed with a financial institution in Malaysia, interest received from loans provided to employees also include factoring receivables, and realized foreign exchange gains. The supplier may declare the value of this incidental exempt supply under field (12) of GST-03 return. (Note: Replace ES43)

# **(ix)Tax Code: RS**

This refers to supplies which are supply given relief from GST. Examples as in Goods and Services Tax (Relief) Order 2014 such as educational institutions that given relief from the payment of GST on acquisition of goods. The value of the relief supplies has to be declare under field (13) of GST-03 return.

# **(x) Tax Code: GS**

In certain circumstances, a taxable supply may be disregarded for the purpose of GST. This refers to supplies which are disregarded under GST legislation. These supplies include supply of goods or services between members of a GST group, supply of goods within warehouses under the Warehousing Scheme, supply of goods by a principal who is a taxable person to an agent who is acting in his own name as an auctioneer or others disregard supplies under GST legislation. The value of disregarded supplies has to be declare under field (13) of GST-03 return.

### **(xi)Tax Code: AJS**

This refer any adjustment made to output tax. These include longer period adjustment, bad debt recovered, outstanding invoices more than 6 months & other output tax adjustments such as partial exemption adjustments. The GST registrant who account the output tax on Bad Debt Recovered (AR only) has to declare the

value of this Bad Debt under field (5b), and field (18) of GST-03 return. Please refer to **APPENDIX 5** for more details on specification for partial exemption adjustments. (This tax code is **NOT** applicable for credit/debit note).

(**Note:** Please refer to GST (Zero-Rated Supply) Order 2014, Guide on Supply for detailed on zero rated supplies. Please refer to GST legislations (GST Acts 2014, GST Regulations 2014, GST (Exempt Supply) Order 2014) and Specific Guide (Guide on Supply & Guide on Input Tax Credit) for details on exportation, deemed supply, out of scope supplies, exempt supplies, and incidental exempt supply.)

#### **APPENDIX 4**

# **Mapping Of GST Tax Codes with GST-03 Return**

#### **Introduction**

This section provides a mapping between GST tax codes (Purchase & Supply) with GST-03 return. These mapping of tax code listings are recommendation to allow correct declaration for GST-03 return. The mapping of tax code listings is not intend to be prescriptive nor comprehensive.

# **1. Mapping of GST Tax Code for Purchase**

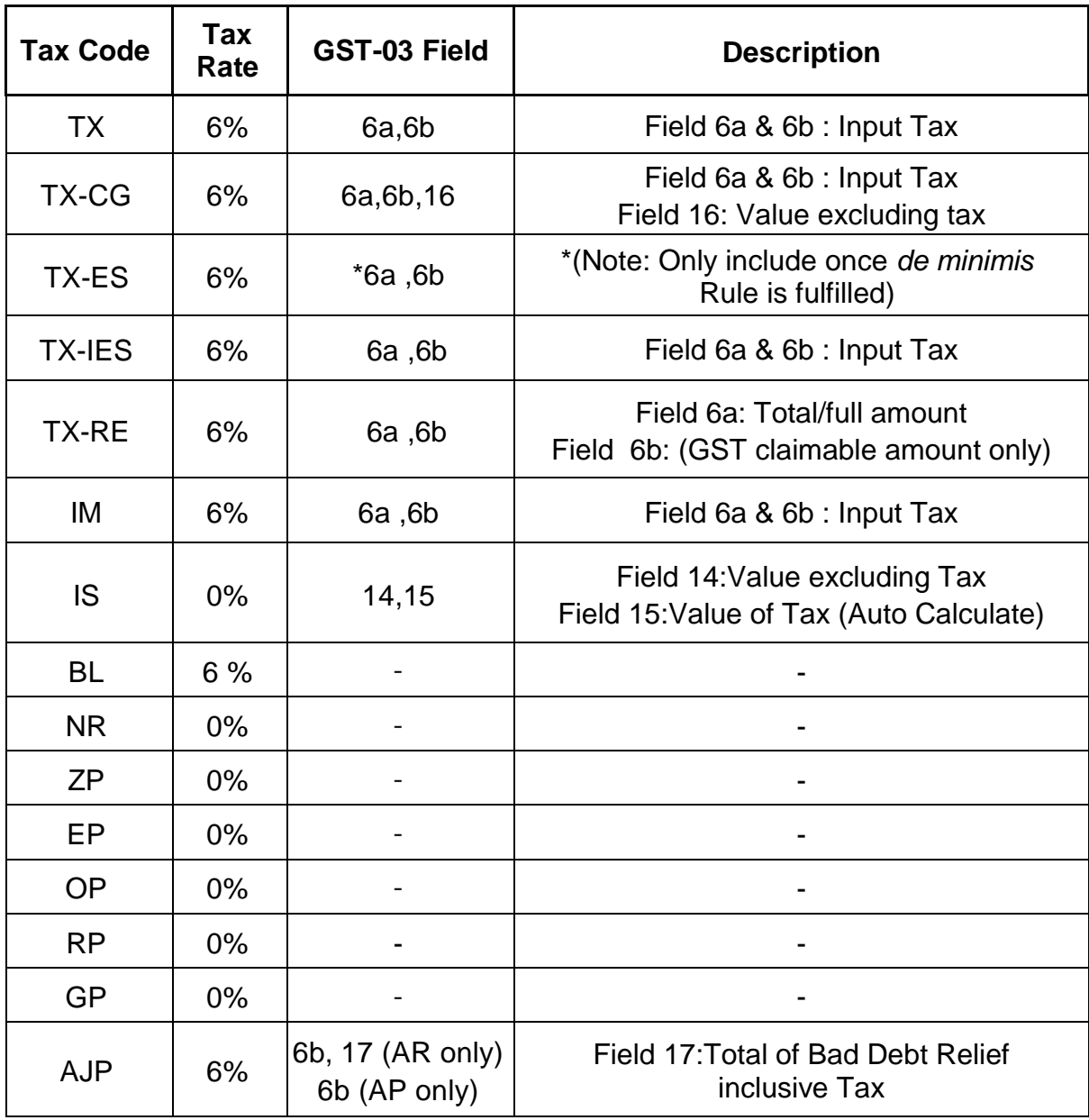

# **2. Mapping of GST Tax Code for Supply**

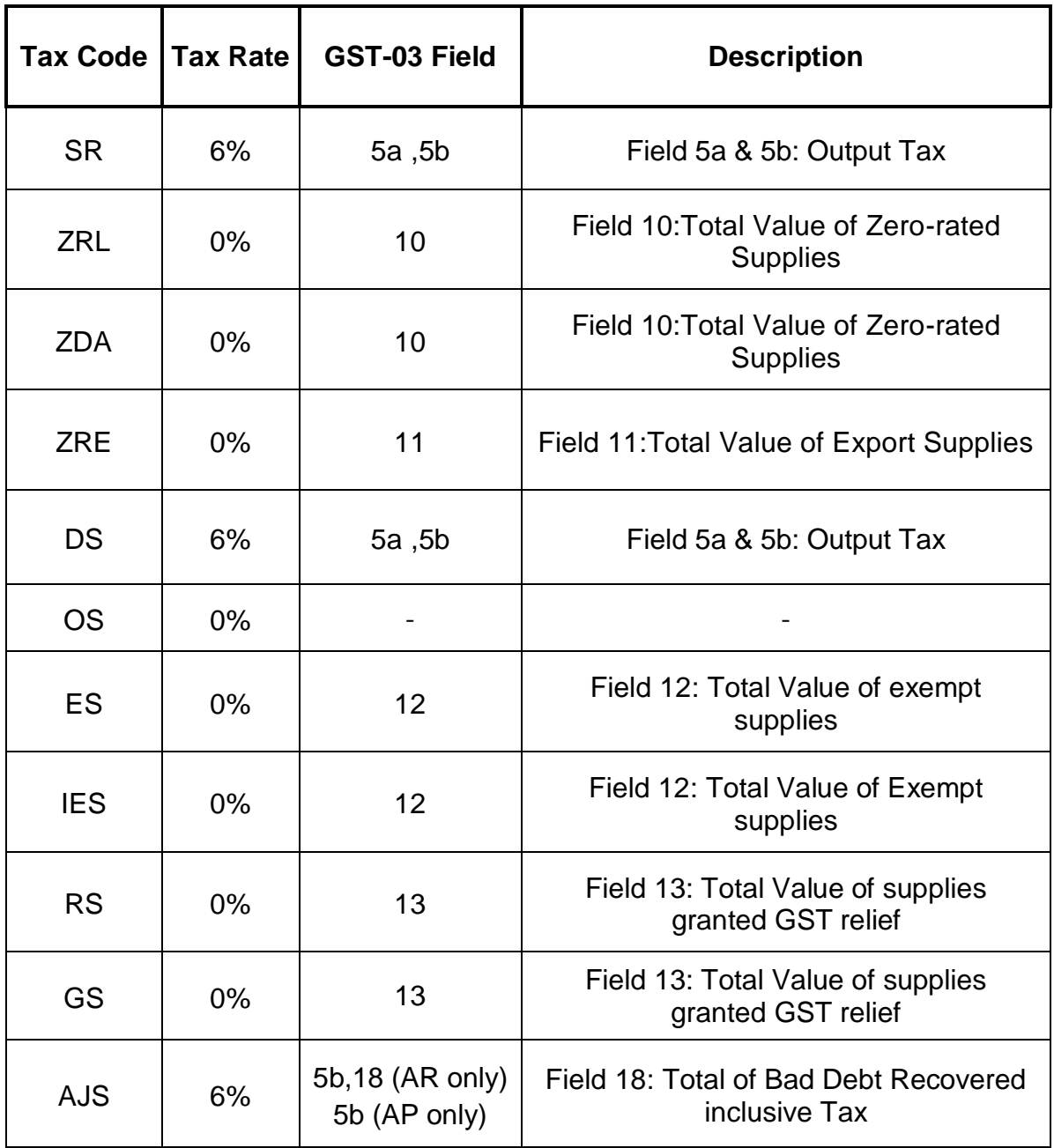

# **APPENDIX 5**

### **Guide on Partial Exemption Module for Accounting Software**

#### **Introduction**

As prescribed in this guide, accounting software can contains all functional modules that commonly for GST scenarios with additional modules for particular GST transactions. The handling on particular GST transactions is including Partial Exemption and Capital Goods Adjustment for mixed supplier. This section will be additional guide on a recommended specification for the accounting software and not intended to be prescriptive nor comprehensive.

### **Partial Exemption Module Specification**

It is recommended for software developer to design their accounting software based on the additional modules of partial exemption as described below:

#### **(a) Apportionment**

When a mixed supplier incurs residual input tax, he cannot claim the full amount of the residual input tax that he has incurred, unless his amount of exempt supply is within the limit which is specified under the *de minimis* rule (Regulation 37 of GST Regulations 2014). He must apportion the residual input tax incurred in the course or furtherance of his business based on the standard method or alternative methods of apportionment. The application for apportionment as follows:

### **Standard method of apportionment.**

The formula for calculating the amount of recoverable percentage of residual input tax has to be adjusted by tax code that proposed in this guide only. Input Tax Recoverable Ratio (IRR) can be describe as Partial Exemption Formula by Tax Code where:-

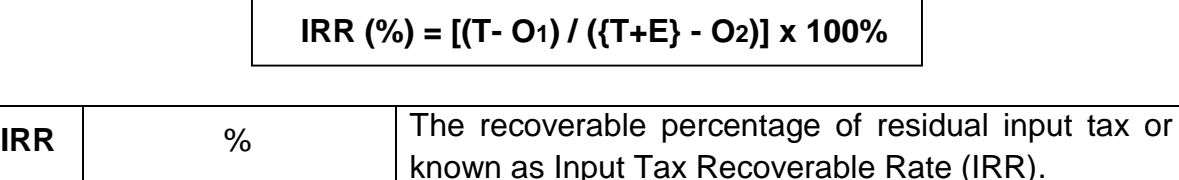

GUIDE ON ACCOUNTING SOFTWARE ENHANCEMENT TOWARDS GST COMPLIANCE As at 01 AUGUST 2016

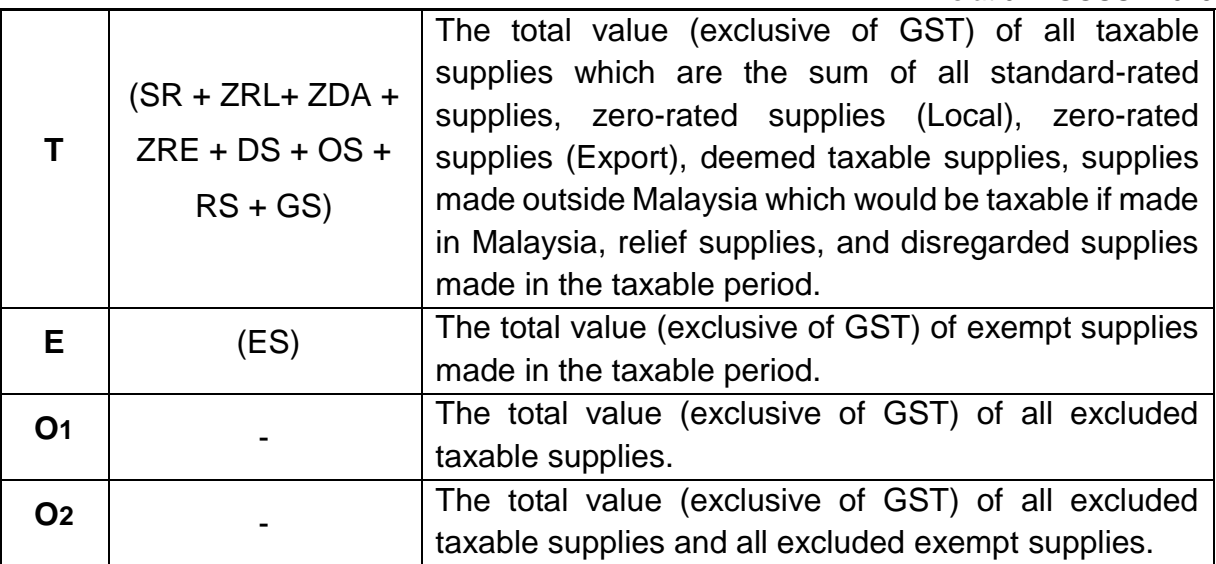

The supplies related to **O1** of the IRR formula are as follows:

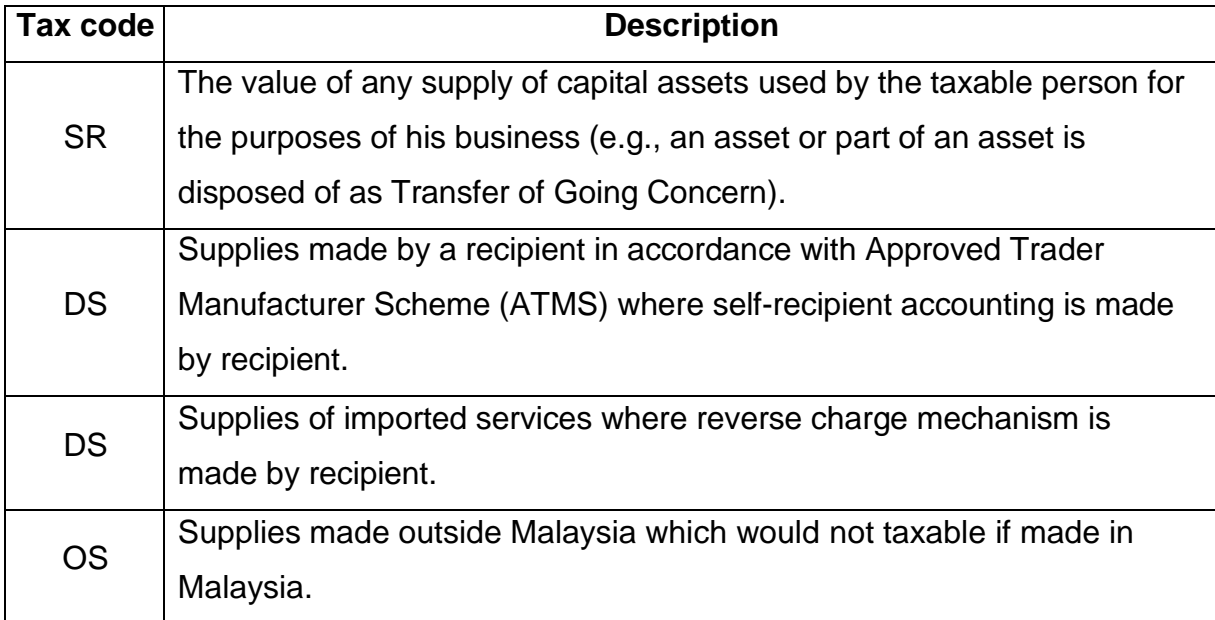

The supplies related to **O2** of the IRR formula are as follows:

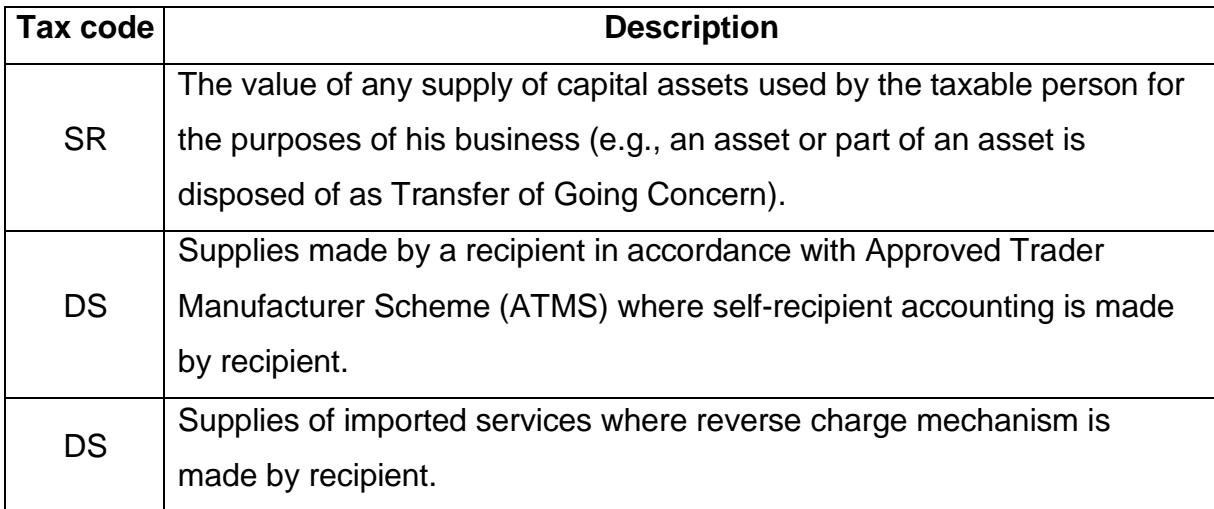

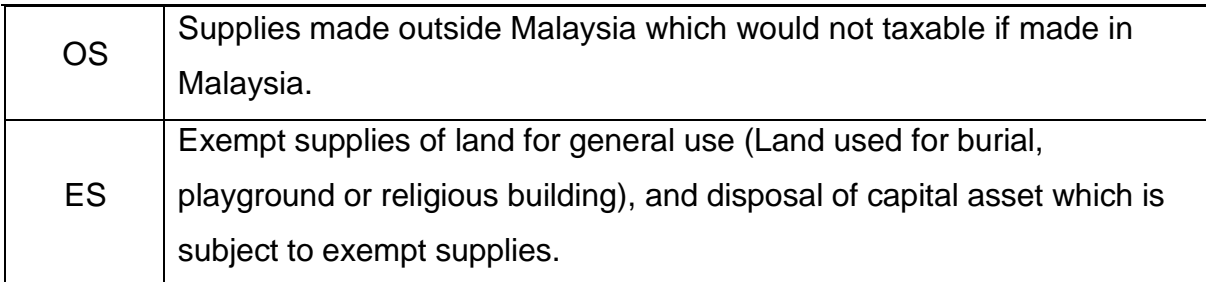

# **Note:**

- (i) *IES is only for incidental exempt supplies, therefore will not be part of the Input Tax Recoverable Ratio (IRR) formula.*
- (ii) *For other excluded transactions ("***O1** *&* **O2***"), users need to analyse their transactions in ES, SR, DS & OS, then make necessary adjustment before they can apply the correct ratio.*
- (iii) *Accounting software users should apply IRR on their TX-RE transactions.*
- (iv) *The above formula is based on the value of supplies made which is the standard method used to apportion the residual input tax. If the person wishes to use other methods to apportion the residual input tax, he is required to get approval from customs. For further details please refer to GST Guide on Partial Exemption)*

The other application for apportionment as stated below:

# **(i) Alternative methods of apportionment.**

### **(ii) When input tax is claimable.**

Thus, the tax code applicable for handling apportionment is **TX-RE**. For more information on Apportionment, please refer to the related information in GST legislations (GST Acts 2014, GST Regulations 2014, GST (Exempt Supply) Order 2014) and Specific Guide (Guide on Partial Exemption).

# **(b) Annual Adjustment**

The purpose of working out of an annual adjustment is to ascertain whether there is an overall over-deduction or under-deduction of residual input tax provisionally deducted over the whole tax year or longer period. The annual adjustment is carried out in the The application for annual adjustment as stated below:

# **(i) Longer period.**

case may be.

**(ii) Late registration.**

# **(iii) Deregistration of a mixed supplier.**

Moreover, the tax code applicable for handling annual adjustment is **AJP** (For adjustment on input tax) or **AJS** (For adjustment on output tax). For more information on Annual Adjustment, please refer to the related information in GST legislations (GST Acts 2014, GST Regulations 2014, GST (Exempt Supply) Order 2014) and Specific Guide (Guide on Partial Exemption).

# **(c) Making Adjustments**

An annual adjustment is carried out by re-attributing the provisional input tax claimed in each taxable period using the overall value of supplies of the relevant tax year or longer period under review, either based on the standard or alternative methods. Basically, the formula for deriving the annual residual input tax recovery rate is the same for calculating provisional residual input tax recovery rate for a taxable period. The only difference is, the value of supplies used for calculating the annual residual input tax recovery rate is based on the total value of the whole tax year or longer period instead of a taxable period.

The application for making adjustments as stated below:

- **(i) Adjustment on late registration.**
- **(ii) Change of apportionment method.**
- **(iii) Input tax on goods and services apportioned in a tax year but used in subsequent tax years or longer periods.**
- **(iv) Adjustment on Change of Intention to use.**
- **(v) Adjustment on Transfer of Going Concern.**

# **(vi) Accounting and Declaring Of Adjustment.**

Therefore, the tax code applicable for handling a making adjustments is **AJP** (For adjustment on input tax) or **AJS** (For adjustment on output tax). For more information on Making Adjustments, please refer to the related information in GST legislations (GST Acts 2014, GST Regulations 2014, GST (Exempt Supply) Order 2014) and Specific Guide (Guide on Partial Exemption and Guide on Input Tax Credit).

# **(d) De Minimis Rule**

Certain taxable persons may be making negligible exempt supply or incidental exempt supply and it would be inconvenient and impractical for such persons to apportion their input tax. The *de minimis* rule is introduced to alleviate such problem by allowing a taxable person to treat his exempt input tax as taxable input tax if the total value of his exempt supplies do not exceed. The conditions of *de minimis* rule is an average of RM5,000 per month; and an amount equal to 5% of the total value of all taxable and exempt supplies made in that period.

The application for *de minimis* rule as follows:

# **Standard method of** *de minimis* **rule (DmR)**

Where in any taxable period or longer period, the total value of all exempt supplies excluding the supplies referred to in regulation 40 made by a taxable person does not exceed,

= exempt supply is RM5,000 or less and 5% or less

 $=$  (exempt supplies / total supplies)  $=$  not more than RM5,000 and 5%

then all exempt input tax in that period shall be treated as attributable to taxable supplies.

To qualify for the *de minimis* rule, both the above conditions must be met. The formula for calculating the percentage between exempt supply and total supplies has to be adjusted by tax code that proposed in this guide only. *De minimis* rule (DmR) can be expressed in the following formula:

where:-

# **DmR = [E / {T + E}] x 100%**

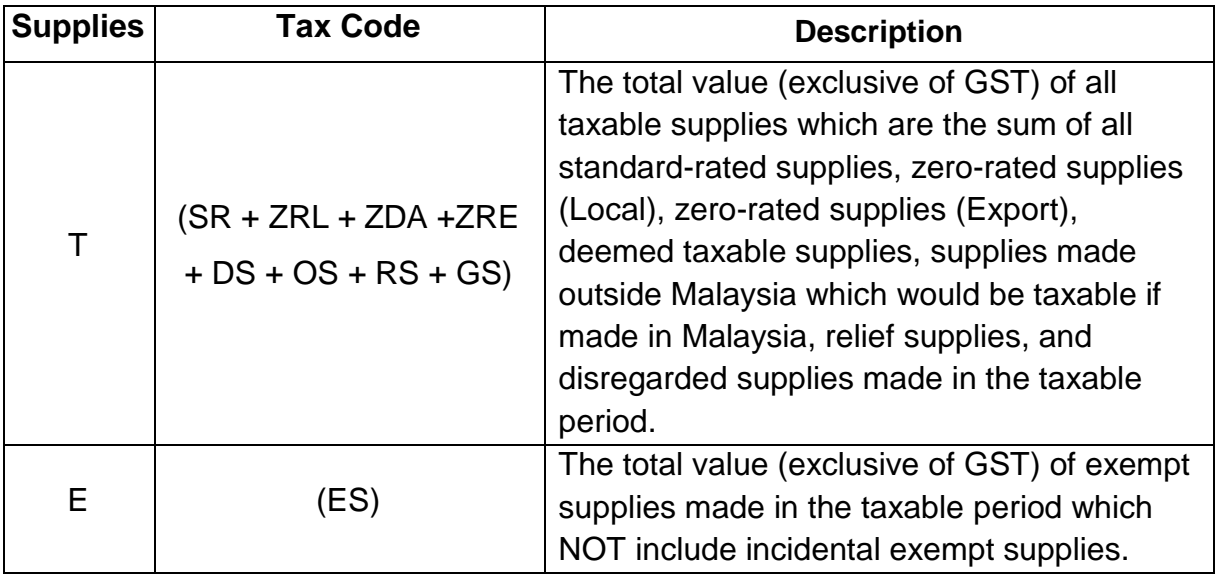

#### **Note:**

- (i) *IES is only for incidental supplies, therefore will not be part of the de minimis rule formula (DmR).*
- (ii) *This formula functions is only to test the percentage and value that qualify for de minimis rule.*
- (iii) *Accounting software users should apply DmR on their TX-ES transactions.*

The application for *de minimis* rule as stated below:

- (i) **Application of incidental exempt supplies to the** *de minimis* **rule.**
- (ii) **Applying the** *de minimis* **rule in a taxable period.**

### (iii) **Applying the** *de minimis* **rule in a tax year or longer period.**

Therefore, the tax code applicable for handling *de minimis* rule is **TX-ES** and only include in field (6a & 6b) of GST-03 return once the *de minimis* rule is fulfilled. If a mixed supplier does not fulfill the de minimis rule, he cannot claim exempt input tax incurred and is required to use partial exemption to apportion the residual input tax incurred. For more information on *de minimis* Rule, please refer to the related information in GST legislations (GST Acts 2014, GST Regulations 2014, GST (Exempt

# **(e) Application of Partial Exemption to Capital Goods Adjustment (CGA)**

CGA is the adjustments that need to be made to the initial amount of input tax claimed, during a specified period if there is a change in the proportion of taxable use of the capital goods. The objective of CGA is to provide a fair and reasonable attribution of input tax to taxable supplies because capital goods can be used in the business over a period of years and taxable supplies may also vary over the years. Persons who have to make capital goods adjustments is a GST registered person who is a mixed supplier is required to account tax in accordance with the CGA if;

- (i) He acquires, imports, manufactures, produces, constructs, or appropriates for use a capital asset;
- (ii) The capital asset is used for making both taxable and exempt supplies; and
- (iii) The proportion of taxable use of the capital asset changes over time.

The application for working out adjustments on CGA as stated below:

**(i) Input Tax Incurred in the First Interval.**

Input Tax Credit).

- **(ii) Input Tax Incurred Before First Interval.**
- **(iii) Input Tax Incurred After First Interval.**

Thus, the tax code applicable for handling CGA is **AJP** (For adjustment on input tax) or **AJS** (For adjustment on output tax). For more information on capital goods adjustments, please refer to the related information in GST legislations (GST Acts 2014, GST Regulations 2014, GST (Exempt Supply) Order 2014) and Specific Guide (Guide on Capital Goods Adjustment).

#### **APPENDIX 6**

### **File Format Definition for Taxpayer Access Point (TAP) File**

#### **Introduction**

The TAP file is a standard file format to be import into GST-03 return in Taxpayer Access Point website. The TAP file will autofill all the information require for GST-03 return based on the information being formatted into the TAP file. This is an alternative method to the taxpayers for submitting information into GST-03 return. The information provided includes all field required to complete a GST-03 return, and the TAP File must in format of Text Document (.txt).

#### **1. TAP File Format Specification in Text File Format**

c1|c2|c3|c4|b5|c6|c7|c8|c9|c10|c11|c12|c13|i14|c15|i16|c17|i18|c19|i20|c21|i22|c23|c24

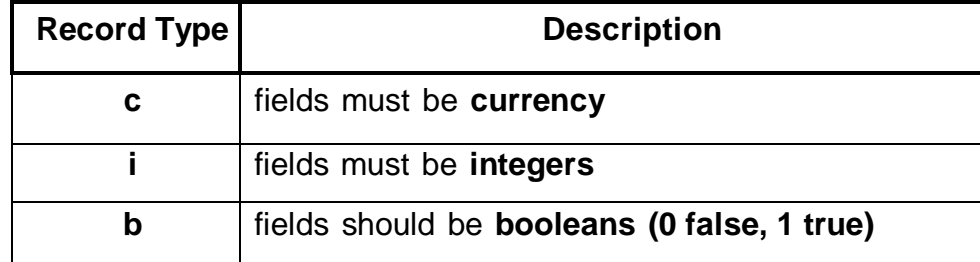

# **2. Format Specifications**

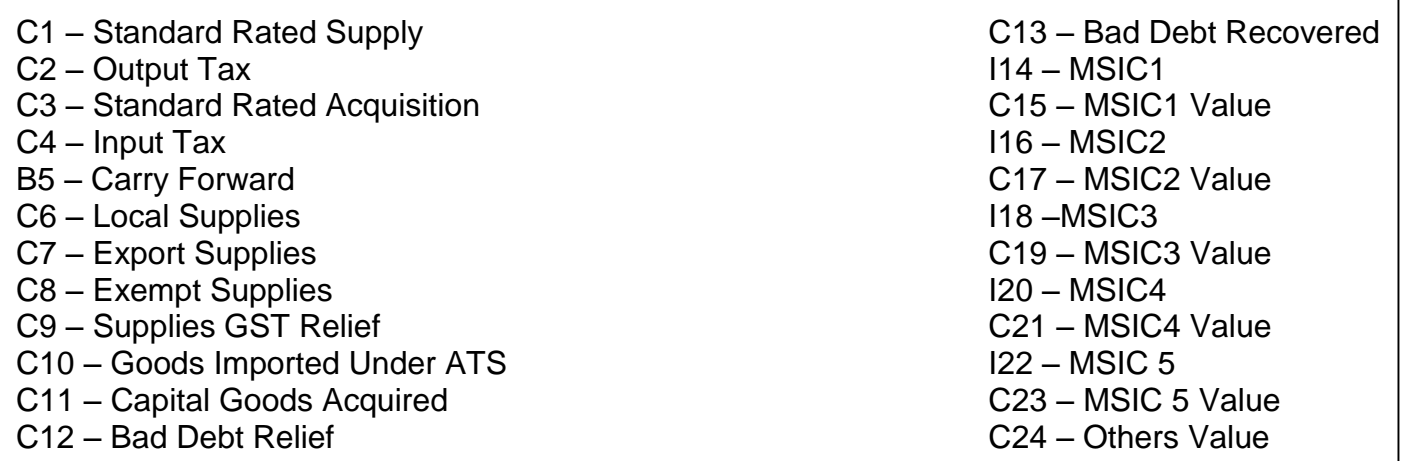

# **3. TAP File Example**

# **(i) Screenshot of the TAP File format (TAP Webpage)**

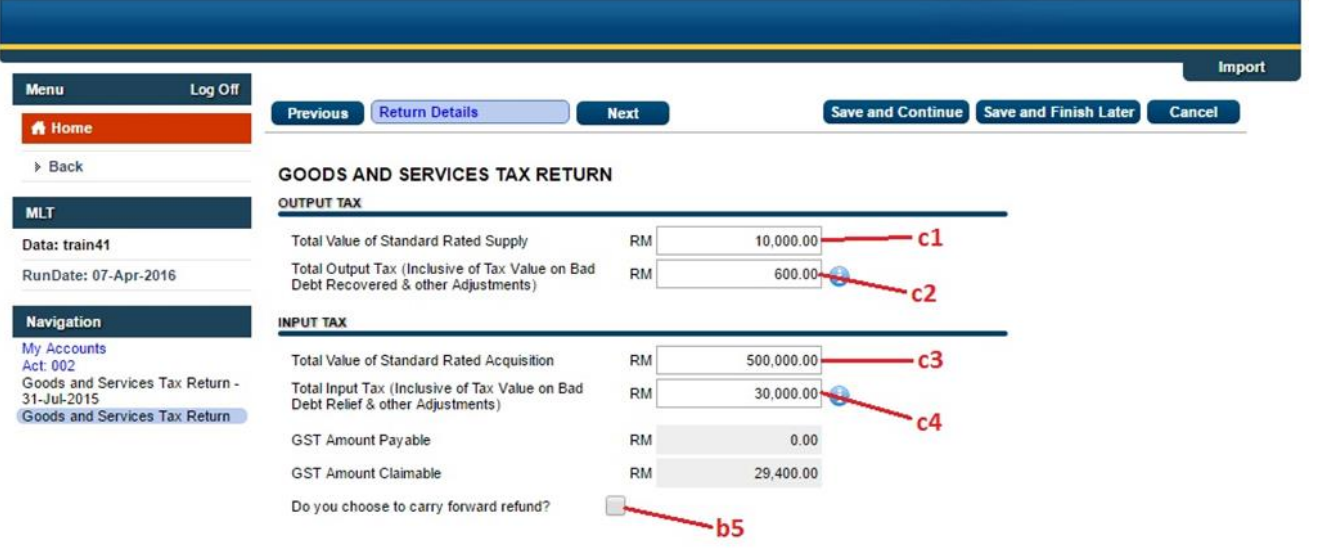

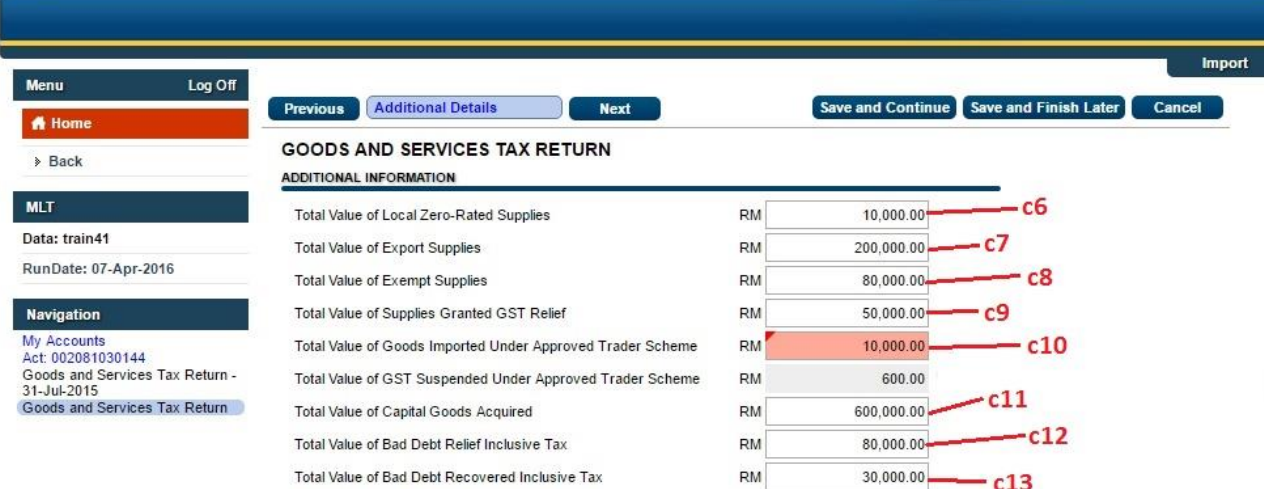

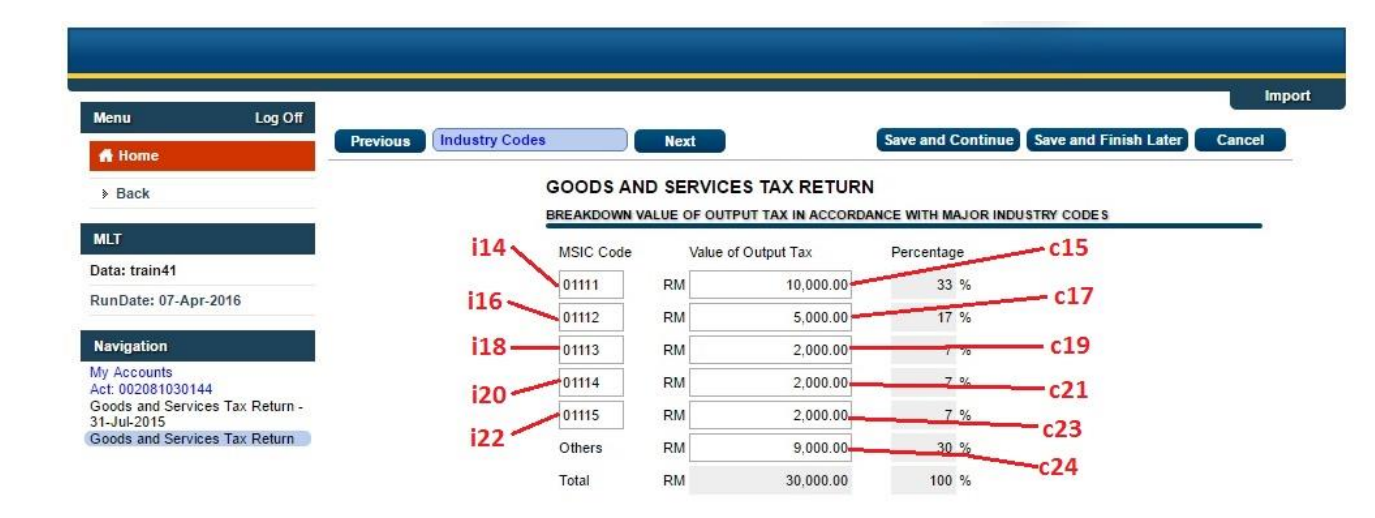

# **(ii) Example of the TAP File (TAP Webpage)**

10000.00|600.00|500000.00|30000.00|0|10000.00|200000.00|80000.00|50000.00|10000.00|600000.00|80000.00|30000.00|01111|10000.00|01112|5000.00|01113|2000.00|01114|2000.00|01115|2000.00|9000.00

# **4. Screenshot on importing the TAP File**

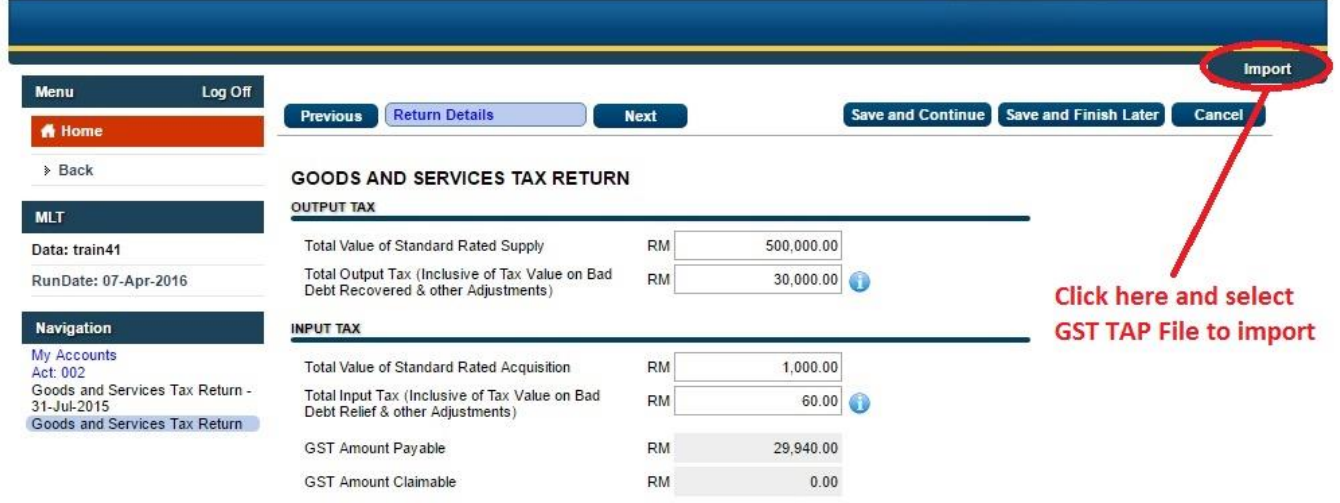

#### **APPENDIX 7**

#### **File Format Definition for GST Audit File (GAF)**

#### **Introduction**

The GST Audit file is a way for taxpayers to submit information relevant to auditors in response to an audit request on information for auditing purposes. The information provided includes company identifications, names, supply & purchases, and general ledger transactions. There is also a footer record to ensure file integrity.

There are two types of files that can be submitted, Bar-Delimited-File and XML file which contribute to the same goal that the information for auditing purposes will appear the same to auditors.

## **1. GST Audit File Specification of Bar-Delimited File**

The bar delimited file is separated by the bar character "|". The bar makes for a better delimiter than commas because it is less likely to be in names and elements in the file. The accounting software must run data purification to ensure that any bars in element data are removed, and the GAF must in a format of Text Document (.txt).

#### **(a) Record Types**

The bar delimited file is made up of lines that each correspond to a record type, there are five record types:

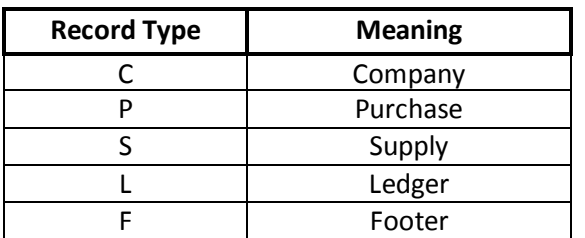

# **(b) Data Types**

The transactions data for bar delimited file that made up of lines must be formatted with a data types as stated below:

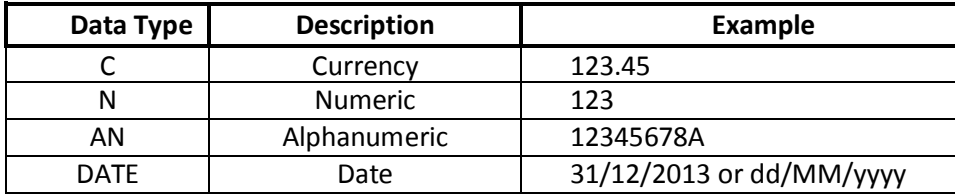

# **(c) Empty Values**

(i) For Alphanumeric Data

For optional alphanumeric values, where no data is necessary, simply leave an empty space but retain the structure of the file. For see example below for elements Alpha through Delta where Charlie is optional and empty:

Alpha|Bravo|Charlie|Delta| Alpha|Bravo||Delta|

(ii) For Currency and Numeric

For currency and numeric elements, zero amounts should be represented by a 0.

# **\*All date fields are required**

# **(d) Elements Heading**

The bar delimited file will have a heading for each elements which follow the *Element Name.*

## **(e) Bar-Delimited File Record Elements**

# **(i) C Record Elements**

The C Records should contain information about the company for which this file is submitted. There should only be 1 record of this type in any GAF file submitted. If multiple companies need to submit this information it should be done via a separate web request and new file.

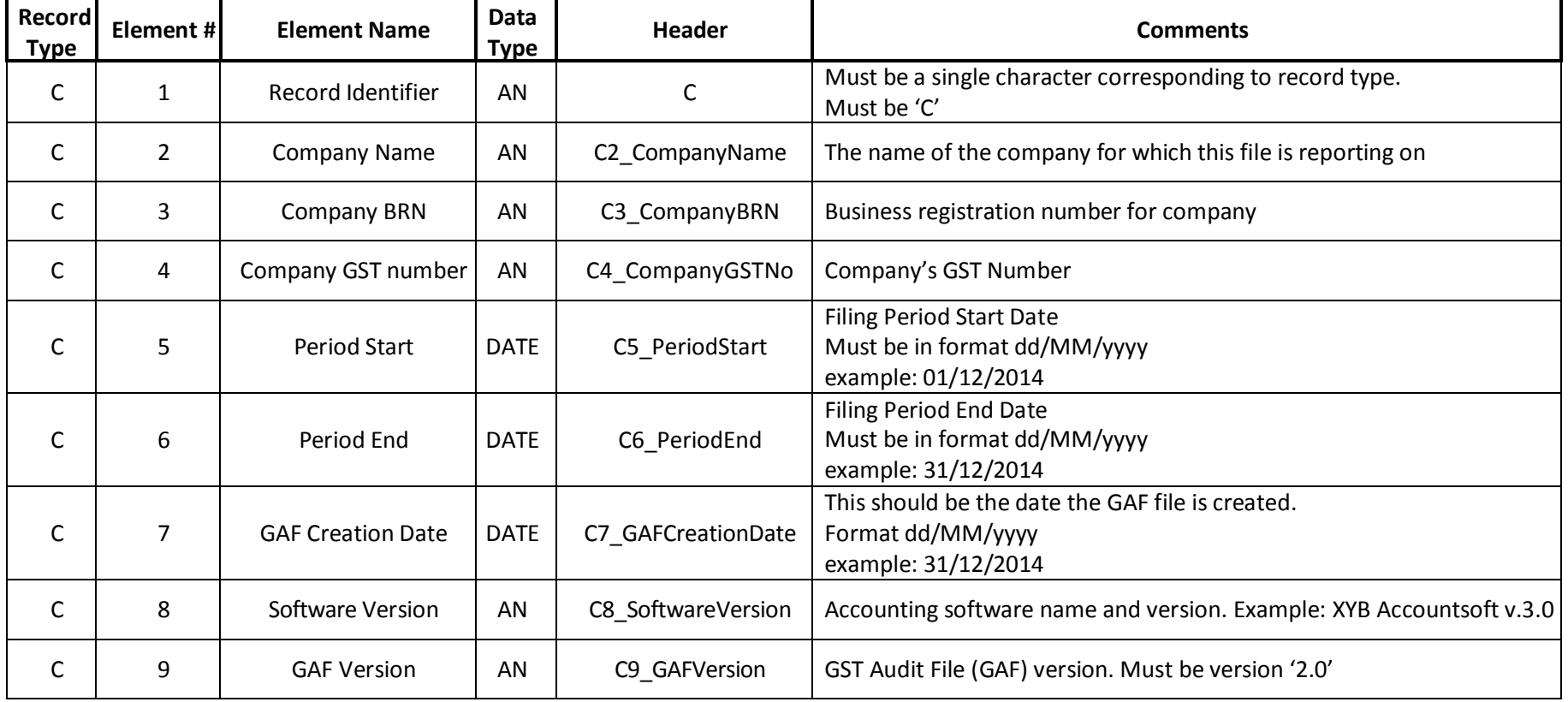

# **(ii) P Record Elements**

The P records should record purchases made by the company defined in the C record.

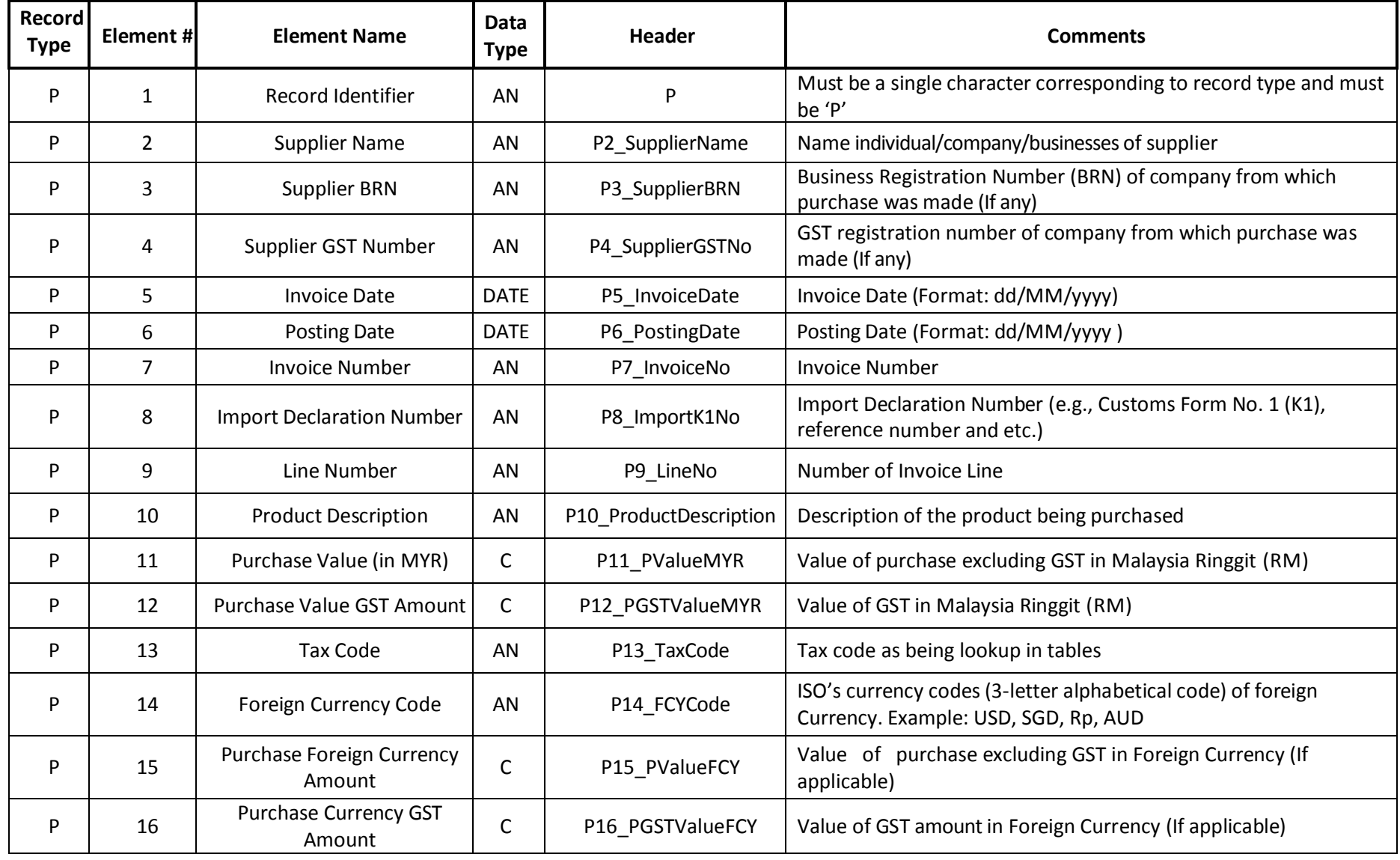

# **(iii) S Record Elements**

The S Records should record sales made by the company defined in the C record.

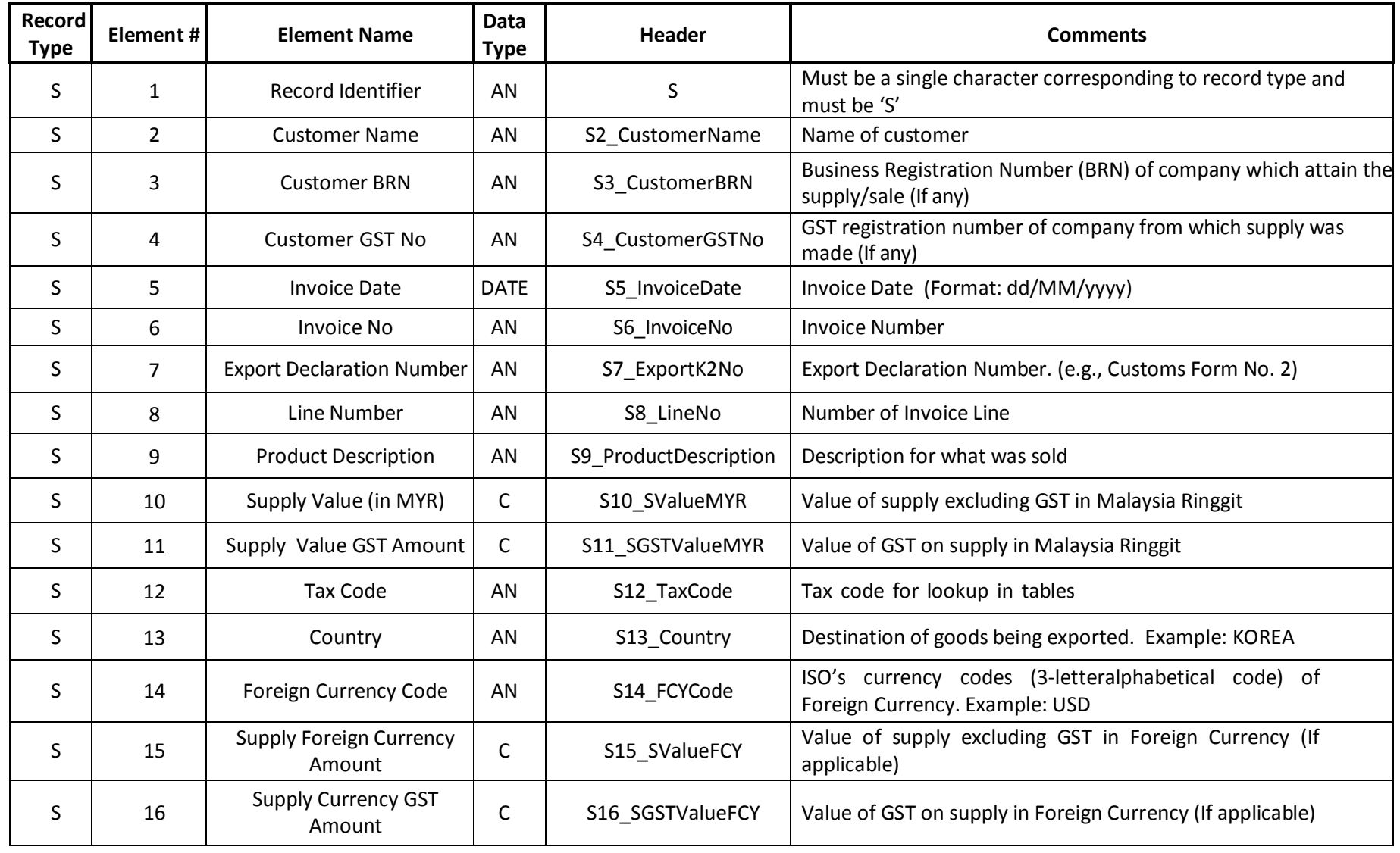

# **(iv) L Record Elements**

The L record is used to record general ledger transactions by the company.

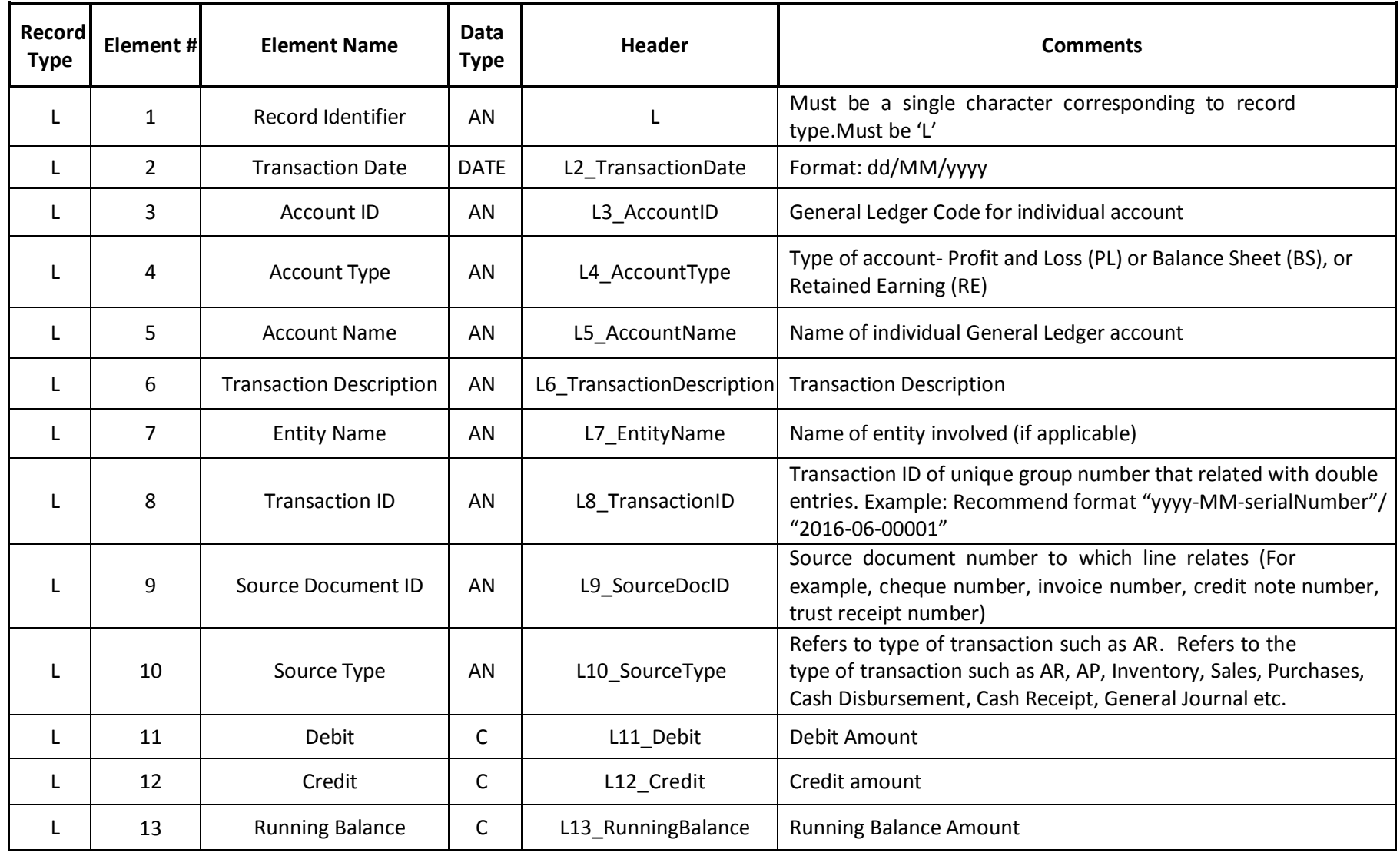

# **(v) F Record Elements**

The F records are used to verify the accuracy of the file being submitted. Only one F record should ever be included on a file.

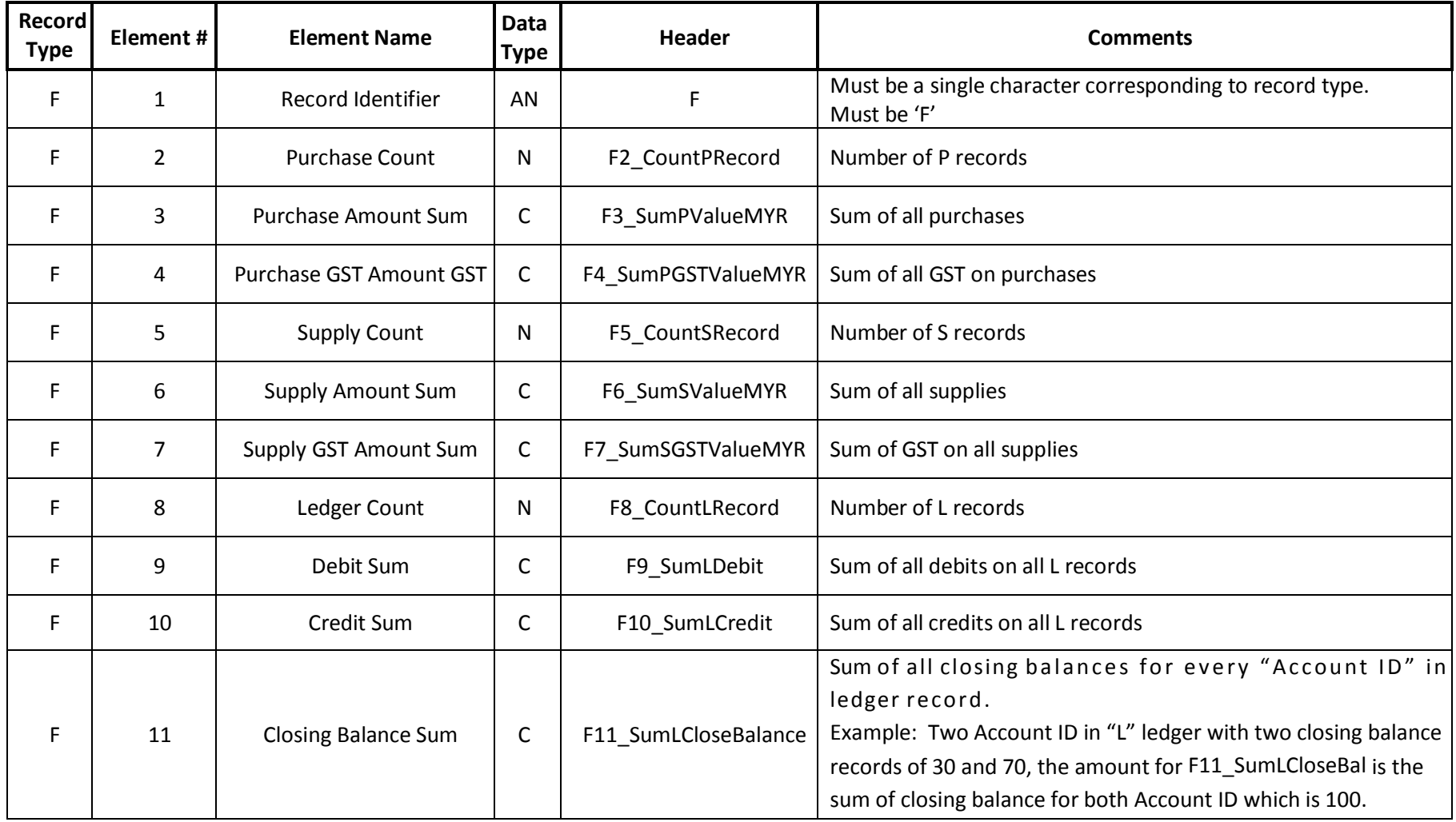

#### **(f) Example of GAF (Bar-Delimited File) \*(Note: This Bar-Delimited File must be in filename extension of ".txt")**

C|C2\_CompanyName|C3\_CompanyBRN|C4\_CompanyGSTNo|C5\_PeriodStart|C6\_PeriodEnd|C7\_GAFCreationDate|C8\_SoftwareVersion|C9\_GAFVersion| C|XYZ SDN BHD|654321-V|000123456789|01/12/2015|31/12/2016|18/12/2014|XYB Accountsoft v2.0|GAFv2.0| P|P2\_SupplierName|P3\_SupplierBRN|P4\_SupplierGSTNo|P5\_InvoiceDate|P6\_PostingDate|P7\_InvoiceNo|P8\_ImportK1No|P9\_LineNo|P10\_ProductDescripti on|P11\_PValueMYR|P12\_PGSTValueMYR|P13\_TaxCode|P14\_FCYCode|P15\_PValueFCY|P16\_PGSTValueFCY| P|Solution Sdn Bhd|A123456|000123456789|1/11/2015|1/11/2015|S000186||1|Computer Sets Office|10000|600|TX||0.00|0.00| P|Simple Sdn Bhd|W123456|000234567890|10/11/2015|1/11/2015|B5263||1|Export Shipping Insurance|3000|0|ZP||0.00|0.00| P|Azfar Group Berhad|N0123645|000812365558|10/11/2015|1/11/2015|135286|W00124579995|1|Office Stationery|10000|600|IM|USD|3000|180| P|Retain Sdn Bhd|P004567|000987456321|10/11/2015|1/11/2015|1134|WS0122554778|1|Electronic Board|100000|0|IS|USD|7000|0.00| P|Car Auto Sdn Bhd|Q123456|000234567891|10/11/2015|1/11/2015|F555888||1|Proton Perdana 2.0L|120000|7200|BL||0.00|0.00| P|Auxillary Berhad|W009876|000185247963|10/11/2015|1/11/2015|1138||1|Apartment Unit Ipoh Perak|100000|0|EP||0.00|0.00| P|Organisasi Pengurusan Visa|K0001234||1/11/2015|1/11/2015|68675657||1|Employees Permit and Visa|50000|0|OP||0.00|0.00| P|Solution Sdn Bhd|A123456|000123456789|1/11/2015|1/11/2015|S000188||1|Computer Sets Office|15000|900|TX||0.00|0.00| P|Cybernatics Pte Ltd|||20/10/2015|1/11/2015|1142|WSC001256666|1|Semiconductor Board-Import China to Japan|20000|0.00|OP|USD|7000|0.00| S|S2 CustomerName|S3 CustomerBRN|S4 CustomerGSTNo|S5 InvoiceDate|S6 InvoiceNo|S7 ExportK2No|S8 LineNo|S9 ProductDescription|S10 SValu eMYR|S11\_SGSTValueMYR|S12\_TaxCode|S13\_Country|S14\_FCYCode|S15\_SValueFCY|S16\_SGSTValueFCY| S|Man Construct Sdn Bhd|F4567834|000654781239|20/10/2015|A1001||1|Laptop Computer Sets|5000|300|SR|||0.00|0.00| S|Cybernatics Pte Ltd|||20/10/2015|A1002|W1111111111|1|Semiconductor Board-Export Japan to China|1000||OS|Japan to China|USD|300|0.00| S|Allied Bank|H1023458|000578932145|20/10/2015|A1003||1|Interest income received|650|0|IES|||0.00|0.00| S|Federal Berhad| D110002|256874185|20/10/2015|A1004||1|Lease of Apartment Unit Gopeng Perak|3500|0.00|ES|||0.00|0.00| S|Groupin Sdn Bhd|G3233356|000854123692|1/11/2015|A1005||1|Doorgift for Opening Ceremony|1000|60|DS|||0.00|0.00| S|Electronic Pte Ltd|||10/11/2015|A1006|W2222222222|1|Semiconductor Chips-Export|10000|0.00|ZRE|Australia|USD|3000|0.00| S|Man Construct Sdn Bhd|G00999|000122286665|20/10/2015|A1007||3|Laptop Computer Sets|30000|1800|SR|||0.00|0.00| S|Cybernatics Pte Ltd|||20/10/2015|A1008|W3333333333|1|Semiconductor Board-Export Japan to China|30000|0.00|OS|Japan to China|USD|1000|0.00| L|L2 TransactionDate|L3 AccountID|L4 AccountType|L5 AccountName|L6 TransactionDescription|L7 EntityName|L8 TransactionID|L9 SourceDocID|L10 SourceType|L11\_Debit|L12\_Credit|L13\_RunningBalance| L|1/1/2015|2310|BS|BANK|OPENING BALANCE|||||0.00|0.00|100000| L|20/10/2015|2310|BS|BANK|Payment for Semiconductor Board-Import China to Japan|Cybernatics Pte Ltd| 2015-10-5592|1142|AP|0.00|20000|80000| L|10/11/2015|2310|BS|BANK|Payment for Office Stationery|Azfar Group Berhad|2015-11-5572|135286|AP|0.00|10600|69400| L|10/11/2015|2310|BS|BANK|Payment for Electronic Board|Retain Sdn Bhd|2015-11-5574|1134|AP|0.00|100000|-30600| L|10/12/2015|2310|BS|BANK|Payment for Computer Sets Office|Solution Sdn Bhd|2015-12-5569|A6666|AP|0.00|10600|-41200| L|10/12/2015|2310|BS|BANK|Payment for Export Shipping Insurance|Simple Sdn Bhd|2015-12-5571|B5263|AP|0.00|3000|-44200| L|10/12/2015|2310|BS|BANK|Payment for Apartment Unit Ipoh Perak|Auxillary Berhad|2015-12-5578|1138|AR|0.00|100000|-144200| L|10/12/2015|2310|BS|BANK|Payment for Computer Sets Office|Solution Sdn Bhd|2015-12-5590|1141|AP|0.00|15900|-160100| L|1/1/2016|2310|BS|BANK|Payment for Proton Perdana 2.0L|Car Auto Sdn Bhd|2016-01-5576|F555888|AP|0.00|127200|-287300| L|2/2/2016|2310|BS|BANK|Payment for Employees Permit and Visa|Organisasi Pengurusan Visa|2016-02-5540|1140|AP|0.00|50000|-337300| L|20/10/2015|2310|BS|BANK|Receipt for Laptop Computer Sets|Man Construct Sdn Bhd|2015-10-5556|A1001|AR|5300|0.00|-332000| L|20/10/2015|2310|BS|BANK|Receipt for Semiconductor Board-Export Japan to China|Cybernatics Pte Ltd|2015-10-5558|A1002|AR|1000|0.00|-331000|

L|20/10/2015|2310|BS|BANK|Receipt for Interest income received|Allied Bank|2015-10-5560|A1003|AR|650|0.00|-330350| L|20/10/2015|2310|BS|BANK|Receipt for Laptop Computer Sets|Man Construct Sdn Bhd|2015-10-5568|A1007|AR|31800|0.00|-298550| L|20/10/2015|2310|BS|BANK|Receipt for Semiconductor Board-Export Japan to China|Cybernatics Pte Ltd|2015-10-5570|A1008|AR|30000|0.00|-268550| L|1/11/2015|2310|BS|BANK|Receipt for Lease of Apartment Unit Gopeng Perak|Federal Berhad|2015-11-5562|A1004|AR|3500|0.00|-265050| L|1/11/2015|2310|BS|BANK|Receipt for Doorgift for Opening Ceremony|Groupin Sdn Bhd|2015-11-5564|A1005|AR|1060|0.00|-263990| L|1/11/2015|2310|BS|BANK|Receipt for Semiconductor Chips-Export|Electronic Pte Ltd|2015-11-5566|A1006|AR|10000|0.00|-253990| L|1/1/2015|5410|BS|Trade Debtors|OPENING BALANCE|||||0.00|0.00|20000| L|20/10/2015|5410|BS|Trade Debtors|Sale of Laptop Computer Sets| Man Construct Sdn Bhd|2015-10-5556|PSI1706-001|AR|5300|0.00|25300| L|20/10/2015|5410|BS|Trade Debtors|Receipt for Laptop Computer Sets|Man Construct Sdn Bhd|2015-10-5558|A1002|AR|0.00|5300|20000| L|20/10/2015|5410|BS|Trade Debtors|Sale of Semiconductor Board-Export Japan to China|Cybernatics Pte Ltd|2015-10-5558|A1002|AR|1000|0.00|21000| L|20/10/2015|5410|BS|Trade Debtors|Receipt for Semiconductor Board-Export Japan to China|Cybernatics Pte Ltd|2015-10-5558|A1002|AR|0.00|1000|20000| L|20/10/2015|5410|BS|Trade Debtors|Sale of Laptop Computer Sets|Man Construct Sdn Bhd|2015-10-5568|A1007|AR|31800|0.00|51800| L|20/10/2015|5410|BS|Trade Debtors|Receipt for Laptop Computer Sets|Man Construct Sdn Bhd|2015-10-5568|A1007|AR|0.00|31800|20000| L|20/10/2015|5410|BS|Trade Debtors|Sale of Semiconductor Board-Export Japan to China|Cybernatics Pte Ltd|2015-10-5570|A1007|AR|30000|0.00|50000| L|20/10/2015|5410|BS|Trade Debtors|Sale of Semiconductor Board-Export Japan to China|Cybernatics Pte Ltd|2015-10-5570|A1007|AR|0.00|30000|20000| L|1/11/2015|5410|BS|Trade Debtors|Sale of Doorgift for Opening Ceremony|Groupin Sdn Bhd|2015-11-5564|A1005|AR|1060|0.00|21060| L|1/11/2015|5410|BS|Trade Debtors|Receipt for Doorgift for Opening Ceremony|Groupin Sdn Bhd|2015-11-5564|A1005|AR|0.00|1060|20000| L|1/11/2015|5410|BS|Trade Debtors|Sale of Semiconductor Chips-Export|Electronic Pte Ltd|2015-11-5566|A1006|AR|10000|0.00|30000| L|1/11/2015|5410|BS|Trade Debtors|Receipt for Semiconductor Chips-Export|Electronic Pte Ltd|2015-11-5566|A1006|AR|0.00|10000|20000| L|20/10/2015|5410|BS|Trade Debtors|Interest income received|Allied Bank|2015-10-5560|A1003|AR|650|0.00|20650| L|20/10/2015|2310|BS|Trade Debtors|Receipt for Interest income received|Allied Bank|2015-10-5560|A1003|AR|0.00|650|20000| L|1/11/2015|2310|BS|Trade Debtors|Lease of Apartment Unit Gopeng Perak|Federal Berhad|2015-11-5562|A1004|AR|3500|0.00|23500| L|1/11/2015|2310|BS|Trade Debtors|Receipt for Lease of Apartment Unit Gopeng Perak|Federal Berhad|2015-11-5562|A1004|AR|0.00|3500|20000| L|1/1/2015|5410|BS|OTHER DEBTORS|OPENING BALANCE|||||0.00|0.00|0.00| L|1/1/2015|5645|BS|GST - OUTPUT TAX |OPENING BALANCE|||||0.00|0.00|-1000| L|20/10/2015|5645|BS|GST - OUTPUT TAX|Receipt for Laptop Computer Sets|Man Construct Sdn Bhd|2015-10-5556|A1001|AR|0.00|300|-1300| L|20/10/2015|5645|BS|GST - OUTPUT TAX|Receipt for Laptop ComAputer Sets|Man Construct Sdn Bhd|2015-10-5568|A1007|AR|0.00|1800|-3100| L|1/11/2015|5645|BS|GST - OUTPUT TAX|Receipt for Doorgift for Opening Ceremony|Groupin Sdn Bhd|2015-11-5564|A1005|AR|0.00|60.00|-3160| L|1/1/2015|5647|BS|GST - INPUT TAX|OPENING BALANCE|||||0.00|0.00| 2000| L|10/11/2015|5647|BS|GST - INPUT TAX| Payment for Office Stationery |Azfar Group Berhad|2015-11-5572|135286|AP| 600 |0.00|2600| L|10/12/2015|5647|BS|GST - INPUT TAX| Payment for Computer Sets Office | Solution Sdn Bhd |2015-12-5569|A6666|AP| 600 |0.00|3200| L|10/12/2015|5647|BS|GST - INPUT TAX| Payment for Computer Sets Office | Solution Sdn Bhd |2015-12-5590|1141|AP| 900 |0.00|4100| L|1/1/2016|5647|BS|GST - INPUT TAX|Payment for Proton Perdana 2.0L|Car Auto Sdn Bhd|2016-01-5576|F555888|AP| 7200 |0.00|11300| L|1/1/2015|6501|PL|REVENUE - TRADE|OPENING BALANCE|||||0.00|0.00|- 20000| L|20/10/2015|6501|PL|REVENUE - TRADE|Sale of Laptop Computer Sets|Man Construct Sdn Bhd|2015-10-5556|A1001|AR|0.00|5000|-25000| L|20/10/2015|6501|PL|REVENUE - TRADE|Sale of Semiconductor Board-Export Japan to China|Cybernatics Pte Ltd| 2015-10-5558| A1002|AP|0.00|1000|- 26000| L|20/10/2015|6501|PL|REVENUE - TRADE|Sale of Laptop Computer Sets|Man Construct Sdn Bhd|2015-10-5568|A1007|AR|0.00|30000|-56000| L|20/10/2015|6501|PL|REVENUE - TRADE|Sale of Semiconductor Board-Export Japan to China|Cybernatics Pte Ltd| 2015-10-5570| A1008|AR|0.00|30000|- 86000|

#### GUIDE ON ACCOUNTING SOFTWARE ENHANCEMENT TOWARDS GST COMPLIANCE As at 01 AUGUST 2016

L|1/11/2015|6501|PL|REVENUE - TRADE|Sale of Doorgift for Opening Ceremony|Groupin Sdn Bhd|2015-11-5564|A1005|AR|0.00|1000|-87000| L|1/11/2015|6501|PL|REVENUE - TRADE|Sale of Semiconductor Chips-Export| Electronic Pte Ltd|2015-11-5566|A1006|AR|0.00|10000|-97000| L|1/1/2015|6502|PL|REVENUE - INTEREST|OPENING BALANCE|||||0.00|0.00| -1000| L|20/10/2015|6502|PL|REVENUE - INTEREST|Interest income received|Allied Bank|2015-10-5560|A1004|AR|0.00|650|-1650| L|1/1/2015|6502|PL|REVENUE - RENTAL|OPENING BALANCE|||||0.00|0.00| -2000| L|1/11/2015|6502|PL|REVENUE - RENTAL|Lease of Apartment Unit Gopeng Perak|Federal Berhad|2015-11-5562|A1003|AR|0.00|3500|-5500| L|1/1/2015|7601|PL|TRADING - PURCHASE|OPENING BALANCE|||||0.00|0.00|100000| L| 20/10/2015|7601|PL|TRADING - PURCHASE| Payment for Semiconductor Board-Import China to Japan| Cybernatics Pte Ltd| 2015-10-5592| 1142|AP|20000|0.00|120000| L|10/11/2015|7601|PL|TRADING - PURCHASE| Payment for Office Stationery|Azfar Group Berhad| 2015-11-5572|135286|AP|10000|0.00|13000| L|10/11/2015|7601|PL|TRADING - PURCHASE| Payment for Electronic Board|Retain Sdn Bhd| 2015-11-5574| 1134|AP|100000|0.00|230000| L|10/12/2015|7601|PL|TRADING - PURCHASE| Payment for Computer Sets Office|Solution Sdn Bhd| 2015-12-5569| A6666|AP|10000|0.00|240000| L|10/12/2015|7601|PL|TRADING - PURCHASE| Payment for Export Shipping Insurance|Simple Sdn Bhd| 2015-12-5571| B5263|AP|3000|0.00|243000| L|10/12/2015|7601|PL|TRADING - PURCHASE| Payment for Apartment Unit Ipoh Perak|Auxillary Berhad| 2015-12-5578|AB009898|AP|100000|0.00|343000| L|10/12/2015|7601|PL|TRADING - PURCHASE| Payment for Computer Sets Office|Solution Sdn Bhd| 2015-12-5590|1141|AP|15000|0.00|358000| L|1/1/2016|7601|PL|TRADING - PURCHASE| Payment for Proton Perdana 2.0L|Car Auto Sdn Bhd| 2016-01-5576|F555888|AP|120000|0.00|478000| L|2/2/2016|7601|PL|TRADING - PURCHASE| Payment for Employees Permit and Visa|Organisasi Pengurusan Visa| 2016-02- 5540|1140|AP|50000|0.00|528000| F|F2\_CountPRecord|F3\_SumPValueMYR|F4\_SumPGSTValueMYR|F5\_CountSRecord|F6\_SumSValueMYR|F7\_SumSGSTValueMYR|F8\_CountLRecord|F9\_ SumLDebit|F10\_SumLCredit|F11\_SumLCloseBalance| F|9|428000|9300|8|81150|2210|66|603920|603920|198000|

# **2. GST Audit File Specification of XML File**

### **Introduction**

Extensible Markup Language (XML) is a markup language that defines a set of rules for encoding documents in a format that is both human-readable and machinereadable. The design objective of XML emphasize simplicity, generality and usability across the Internet. XML is a textual data format with strong support via Unicode for different human languages. Although the design of XML focuses on documents, it is widely used for the representation of arbitrary data structures such as those used for Audit File. In term of GST Audit File, the XML File must be design based on XML Schema Definition or XSD as prescribed as follows:

# **(a) XML Schema Definition (XSD) Specification**

XML Schema Definition (XSD) is a recommendation of the World Wide Web Consortium (W3C) that specifies how to formally describe the elements in an Extensible Markup Language (XML) document. Like all XML schema languages, XSD can be used to express a set of rules to which an XML document must conform in order to be considered as "valid" according to that schema. It can be used by programmers to verify each part of item content in a document. However, unlike most other schema languages, XSD was also designed with the intent that determination of a document's validity would produce a collection of information adhering to specific data types such as Audit File. The XSD can be describe as in **XML Schema Definition**.
### **XML Schema Definition \*(Note: This XML Schema must be in filename extension of ".xsd")**

```
<?xml version="1.0" encoding="UTF-8" ?>
<xs:schema xmlns:xs="http://www.w3.org/2001/XMLSchema">
<!-- definition of types -->
<xs:simpleType name="String3.Type">
  <xs:restriction base="xs:string">
   <xs:maxLength value="3" />
  </xs:restriction>
</xs:simpleType>
<xs:simpleType name="String12.Type">
  <xs:restriction base="xs:string">
  \langle xs: maxLength value="12" \langle \rangle </xs:restriction>
</xs:simpleType>
<xs:simpleType name="String16.Type">
  <xs:restriction base="xs:string">
   <xs:maxLength value="16" />
  </xs:restriction>
</xs:simpleType>
<xs:simpleType name="String20.Type">
  <xs:restriction base="xs:string">
   <xs:maxLength value="20" />
  </xs:restriction>
</xs:simpleType>
<xs:simpleType name="String50.Type">
  <xs:restriction base="xs:string">
   <xs:maxLength value="50" />
  </xs:restriction>
</xs:simpleType>
<xs:simpleType name="String100.Type">
  <xs:restriction base="xs:string">
   <xs:maxLength value="100" />
  </xs:restriction>
</xs:simpleType>
<xs:simpleType name="String250.Type">
  <xs:restriction base="xs:string">
   <xs:maxLength value="250" />
  </xs:restriction>
</xs:simpleType>
<xs:simpleType name="HundredBillionWith2Decimal.Type">
  <xs:restriction base="xs:decimal">
   <xs:maxInclusive value="999999999999.99" />
   <xs:minInclusive value="-999999999999.99" />
   <xs:fractionDigits value="2" />
  </xs:restriction>
</xs:simpleType>
<!-- definition of simple elements -->
<xs:element name="CompanyName" type="String100.Type"/>
<xs:element name="CompanyBRN" type="String16.Type"/>
<xs:element name="CompanyGSTNo" type="String16.Type"/>
<xs:element name="PeriodStart" type="xs:date" default="9999-12-31"/>
<xs:element name="PeriodEnd" type="xs:date" default="9999-12-31"/>
<xs:element name="GAFCreationDate" type="xs:date" default="9999-12-31"/>
```
<xs:element name="SoftwareVersion" type="String100.Type"/> <xs:element name="GAFVersion" type="String12.Type"/> <xs:element name="SupplierName" type="String100.Type"/> <xs:element name="SupplierBRN" type="String16.Type"/> <xs:element name="SupplierGSTNo" type="String16.Type"/> <xs:element name="CustomerName" type="String100.Type"/> <xs:element name="CustomerBRN" type="String16.Type"/> <xs:element name="CustomerGSTNo" type="String16.Type"/> <xs:element name="InvoiceDate" type="xs:date" default="9999-12-31"/> <xs:element name="PostingDate" type="xs:date" default="9999-12-31"/> <xs:element name="InvoiceNo" type="String50.Type"/> <xs:element name="ImportK1Number" type="String50.Type"/> <xs:element name="ExportK2Number" type="String50.Type"/> <xs:element name="LineNo" type="xs:long"/> <xs:element name="ProductDescription" type="String250.Type"/> <xs:element name="PurchaseValueMYR" type="HundredBillionWith2Decimal.Type"/> <xs:element name="SupplyValueMYR" type="HundredBillionWith2Decimal.Type"/> <xs:element name="PurchaseGSTValueMYR" type="HundredBillionWith2Decimal.Type"/> <xs:element name="SupplyGSTValueMYR" type="HundredBillionWith2Decimal.Type"/> <xs:element name="TaxCode" type="String20.Type"/> <xs:element name="Country" type="String50.Type"/> <xs:element name="FCYCode" type="String3.Type" default="XXX"/> <xs:element name="PurchaseValueFCY" type="HundredBillionWith2Decimal.Type"/> <xs:element name="SupplyValueFCY" type="HundredBillionWith2Decimal.Type"/> <xs:element name="PurchaseGSTValueFCY" type="HundredBillionWith2Decimal.Type"/> <xs:element name="SupplyGSTValueFCY" type="HundredBillionWith2Decimal.Type"/> <xs:element name="TransactionDate" type="xs:date" default="9999-12-31"/> <xs:element name="AccountID" type="String20.Type"/> <xs:element name="AccountType" type="String20.Type"/> <xs:element name="AccountName" type="String100.Type"/> <xs:element name="TransactionDescription" type="String250.Type"/> <xs:element name="EntityName" type="String100.Type"/> <xs:element name="TransactionID" type="String20.Type"/> <xs:element name="SourceDocumentID" type="String50.Type"/> <xs:element name="SourceType" type="String20.Type"/> <xs:element name="Debit" type="HundredBillionWith2Decimal.Type"/> <xs:element name="Credit" type="HundredBillionWith2Decimal.Type"/> <xs:element name="RunningBalance" type="HundredBillionWith2Decimal.Type"/> <!-- definition of attributes --> <xs:attribute name="CountPurchaseRecord" use="required"/> <xs:attribute name="SumPurchaseValueMYR" use="required"/> <xs:attribute name="SumPurchaseGSTValueMYR" use="required"/> <xs:attribute name="CountSupplyRecord" use="required"/> <xs:attribute name="SumSupplyValueMYR" use="required"/> <xs:attribute name="SumSupplyGSTValueMYR" use="required"/> <xs:attribute name="CountLedgerRecord" use="required"/>

<xs:attribute name="SumLedgerDebit" use="required"/>

<xs:attribute name="SumLedgerCredit" use="required"/>

<xs:attribute name="SumLedgerClosingBalance" use="required"/>

<!-- definition of complex elements --> <!-- for complex elements with restriction/length precision defined -->

<xs:element name="Company">

```
 <xs:complexType>
   <xs:sequence>
    <xs:element name="CompanyInformation">
     <xs:complexType>
      <xs:sequence>
        <xs:element ref="CompanyName" type="String100.Type"/>
        <xs:element ref="CompanyBRN" type="String16.Type"/>
        <xs:element ref="CompanyGSTNo" type="String16.Type"/>
        <xs:element ref="PeriodStart" type="xsd:date" default="9999-12-31"/>
        <xs:element ref="PeriodEnd" type="xsd:date" default="9999-12-31"/>
        <xs:element ref="GAFCreateDate" type="xsd:date" default="9999-12-31"/>
        <xs:element ref="SoftwareVersion" type="String100.Type"/>
        <xs:element ref="GAFVersion" type="String12.Type"default="GAFv1.2"/>
      </xs:sequence>
     </xs:complexType>
    </xs:element>
    <xs:element name="PurchaseListing">
     <xs:complexType>
      <xs:sequence>
       <xs:element name="Purchase" maxOccurs="unbounded">
         <xs:complexType>
          <xs:sequence>
           <xs:element ref="SupplierName" type="String100.Type"/>
           <xs:element ref="SupplierBRN" type="String16.Type"/>
           <xs:element ref="SupplierGSTNo" type="String16.Type"/>
           <xs:element ref="InvoiceDate" type="xsd:date" default="9999-12-31"/>
           <xs:element ref="PostingDate" type="xsd:date" default="9999-12-31"/>
           <xs:element ref="InvoiceNo" type="String50.Type"/>
           <xs:element ref="ImportK1Number" type="String50.Type"/>
           <xs:element ref="LineNo" type="xs:long"/>
           <xs:element ref="ProductDescription" type="String250.Type"/>
           <xs:element ref="PurchaseValueMYR" 
type="HundredBillionWith2Decimal.Type"/>
           <xs:element ref="PurchaseGSTValueMYR" 
type="HundredBillionWith2Decimal.Type"/>
           <xs:element ref="TaxCode" type="String20.Type"/>
           <xs:element ref="FCYCode" type="String3.Type" default="XXX"/>
           <xs:element ref="PurchaseValueFCY" type="HundredBillionWith2Decimal.Type"/>
           <xs:element ref="PurchaseGSTValueFCY" 
type="HundredBillionWith2Decimal.Type"/>
          </xs:sequence>
         </xs:complexType>
       </xs:element>
      </xs:sequence>
      <xs:attribute ref="CountPurchaseRecord" use="required"/>
      <xs:attribute ref="SumPurchaseValueMYR" use="required"/>
      <xs:attribute ref="SumPurchaseGSTValueMYR" use="required"/>
     </xs:complexType>
    </xs:element>
    <xs:element name="SupplyListing">
     <xs:complexType>
      <xs:sequence>
       <xs:element name="Supply" maxOccurs="unbounded">
         <xs:complexType>
          <xs:sequence>
           <xs:element ref="CustomerName" type="String100.Type"/>
           <xs:element ref="CustomerBRN" type="String16.Type"/>
           <xs:element ref="CustomerGSTNo" type="String16.Type"/>
           <xs:element ref="InvoiceDate" type="xs:date" default="9999-12-31"/>
```

```
 <xs:element ref="InvoiceNo" type="String50.Type"/>
           <xs:element ref="ExportK2Number" type="String50.Type"/>
           <xs:element ref="LineNo" type="xs:long"/>
           <xs:element ref="ProductDescription" type="String250.Type"/>
           <xs:element ref="SupplyValueMYR" type="HundredBillionWith2Decimal.Type"/>
           <xs:element ref="SupplyGSTValueMYR" 
type="HundredBillionWith2Decimal.Type"/>
           <xs:element ref="TaxCode" type="String20.Type"/>
           <xs:element ref="Country" type="String50.Type"/>
           <xs:element ref="FCYCode" type="String3.Type" default="XXX"/>
           <xs:element ref="SupplyValueFCY" type="HundredBillionWith2Decimal.Type"/>
           <xs:element ref="SupplyGSTValueFCY" 
type="HundredBillionWith2Decimal.Type"/>
          </xs:sequence>
         </xs:complexType>
       </xs:element>
      </xs:sequence>
      <xs:attribute ref="CountSupplyRecord" use="required"/>
      <xs:attribute ref="SumSupplyValueMYR" use="required"/>
      <xs:attribute ref="SumSupplyGSTValueMYR" use="required"/>
     </xs:complexType>
    </xs:element>
    <xs:element name="GeneralLedger">
     <xs:complexType>
      <xs:sequence>
       <xs:element name="LedgerEntry" maxOccurs="unbounded">
         <xs:complexType>
          <xs:sequence>
           <xs:element ref="TransactionDate" type="xs:date" default="9999-12-31"/>
           <xs:element ref="AccountID" type="String20.Type"/>
           <xs:element ref="AccountType" type="String20.Type"/>
           <xs:element ref="AccountName" type="String100.Type"/>
           <xs:element ref="TransactionDescription" type="String250.Type"/>
           <xs:element ref="EntityName" type="String100.Type"/>
           <xs:element ref="TransactionID" type="String20.Type"/>
           <xs:element ref="SourceDocumentID" type="String50.Type"/>
           <xs:element ref="SourceType" type="String20.Type"/>
           <xs:element ref="Debit" type="HundredBillionWith2Decimal.Type"/>
           <xs:element ref="Credit" type="HundredBillionWith2Decimal.Type"/>
           <xs:element ref="RunningBalance" type="HundredBillionWith2Decimal.Type"/>
          </xs:sequence>
         </xs:complexType>
       </xs:element>
      </xs:sequence>
      <xs:attribute ref="CountLedgerRecord" use="required"/>
      <xs:attribute ref="SumLedgerDebit" use="required"/>
      <xs:attribute ref="SumLedgerCredit" use="required"/>
      <xs:attribute ref="SumLedgerClosingBalance" use="required"/>
```
## **(b) XML File Specification**

GAF in XML File format can be structured according to the same record elements in GST Audit File Specification of Bar-Delimited File. To generate GAF in XML File format, the XML document should be in well-formed such as properly indented and formatted based on the **(i) XML Schema Definition**. Thus, the GAF for XML File must in a format of XML File or filename extension (.xml), and a GST Audit File (GAF) version number 2.0.

There are several specifications for XML File as follows:

- (i) XML documents must have a root element.
- (ii) XML documents contain closing tag by an entity references.
- (iii) XML attribute values must be quoted.
- (iv) XML tags are case sensitive.
- (v) XML elements must be properly nested.
- (vi) Contain an entity references: 5 predefined entity references in XML document

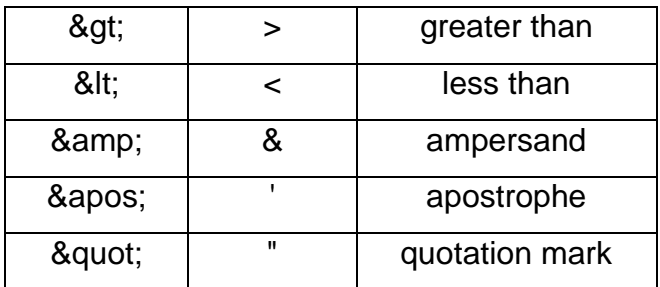

## **(i) Record Types**

The XML File is made up of closing tag by an entity references that each correspond to a record type, there are five record types:

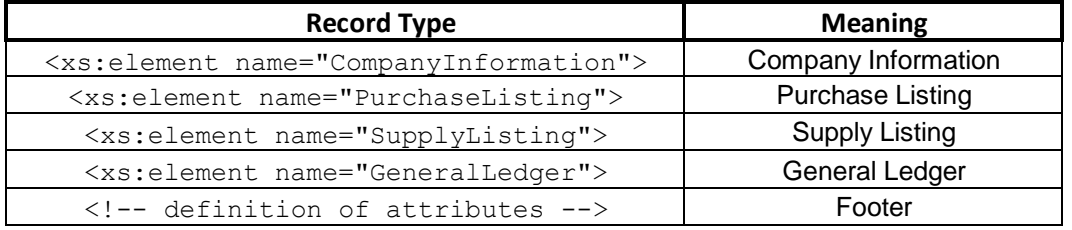

# **(ii) Data Types**

The transactions data for XML file that made up of an entity references must be formatted with a data types as stated below:

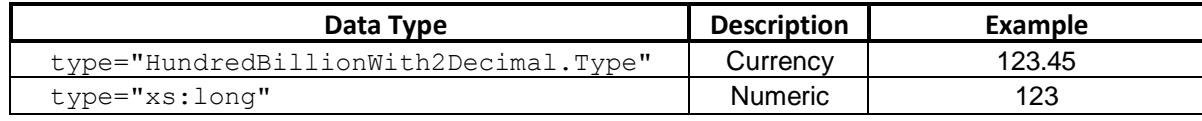

GUIDE ON ACCOUNTING SOFTWARE ENHANCEMENT TOWARDS GST COMPLIANCE

As at 01 AUGUST 2016

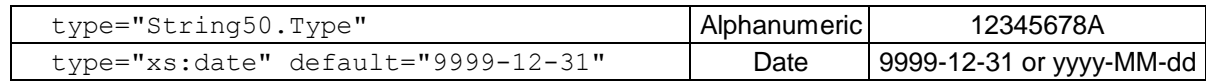

## **(iii) Example of GAF (XML File) \*(Note: This XML File must be in filename extension of ".xml")**

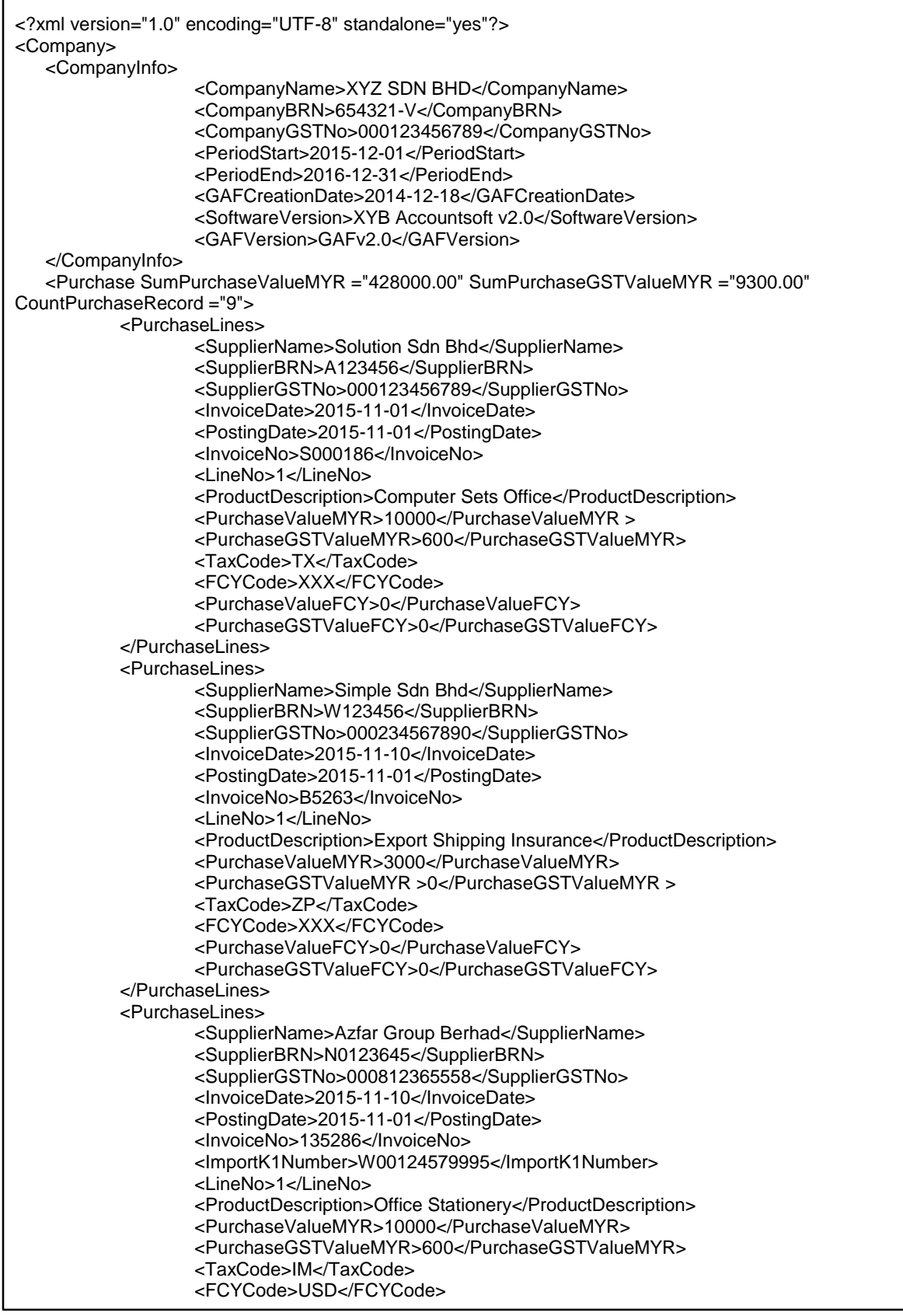

```
<PurchaseValueFCY>3000</PurchaseValueFCY>
       <PurchaseGSTValueFCY>180</PurchaseGSTValueFCY>
</PurchaseLines>
<PurchaseLines>
       <SupplierName>Retain Sdn Bhd</SupplierName>
       <SupplierBRN>P004567</SupplierBRN>
       <SupplierGSTNo>000987456321</SupplierGSTNo>
       <InvoiceDate>2015-11-10</InvoiceDate>
       <PostingDate>2015-11-01</PostingDate>
       <InvoiceNo>1134</InvoiceNo>
       <ImportK1Number>WS0122554778</ImportK1Number>
       <LineNo>1</LineNo>
       <ProductDescription>Electronic Board</ProductDescription>
       <PurchaseValueMYR>100000</PurchaseValueMYR>
       <PurchaseGSTValueMYR>0</PurchaseGSTValueMYR>
       <TaxCode>IS</TaxCode>
       <FCYCode>USD</FCYCode>
       <PurchaseValueFCY>7000</PurchaseValueFCY>
       <PurchaseGSTValueFCY>0</PurchaseGSTValueFCY>
</PurchaseLines>
<PurchaseLines>
       <SupplierName>Car Auto Sdn Bhd</SupplierName>
       <SupplierBRN>Q123456</SupplierBRN>
       <SupplierGSTNo>000234567891</SupplierGSTNo>
       <InvoiceDate>2015-11-10</InvoiceDate>
       <PostingDate>2015-11-01</PostingDate>
       <InvoiceNo>F555888</InvoiceNo>
       <LineNo>1</LineNo>
       <ProductDescription>Proton Perdana 2.0L</ProductDescription>
       <PurchaseValueMYR>120000</PurchaseValueMYR>
       <PurchaseGSTValueMYR>7200</PurchaseGSTValueMYR>
       <TaxCode>BL</TaxCode>
       <FCYCode>XXX</FCYCode>
       <PurchaseValueFCY>0</PurchaseValueFCY>
       <PurchaseGSTValueFCY>0</PurchaseGSTValueFCY>
</PurchaseLines>
<PurchaseLines>
       <SupplierName>Auxillary Berhad</SupplierName>
       <SupplierBRN>W009876</SupplierBRN>
       <SupplierGSTNo>000185247963</SupplierGSTNo>
       <InvoiceDate>2015-11-10</InvoiceDate>
       <PostingDate>2015-11-01</PostingDate>
       <InvoiceNo>AB009898</InvoiceNo>
       <LineNo>1</LineNo>
       <ProductDescription>Apartment Unit Ipoh Perak</ProductDescription>
       <PurchaseValueMYR>100000</PurchaseValueMYR>
       <PurchaseGSTValueMYR>0</PurchaseGSTValueMYR>
       <TaxCode>EP</TaxCode>
       <FCYCode>XXX</FCYCode>
       <PurchaseValueFCY>0</PurchaseValueFCY>
       <PurchaseGSTValueFCY>0</PurchaseGSTValueFCY>
</PurchaseLines>
<PurchaseLines>
       <SupplierName>Organisasi Pengurusan Visa</SupplierName>
       <SupplierBRN>K0001234</SupplierBRN>
       <InvoiceDate>2015-11-10</InvoiceDate>
       <PostingDate>2015-11-01</PostingDate>
       <InvoiceNo>68675657</InvoiceNo>
       <LineNo>1</LineNo>
       <ProductDescription>Employees Permit and Visa</ProductDescription>
       <PurchaseValueMYR>50000</PurchaseValueMYR>
       <PurchaseGSTValueMYR>0</PurchaseGSTValueMYR>
       <TaxCode>OP</TaxCode>
       <FCYCode>XXX</FCYCode>
       <PurchaseValueFCY>0</PurchaseValueFCY>
       <PurchaseGSTValueFCY>0</PurchaseGSTValueFCY>
</PurchaseLines>
<PurchaseLines>
```
#### As at 01 AUGUST 2016 <SupplierName>Solution Sdn Bhd</SupplierName> <SupplierBRN>A123456</SupplierBRN> <SupplierGSTNo>000123456789</SupplierGSTNo> <InvoiceDate>2015-11-01</InvoiceDate> <PostingDate>2015-11-01</PostingDate> <InvoiceNo>S000188</InvoiceNo> <LineNo>1</LineNo> <ProductDescription>Computer Sets Office</ProductDescription> <PurchaseValueMYR>15000</PurchaseValueMYR> <PurchaseGSTValueMYR>900</PurchaseGSTValueMYR> <TaxCode>TX</TaxCode> <FCYCode>XXX</FCYCode> <PurchaseValueFCY>0</PurchaseValueFCY> <PurchaseGSTValueFCY>0</PurchaseGSTValueFCY> </PurchaseLines> <PurchaseLines> <SupplierName>Cybernatics Pte Ltd</SupplierName> <InvoiceDate>2015-10-20</InvoiceDate> <PostingDate>2015-11-01</PostingDate> <InvoiceNo>1142</InvoiceNo> <ImportK1Number>WSC001256666</ImportK1Number> <LineNo>1</LineNo> <ProductDescription>Semiconductor Board-Import China to Japan</ProductDescription> <PurchaseValueMYR>20000</PurchaseValueMYR> <PurchaseGSTValueMYR>0</PurchaseGSTValueMYR> <TaxCode>OP</TaxCode> <FCYCode>USD</FCYCode> <PurchaseValueFCY>7000</PurchaseValueFCY> <PurchaseGSTValueFCY>0</PurchaseGSTValueFCY> </PurchaseLines> </Purchase> <Supply SumSupplyValueMYR="81150.00" SumSupplyGSTValueMYR="2210.00" CountSupplyRecord="8"> <SupplyLines> <CustomerName>Man Construct Sdn Bhd</CustomerName> <CustomerBRN>F4567834</CustomerBRN> <CustomerGSTNo>000654781239</CustomerGSTNo> <InvoiceDate>2015-10-20</InvoiceDate> <InvoiceNo>A1001</InvoiceNo> <LineNo>1</LineNo> <ProductDescription>Laptop Computer Sets</ProductDescription> <SupplyValueMYR>5000</SupplyValueMYR> <SupplyGSTValueMYR>300</SupplyGSTValueMYR> <TaxCode>SR</TaxCode> <FCYCode>XXX</FCYCode> <SupplyValueFCY>0</SupplyValueFCY> <SupplyGSTValueFCY>0</SupplyGSTValueFCY> </SupplyLines> <SupplyLines> <CustomerName>Cybernatics Pte Ltd</CustomerName> <InvoiceDate>2015-10-20</InvoiceDate> <InvoiceNo>A1002</InvoiceNo> <ExportK2Number>W1111111111</ExportK2Number> <LineNo>1</LineNo> <ProductDescription>Semiconductor Board-Export Japan to China</ProductDescription> <SupplyValueMYR>1000</SupplyValueMYR> <SupplyGSTValueMYR>0</SupplyGSTValueMYR> <TaxCode>OS</TaxCode> <Country>Japan to China</Country> <FCYCode>USD</FCYCode> <SupplyValueFCY>300</SupplyValueFCY> <SupplyGSTValueFCY>0</SupplyGSTValueFCY> </SupplyLines> <SupplyLines> <CustomerName>Allied Bank</CustomerName> <CustomerBRN>H1023458</CustomerBRN> <CustomerGSTNo>000578932145</CustomerGSTNo> <InvoiceDate>2015-10-20</InvoiceDate>

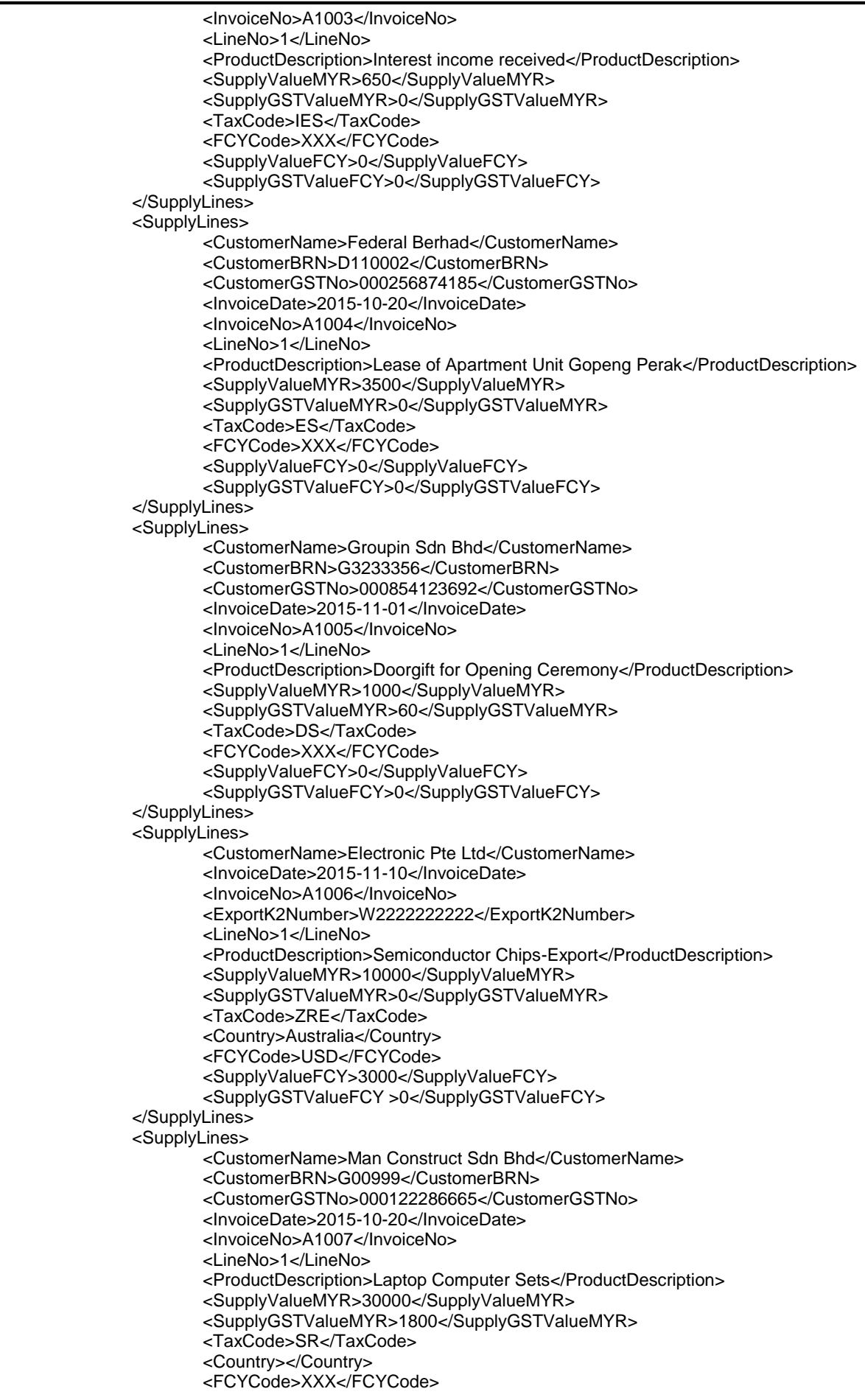

As at 01 AUGUST 2016 <SupplyValueFCY>0</SupplyValueFCY> <SupplyGSTValueFCY>0</SupplyGSTValueFCY> </SupplyLines> <SupplyLines> <CustomerName>Cybernatics Pte Ltd</CustomerName> <InvoiceDate>2015-10-20</InvoiceDate> <InvoiceNo>A1008</InvoiceNo> <ExportK2Number>W3333333333</ExportK2Number> <LineNo>1</LineNo> <ProductDescription>Semiconductor Board-Export Japan to China</ProductDescription> <SupplyValueMYR>30000</SupplyValueMYR> <SupplyGSTValueMYR>0</SupplyGSTValueMYR> <TaxCode>OS</TaxCode> <Country>Japan to China</Country> <FCYCode>USD</FCYCode> <SupplyValueFCY>1000</SupplyValueFCY> <SupplyGSTValueFCY>0</SupplyGSTValueFCY> </SupplyLines> </Supply> <GLData SumLedgerDebit="603920" SumLedgerCredit="603920" CountLedgerRecord="66" SumLedgerClosingBalance="198000"> <GLDataLines> <TransactionDate>2015-01-01</TransactionDate> <AccountID>2310</AccountID> <AccountType>BS</AccountType> <AccountName>BANK</AccountName> <TransactionDescription>OPENING BALANCE</TransactionDescription> <EntityName>0</EntityName> <TransactionID>0</TransactionID> <SourceDocumentID>0</SourceDocumentID> <SourceType>0</SourceType> <Debit>0</Debit> <Credit>0</Credit> <RunningBalance>100000</RunningBalance> </GLDataLines> <GLDataLines> <TransactionDate>2015-10-20</TransactionDate> <AccountID>2310</AccountID> <AccountType>BS</AccountType> <AccountName>BANK</AccountName> <TransactionDescription>Payment for Semiconductor Board-Import China to Japan</TransactionDescription> <EntityName>Cybernatics Pte Ltd</EntityName> <TransactionID>2015-10-5592</TransactionID> <SourceDocumentID>1142</SourceDocumentID> <SourceType>AP</SourceType> <Debit>0</Debit> <Credit>20000</Credit> <RunningBalance>80000</RunningBalance> </GLDataLines> <GLDataLines> <TransactionDate>2015-11-10</TransactionDate> <AccountID>2310</AccountID> <AccountType>BS</AccountType> <AccountName>BANK</AccountName> <TransactionDescription>Payment for Office Stationery</TransactionDescription> <EntityName>Azfar Group Berhad</EntityName> <TransactionID>2015-11-5572</TransactionID> <SourceDocumentID>135286</SourceDocumentID> <SourceType>AP</SourceType> <Debit>0</Debit> <Credit>10600</Credit> <RunningBalance>69400</RunningBalance> </GLDataLines> <GLDataLines> <TransactionDate>2015-11-10</TransactionDate> <AccountID>2310</AccountID> <AccountType>BS</AccountType>

<AccountName>BANK</AccountName> <TransactionDescription>Payment for Electronic Board</TransactionDescription> <EntityName>Retain Sdn Bhd</EntityName> <TransactionID>2015-11-5574</TransactionID> <SourceDocumentID>1134</SourceDocumentID> <SourceType>AP</SourceType> <Debit>0</Debit> <Credit>100000</Credit> <RunningBalance>-30600</RunningBalance> </GLDataLines> <GLDataLines> <TransactionDate>2015-12-10</TransactionDate> <AccountID>2310</AccountID> <AccountType>BS</AccountType> <AccountName>BANK</AccountName> <TransactionDescription>Payment for Computer Sets Office </TransactionDescription> <EntityName>Solution Sdn Bhd</EntityName> <TransactionID>2015-12-5569</TransactionID> <SourceDocumentID>A6666</SourceDocumentID> <SourceType>AP</SourceType> <Debit>0</Debit> <Credit>10600</Credit> <RunningBalance>-41200</RunningBalance> </GLDataLines> <GLDataLines> <TransactionDate>2015-12-10</TransactionDate> <AccountID>2310</AccountID> <AccountType>BS</AccountType> <AccountName>BANK</AccountName> <TransactionDescription>Payment for Export Shipping Insurance</TransactionDescription> <EntityName>Simple Sdn Bhd</EntityName> <TransactionID>2015-12-5571</TransactionID> <SourceDocumentID>B5263</SourceDocumentID> <SourceType>AP</SourceType> <Debit>0</Debit> <Credit>3000</Credit> <RunningBalance>-44200</RunningBalance> </GLDataLines> <GLDataLines> <TransactionDate>2015-12-10</TransactionDate> <AccountID>2310</AccountID> <AccountType>BS</AccountType> <AccountName>BANK</AccountName> <TransactionDescription>Payment for Apartment Unit Ipoh Perak</TransactionDescription> <EntityName>Auxillary Berhad</EntityName> <TransactionID>2015-12-5578</TransactionID> <SourceDocumentID>AB009898</SourceDocumentID> <SourceType>AP</SourceType> <Debit>0</Debit> <Credit>100000</Credit> <RunningBalance>-144200</RunningBalance> </GLDataLines> <GLDataLines> <TransactionDate>2015-12-10</TransactionDate> <AccountID>2310</AccountID> <AccountType>BS</AccountType> <AccountName>BANK</AccountName> <TransactionDescription>Payment for Computer Sets Office </TransactionDescription> <EntityName>Solution Sdn Bhd</EntityName> <TransactionID>2015-12-5590</TransactionID> <SourceDocumentID>1141</SourceDocumentID> <SourceType>AP</SourceType> <Debit>0</Debit> <Credit>15900</Credit> <RunningBalance>-160100</RunningBalance> </GLDataLines>

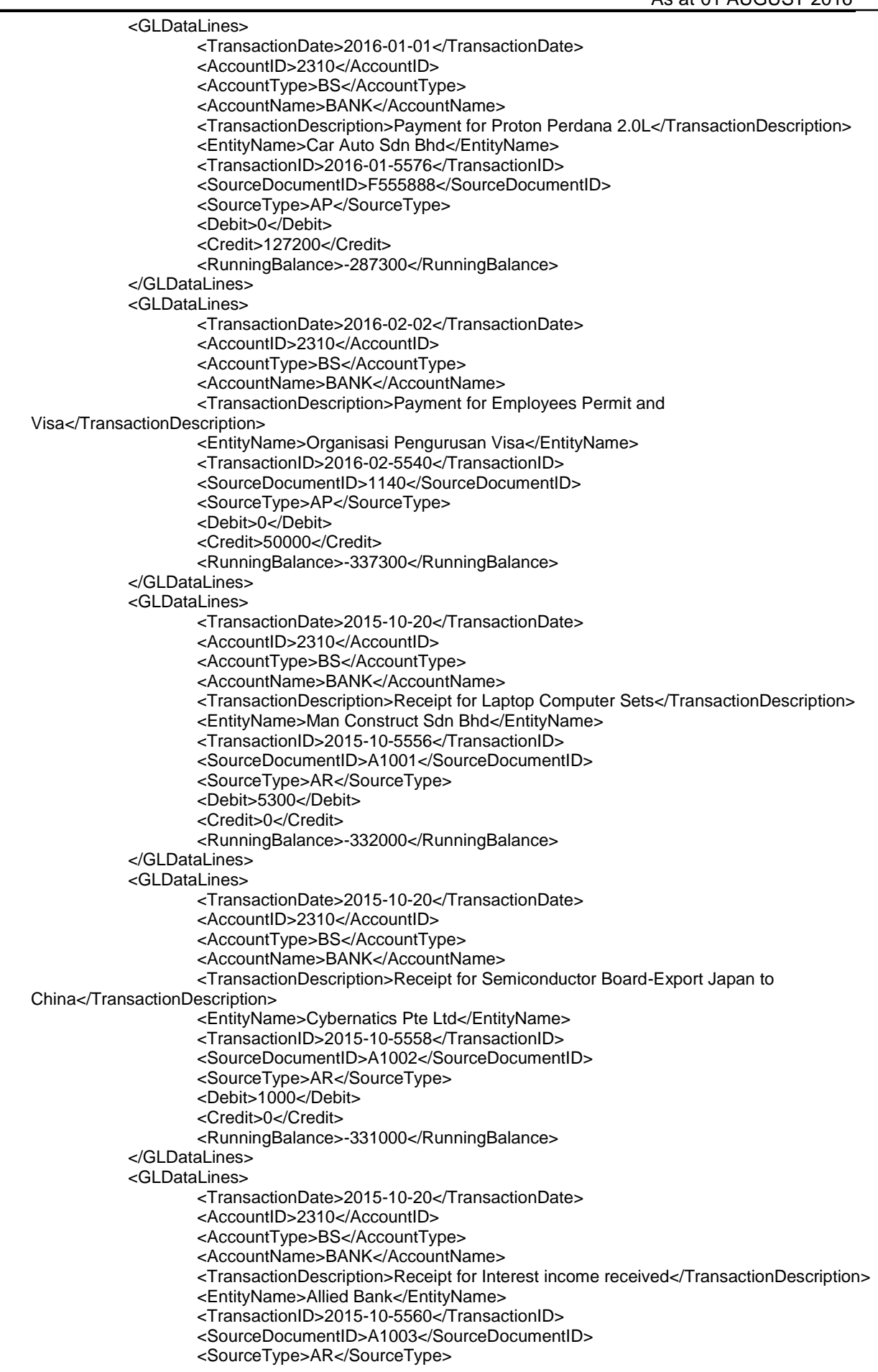

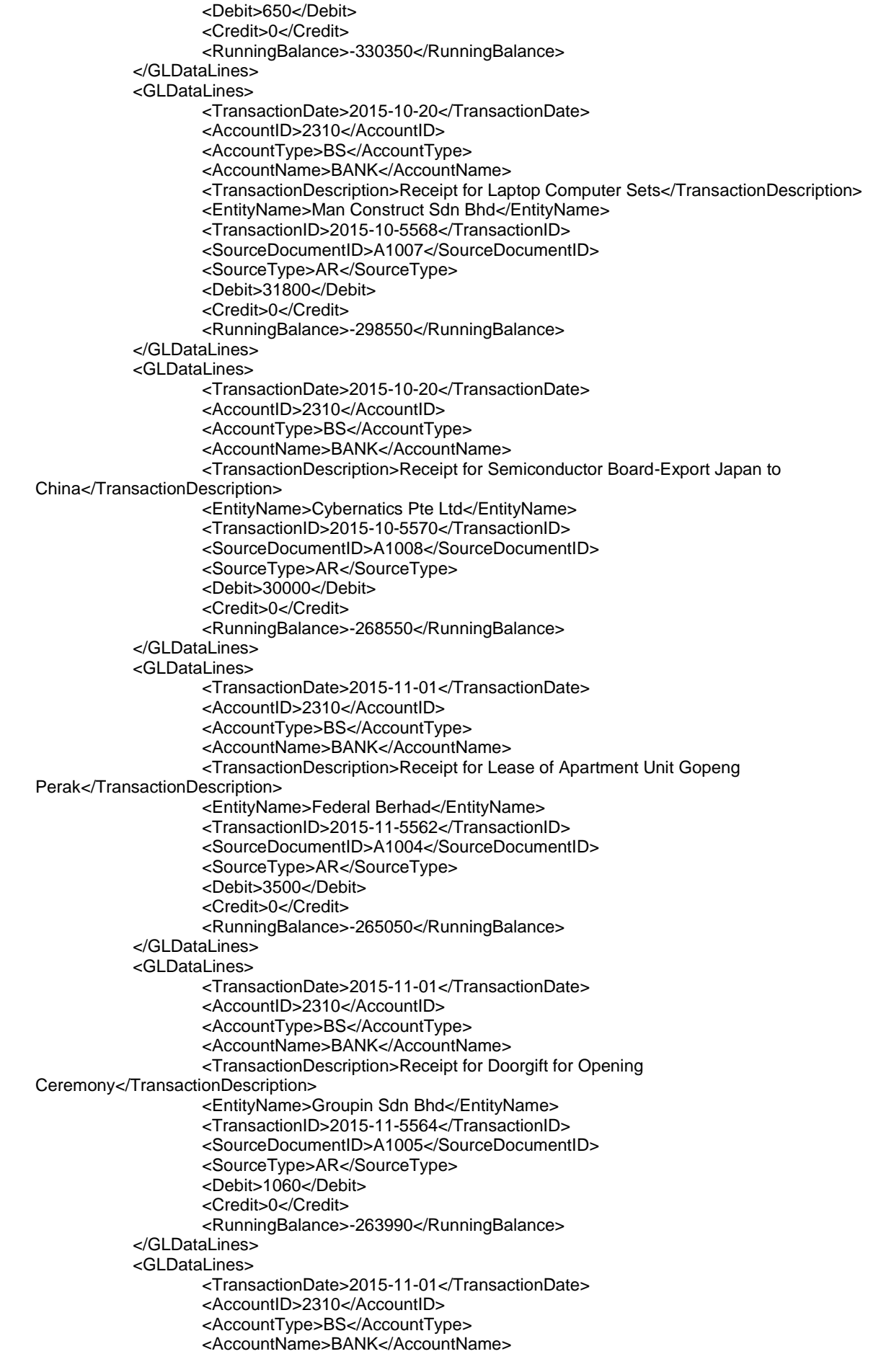

```
As at 01 AUGUST 2016
                   <TransactionDescription>Receipt for Semiconductor Chips-
Export</TransactionDescription>
                   <EntityName>Electronic Pte Ltd</EntityName>
                  <TransactionID>2015-11-5566</TransactionID>
                   <SourceDocumentID>A1006</SourceDocumentID>
                   <SourceType>AR</SourceType>
                   <Debit>10000</Debit>
                   <Credit>0</Credit>
                   <RunningBalance>-253990</RunningBalance>
           </GLDataLines>
           <GLDataLines>
                   <TransactionDate>2015-01-01</TransactionDate>
                   <AccountID>5410</AccountID>
                   <AccountType>BS</AccountType>
                   <AccountName>TRADE DEBTORS</AccountName>
                   <TransactionDescription>OPENING BALANCE</TransactionDescription>
                   <Debit>0</Debit>
                   <Credit>0</Credit>
                   <RunningBalance>20000</RunningBalance>
           </GLDataLines>
           <GLDataLines>
                   <TransactionDate>2015-10-20</TransactionDate>
                   <AccountID>5410</AccountID>
                   <AccountType>BS</AccountType>
                   <AccountName>TRADE DEBTORS</AccountName>
                   <TransactionDescription>Sale of Laptop Computer Sets</TransactionDescription>
                   <EntityName>Man Construct Sdn Bhd</EntityName>
                   <TransactionID>2015-10-5556</TransactionID>
                   <SourceDocumentID>A1001</SourceDocumentID>
                   <SourceType>AR</SourceType>
                   <Debit>5300</Debit>
                   <Credit>0</Credit>
                   <RunningBalance>25300</RunningBalance>
           </GLDataLines>
           <GLDataLines>
                   <TransactionDate>2015-10-20</TransactionDate>
                   <AccountID>5410</AccountID>
                   <AccountType>BS</AccountType>
                   <AccountName>TRADE DEBTORS</AccountName>
                   <TransactionDescription>Receipt for Laptop Computer Sets</TransactionDescription>
                   <EntityName>Man Construct Sdn Bhd</EntityName>
                   <TransactionID>2015-10-5556</TransactionID>
                   <SourceDocumentID>A1001</SourceDocumentID>
                   <SourceType>AR</SourceType>
                   <Debit>0</Debit>
                   <Credit>5300</Credit>
                   <RunningBalance>20000</RunningBalance>
           </GLDataLines>
           <GLDataLines>
                   <TransactionDate>2015-10-20</TransactionDate>
                   <AccountID>5410</AccountID>
                   <AccountType>BS</AccountType>
                   <AccountName>TRADE DEBTORS</AccountName>
                   <TransactionDescription>Sale of Semiconductor Board-Export Japan to 
China</TransactionDescription>
                  <EntityName>Cybernatics Pte Ltd</EntityName>
                   <TransactionID>2015-10-5558</TransactionID>
                   <SourceDocumentID>A1002</SourceDocumentID>
                   <SourceType>AR</SourceType>
                   <Debit>1000</Debit>
                   <Credit>0</Credit>
                   <RunningBalance>21000</RunningBalance>
           </GLDataLines>
           <GLDataLines>
                  <TransactionDate>2015-10-20</TransactionDate>
                   <AccountID>5410</AccountID>
                   <AccountType>BS</AccountType>
                   <AccountName>TRADE DEBTORS</AccountName>
```
As at 01 AUGUST 2016 <TransactionDescription>Receipt for Semiconductor Board-Export Japan to China</TransactionDescription> <EntityName>Cybernatics Pte Ltd</EntityName> <TransactionID>2015-10-5558</TransactionID> <SourceDocumentID>A1002</SourceDocumentID> <SourceType>AR</SourceType> <Debit>0</Debit> <Credit>1000</Credit> <RunningBalance>20000</RunningBalance> </GLDataLines> <GLDataLines> <TransactionDate>2015-10-20</TransactionDate> <AccountID>5410</AccountID> <AccountType>BS</AccountType> <AccountName>TRADE DEBTORS</AccountName> <TransactionDescription>Sale of Laptop Computer Sets</TransactionDescription> <EntityName>Man Construct Sdn Bhd</EntityName> <TransactionID>2015-10-5568</TransactionID> <SourceDocumentID>A1007</SourceDocumentID> <SourceType>AR</SourceType> <Debit>31800</Debit> <Credit>0</Credit> <RunningBalance>51800</RunningBalance> </GLDataLines> <GLDataLines> <TransactionDate>2015-10-20</TransactionDate> <AccountID>5410</AccountID> <AccountType>BS</AccountType> <AccountName>TRADE DEBTORS</AccountName> <TransactionDescription>Receipt for Laptop Computer Sets</TransactionDescription> <EntityName>Man Construct Sdn Bhd</EntityName> <TransactionID>2015-10-5568</TransactionID> <SourceDocumentID>A1007</SourceDocumentID> <SourceType>AR</SourceType> <Debit>0</Debit> <Credit>31800</Credit> <RunningBalance>20000</RunningBalance> </GLDataLines> <GLDataLines> <TransactionDate>2015-10-20</TransactionDate> <AccountID>5410</AccountID> <AccountType>BS</AccountType> <AccountName>TRADE DEBTORS</AccountName> <TransactionDescription>Sale of Semiconductor Board-Export Japan to China</TransactionDescription> <EntityName>Cybernatics Pte Ltd</EntityName> <TransactionID>2015-10-5570</TransactionID> <SourceDocumentID>A1008</SourceDocumentID> <SourceType>AR</SourceType> <Debit>30000</Debit> <Credit>0</Credit> <RunningBalance>50000</RunningBalance> </GLDataLines> <GLDataLines> <TransactionDate>2015-10-20</TransactionDate> <AccountID>5410</AccountID> <AccountType>BS</AccountType> <AccountName>TRADE DEBTORS</AccountName> <TransactionDescription>Receipt for Semiconductor Board-Export Japan to China</TransactionDescription> <EntityName>Cybernatics Pte Ltd</EntityName> <TransactionID>2015-10-5570</TransactionID> <SourceDocumentID>A1008</SourceDocumentID> <SourceType>AR</SourceType> <Debit>0</Debit> <Credit>30000</Credit>

- <RunningBalance>20000</RunningBalance>
- </GLDataLines>

<GLDataLines> <TransactionDate>2015-11-01</TransactionDate> <AccountID>5410</AccountID> <AccountType>BS</AccountType> <AccountName>TRADE DEBTORS</AccountName> <TransactionDescription>Sale of Doorgift for Opening Ceremony</TransactionDescription> <EntityName>Groupin Sdn Bhd</EntityName> <TransactionID>2015-11-5564</TransactionID> <SourceDocumentID>A1005</SourceDocumentID> <SourceType>AR</SourceType> <Debit>1060</Debit> <Credit>0</Credit> <RunningBalance>21060</RunningBalance> </GLDataLines> <GLDataLines> <TransactionDate>2015-11-01</TransactionDate> <AccountID>5410</AccountID> <AccountType>BS</AccountType> <AccountName>TRADE DEBTORS</AccountName> <TransactionDescription>Receipt for Doorgift for Opening Ceremony</TransactionDescription> <EntityName>Groupin Sdn Bhd</EntityName> <TransactionID>2015-11-5564</TransactionID> <SourceDocumentID>A1005</SourceDocumentID> <SourceType>AR</SourceType> <Debit>0</Debit> <Credit>1060</Credit> <RunningBalance>20000</RunningBalance> </GLDataLines> <GLDataLines> <TransactionDate>2015-11-01</TransactionDate> <AccountID>5410</AccountID> <AccountType>BS</AccountType> <AccountName>TRADE DEBTORS</AccountName> <TransactionDescription>Sale of Semiconductor Chips-Export</TransactionDescription> <EntityName>Electronic Pte Ltd</EntityName> <TransactionID>2015-11-5566</TransactionID> <SourceDocumentID>A1006</SourceDocumentID> <SourceType>AR</SourceType> <Debit>10000</Debit> <Credit>0</Credit> <RunningBalance>30000</RunningBalance> </GLDataLines> <GLDataLines> <TransactionDate>2015-11-01</TransactionDate> <AccountID>5410</AccountID> <AccountType>BS</AccountType> <AccountName>TRADE DEBTORS</AccountName> <TransactionDescription>Receipt for Semiconductor Chips-Export </TransactionDescription> <EntityName>Electronic Pte Ltd</EntityName> <TransactionID>2015-11-5566</TransactionID> <SourceDocumentID>A1006</SourceDocumentID> <SourceType>AR</SourceType> <Debit>0</Debit> <Credit>10000</Credit> <RunningBalance>20000</RunningBalance> </GLDataLines> <GLDataLines> <TransactionDate>2015-10-20</TransactionDate> <AccountID>5410</AccountID> <AccountType>BS</AccountType> <AccountName>TRADE DEBTORS</AccountName> <TransactionDescription>Interest income received</TransactionDescription> <EntityName>Allied Bank</EntityName> <TransactionID>2015-10-5560</TransactionID> <SourceDocumentID>A1003</SourceDocumentID>

```
<SourceType>AR</SourceType>
                   <Debit>650</Debit>
                   <Credit>0</Credit>
                   <RunningBalance>20650</RunningBalance>
           </GLDataLines>
           <GLDataLines>
                  <TransactionDate>2015-10-20</TransactionDate>
                   <AccountID>5410</AccountID>
                   <AccountType>BS</AccountType>
                   <AccountName>TRADE DEBTORS</AccountName>
                   <TransactionDescription>Receipt for Interest income received</TransactionDescription>
                   <EntityName>Allied Bank</EntityName>
                   <TransactionID>2015-10-5560</TransactionID>
                   <SourceDocumentID>A1003</SourceDocumentID>
                   <SourceType>AR</SourceType>
                   <Debit>0</Debit>
                   <Credit>650</Credit>
                   <RunningBalance>20000</RunningBalance>
           </GLDataLines>
           <GLDataLines>
                   <TransactionDate>2015-11-01</TransactionDate>
                   <AccountID>5410</AccountID>
                   <AccountType>BS</AccountType>
                   <AccountName>TRADE DEBTORS</AccountName>
                   <TransactionDescription> Lease of Apartment Unit Gopeng 
Perak</TransactionDescription>
                   <EntityName>Federal Berhad</EntityName>
                   <TransactionID>2015-11-5562</TransactionID>
                   <SourceDocumentID>A1004</SourceDocumentID>
                   <SourceType>AR</SourceType>
                   <Debit>3500</Debit>
                   <Credit>0</Credit>
                   <RunningBalance>23500</RunningBalance>
           </GLDataLines>
           <GLDataLines>
                   <TransactionDate>2015-11-01</TransactionDate>
                   <AccountID>5410</AccountID>
                   <AccountType>BS</AccountType>
                   <AccountName>TRADE DEBTORS</AccountName>
                   <TransactionDescription>Receipt for Lease of Apartment Unit Gopeng 
Perak</TransactionDescription>
                   <EntityName>Federal Berhad</EntityName>
                   <TransactionID>2015-11-5562</TransactionID>
                   <SourceDocumentID>A1004</SourceDocumentID>
                   <SourceType>AR</SourceType>
                   <Debit>0</Debit>
                   <Credit>3500</Credit>
                   <RunningBalance>20000</RunningBalance>
           </GLDataLines>
           <GLDataLines>
                   <TransactionDate>2015-01-01</TransactionDate>
                   <AccountID>5410</AccountID>
                   <AccountType>BS</AccountType>
                   <AccountName>OTHER DEBTORS</AccountName>
                   <TransactionDescription>OPENING BALANCE</TransactionDescription>
                   <Debit>0</Debit>
                   <Credit>0</Credit>
                   <RunningBalance>0</RunningBalance>
           </GLDataLines>
           <GLDataLines>
                   <TransactionDate>2015-01-01</TransactionDate>
                   <AccountID>5645</AccountID>
                   <AccountType>BS</AccountType>
                   <AccountName>GST - OUTPUT TAX</AccountName>
                   <TransactionDescription>OPENING BALANCE</TransactionDescription>
                   <Debit>0</Debit>
                   <Credit>0</Credit>
                   <RunningBalance>-1000</RunningBalance>
```
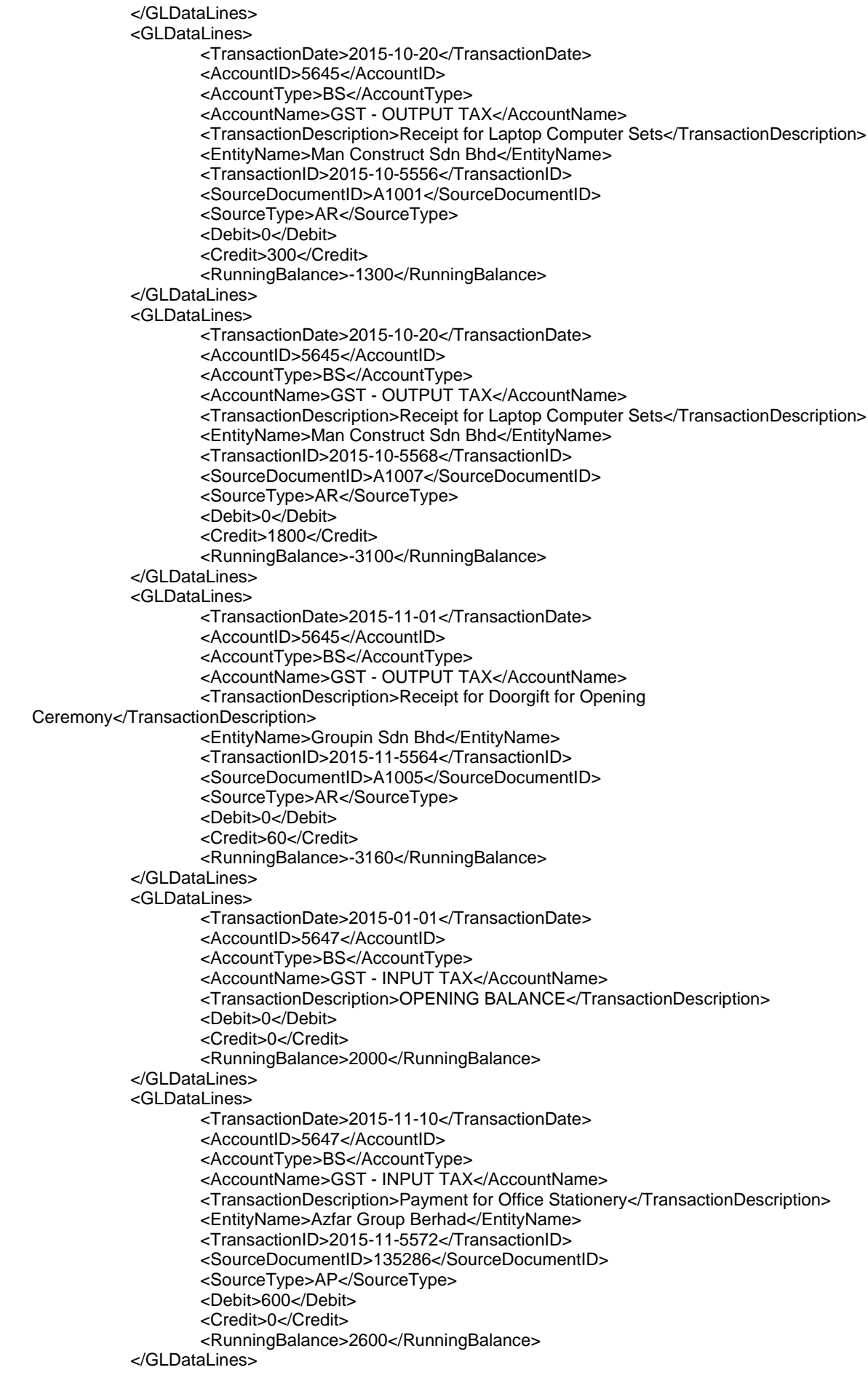

As at 01 AUGUST 2016 <GLDataLines> <TransactionDate>2015-12-10</TransactionDate> <AccountID>5647</AccountID> <AccountType>BS</AccountType> <AccountName>GST - INPUT TAX</AccountName> <TransactionDescription>Payment for Computer Sets Office </TransactionDescription> <EntityName>Solution Sdn Bhd</EntityName> <TransactionID>2015-12-5569</TransactionID> <SourceDocumentID>A6666</SourceDocumentID> <SourceType>AP</SourceType> <Debit>600</Debit> <Credit>0</Credit> <RunningBalance>3200</RunningBalance> </GLDataLines> <GLDataLines> <TransactionDate>2015-12-10</TransactionDate> <AccountID>5647</AccountID> <AccountType>BS</AccountType> <AccountName>GST - INPUT TAX</AccountName> <TransactionDescription>Payment for Computer Sets Office </TransactionDescription> <EntityName>Solution Sdn Bhd</EntityName> <TransactionID>2015-12-5590</TransactionID> <SourceDocumentID>1141</SourceDocumentID> <SourceType>AP</SourceType> <Debit>900</Debit> <Credit>0</Credit> <RunningBalance>4100</RunningBalance> </GLDataLines> <GLDataLines> <TransactionDate>2016-01-01</TransactionDate> <AccountID>5647</AccountID> <AccountType>BS</AccountType> <AccountName>GST - INPUT TAX</AccountName> <TransactionDescription>Payment for Proton Perdana 2.0L</TransactionDescription> <EntityName>Car Auto Sdn Bhd</EntityName> <TransactionID>2016-01-5576</TransactionID> <SourceDocumentID>F555888</SourceDocumentID> <SourceType>AP</SourceType> <Debit>7200</Debit> <Credit>0</Credit> <RunningBalance>11300</RunningBalance> </GLDataLines> <GLDataLines> <TransactionDate>2015-01-01</TransactionDate> <AccountID>6501</AccountID> <AccountType>PL</AccountType> <AccountName>REVENUE - TRADE</AccountName> <TransactionDescription>OPENING BALANCE</TransactionDescription> <Debit>0</Debit> <Credit>0</Credit> <RunningBalance>-20000</RunningBalance> </GLDataLines> <GLDataLines> <TransactionDate>2015-10-20</TransactionDate> <AccountID>6501</AccountID> <AccountType>PL</AccountType> <AccountName>REVENUE - TRADE</AccountName> <TransactionDescription>Sale of Laptop Computer Sets</TransactionDescription> <EntityName>Man Construct Sdn Bhd</EntityName> <TransactionID>2015-10-5556</TransactionID> <SourceDocumentID>A1001</SourceDocumentID> <SourceType>AR</SourceType> <Debit>0</Debit> <Credit>5000</Credit> <RunningBalance>-25000</RunningBalance> </GLDataLines> <GLDataLines>

<TransactionDate>2015-10-20</TransactionDate>

<AccountID>6501</AccountID> <AccountType>PL</AccountType> <AccountName>REVENUE - TRADE</AccountName> <TransactionDescription>Sale of Semiconductor Board-Export Japan to China</TransactionDescription> <EntityName>Cybernatics Pte Ltd</EntityName> <TransactionID>2015-10-5558</TransactionID> <SourceDocumentID>A1002</SourceDocumentID> <SourceType>AR</SourceType> <Debit>0</Debit> <Credit>1000</Credit> <RunningBalance>-26000</RunningBalance> </GLDataLines> <GLDataLines> <TransactionDate>2015-10-20</TransactionDate> <AccountID>6501</AccountID> <AccountType>PL</AccountType> <AccountName>REVENUE - TRADE</AccountName> <TransactionDescription>Sale of Laptop Computer Sets</TransactionDescription> <EntityName>Man Construct Sdn Bhd</EntityName> <TransactionID>2015-10-5568</TransactionID> <SourceDocumentID>A1007</SourceDocumentID> <SourceType>AR</SourceType> <Debit>0</Debit> <Credit>30000</Credit> <RunningBalance>-56000</RunningBalance> </GLDataLines> <GLDataLines> <TransactionDate>2015-10-20</TransactionDate> <AccountID>6501</AccountID> <AccountType>PL</AccountType> <AccountName>REVENUE - TRADE</AccountName> <TransactionDescription>Sale of Semiconductor Board-Export Japan to China</TransactionDescription> <EntityName>Cybernatics Pte Ltd</EntityName> <TransactionID>2015-10-5570</TransactionID> <SourceDocumentID>A1008</SourceDocumentID> <SourceType>AR</SourceType> <Debit>0</Debit> <Credit>30000</Credit> <RunningBalance>-86000</RunningBalance> </GLDataLines> <GLDataLines> <TransactionDate>2015-11-01</TransactionDate> <AccountID>6501</AccountID> <AccountType>PL</AccountType> <AccountName>REVENUE - TRADE</AccountName> <TransactionDescription>Sale of Doorgift for Opening Ceremony</TransactionDescription> <EntityName>Groupin Sdn Bhd</EntityName> <TransactionID>2015-11-5564</TransactionID> <SourceDocumentID>A1005</SourceDocumentID> <SourceType>AR</SourceType> <Debit>0</Debit> <Credit>1000</Credit> <RunningBalance>-87000</RunningBalance> </GLDataLines> <GLDataLines> <TransactionDate>2015-11-01</TransactionDate> <AccountID>6501</AccountID> <AccountType>PL</AccountType> <AccountName>REVENUE - TRADE</AccountName> <TransactionDescription>Sale of Semiconductor Chips-Export</TransactionDescription> <EntityName>Electronic Pte Ltd</EntityName> <TransactionID>2015-11-5566</TransactionID> <SourceDocumentID>A1006</SourceDocumentID> <SourceType>AR</SourceType> <Debit>0</Debit>

<Credit>10000</Credit> <RunningBalance>-97000</RunningBalance> </GLDataLines> <GLDataLines> <TransactionDate>2015-01-01</TransactionDate> <AccountID>6502</AccountID> <AccountType>PL</AccountType> <AccountName>REVENUE - INTEREST</AccountName> <TransactionDescription>OPENING BALANCE</TransactionDescription> <Debit>0</Debit> <Credit>0</Credit> <RunningBalance>-1000</RunningBalance> </GLDataLines> <GLDataLines> <TransactionDate>2015-10-20</TransactionDate> <AccountID>6502</AccountID> <AccountType>PL</AccountType> <AccountName>REVENUE - INTEREST</AccountName> <TransactionDescription>Interest income received</TransactionDescription> <EntityName>Allied Bank</EntityName> <TransactionID>2015-10-5560</TransactionID> <SourceDocumentID>A1003</SourceDocumentID> <SourceType>AR</SourceType> <Debit>0</Debit> <Credit>650</Credit> <RunningBalance>-1650</RunningBalance> </GLDataLines> <GLDataLines> <TransactionDate>2015-01-01</TransactionDate> <AccountID>6505</AccountID> <AccountType>PL</AccountType> <AccountName>REVENUE - RENTAL</AccountName> <TransactionDescription>OPENING BALANCE</TransactionDescription> <Debit>0</Debit> <Credit>0</Credit> <RunningBalance>-2000</RunningBalance> </GLDataLines> <GLDataLines> <TransactionDate>2015-11-01</TransactionDate> <AccountID>6505</AccountID> <AccountType>PL</AccountType> <AccountName>REVENUE - RENTAL</AccountName> <TransactionDescription>Lease of Apartment Unit Gopeng Perak</TransactionDescription> <EntityName>Federal Berhad</EntityName> <TransactionID>2015-11-5562</TransactionID> <SourceDocumentID>A1004</SourceDocumentID> <SourceType>AR</SourceType> <Debit>0</Debit> <Credit>3500</Credit> <RunningBalance>-5500</RunningBalance> </GLDataLines> <GLDataLines> <TransactionDate>2015-01-01</TransactionDate> <AccountID>7601</AccountID> <AccountType>PL</AccountType> <AccountName>TRADING - PURCHASE</AccountName> <TransactionDescription>OPENING BALANCE</TransactionDescription> <Debit>0</Debit> <Credit>0</Credit> <RunningBalance>100000</RunningBalance> </GLDataLines> <GLDataLines> <TransactionDate>2015-10-20</TransactionDate> <AccountID>7601</AccountID> <AccountType>PL</AccountType> <AccountName>TRADING - PURCHASE</AccountName>

```
<TransactionDescription>Payment for Semiconductor Board-Import China to 
Japan</TransactionDescription>
                   <EntityName>Cybernatics Pte Ltd</EntityName>
                   <TransactionID>2015-10-5592</TransactionID>
                   <SourceDocumentID>1142</SourceDocumentID>
                   <SourceType>AP</SourceType>
                   <Debit>20000</Debit>
                   <Credit>0</Credit>
                   <RunningBalance>120000</RunningBalance>
           </GLDataLines>
           <GLDataLines>
                   <TransactionDate>2015-11-10</TransactionDate>
                   <AccountID>7601</AccountID>
                   <AccountType>PL</AccountType>
                   <AccountName>TRADING - PURCHASE</AccountName>
                   <TransactionDescription>Payment for Office Stationery</TransactionDescription>
                   <EntityName>Azfar Group Berhad</EntityName>
                   <TransactionID>2015-11-5572</TransactionID>
                   <SourceDocumentID>135286</SourceDocumentID>
                   <SourceType>AP</SourceType>
                   <Debit>10000</Debit>
                   <Credit>0</Credit>
                   <RunningBalance>13000</RunningBalance>
           </GLDataLines>
           <GLDataLines>
                   <TransactionDate>2015-11-10</TransactionDate>
                   <AccountID>7601</AccountID>
                   <AccountType>PL</AccountType>
                   <AccountName>TRADING - PURCHASE</AccountName>
                   <TransactionDescription>Payment for Electronic Board</TransactionDescription>
                   <EntityName>Retain Sdn Bhd</EntityName>
                   <TransactionID>2015-11-5574</TransactionID>
                   <SourceDocumentID>1134</SourceDocumentID>
                   <SourceType>AP</SourceType>
                   <Debit>100000</Debit>
                   <Credit>0</Credit>
                   <RunningBalance>230000</RunningBalance>
           </GLDataLines>
           <GLDataLines>
                   <TransactionDate>2015-12-10</TransactionDate>
                   <AccountID>7601</AccountID>
                   <AccountType>PL</AccountType>
                   <AccountName>TRADING - PURCHASE</AccountName>
                   <TransactionDescription>Payment for Computer Sets Office </TransactionDescription>
                   <EntityName>Solution Sdn Bhd</EntityName>
                   <TransactionID>2015-12-5569</TransactionID>
                   <SourceDocumentID>A6666</SourceDocumentID>
                   <SourceType>AP</SourceType>
                   <Debit>10000</Debit>
                   <Credit>0</Credit>
                   <RunningBalance>240000</RunningBalance>
           </GLDataLines>
           <GLDataLines>
                   <TransactionDate>2015-12-10</TransactionDate>
                   <AccountID>7601</AccountID>
                   <AccountType>PL</AccountType>
                   <AccountName>TRADING - PURCHASE</AccountName>
                   <TransactionDescription>Payment for Export Shipping 
Insurance</TransactionDescription>
                   <EntityName>Simple Sdn Bhd</EntityName>
                   <TransactionID>2015-12-5571</TransactionID>
                   <SourceDocumentID>B5263</SourceDocumentID>
                   <SourceType>AP</SourceType>
                   <Debit>3000</Debit>
                   <Credit>0</Credit>
                   <RunningBalance>243000</RunningBalance>
           </GLDataLines>
           <GLDataLines>
```
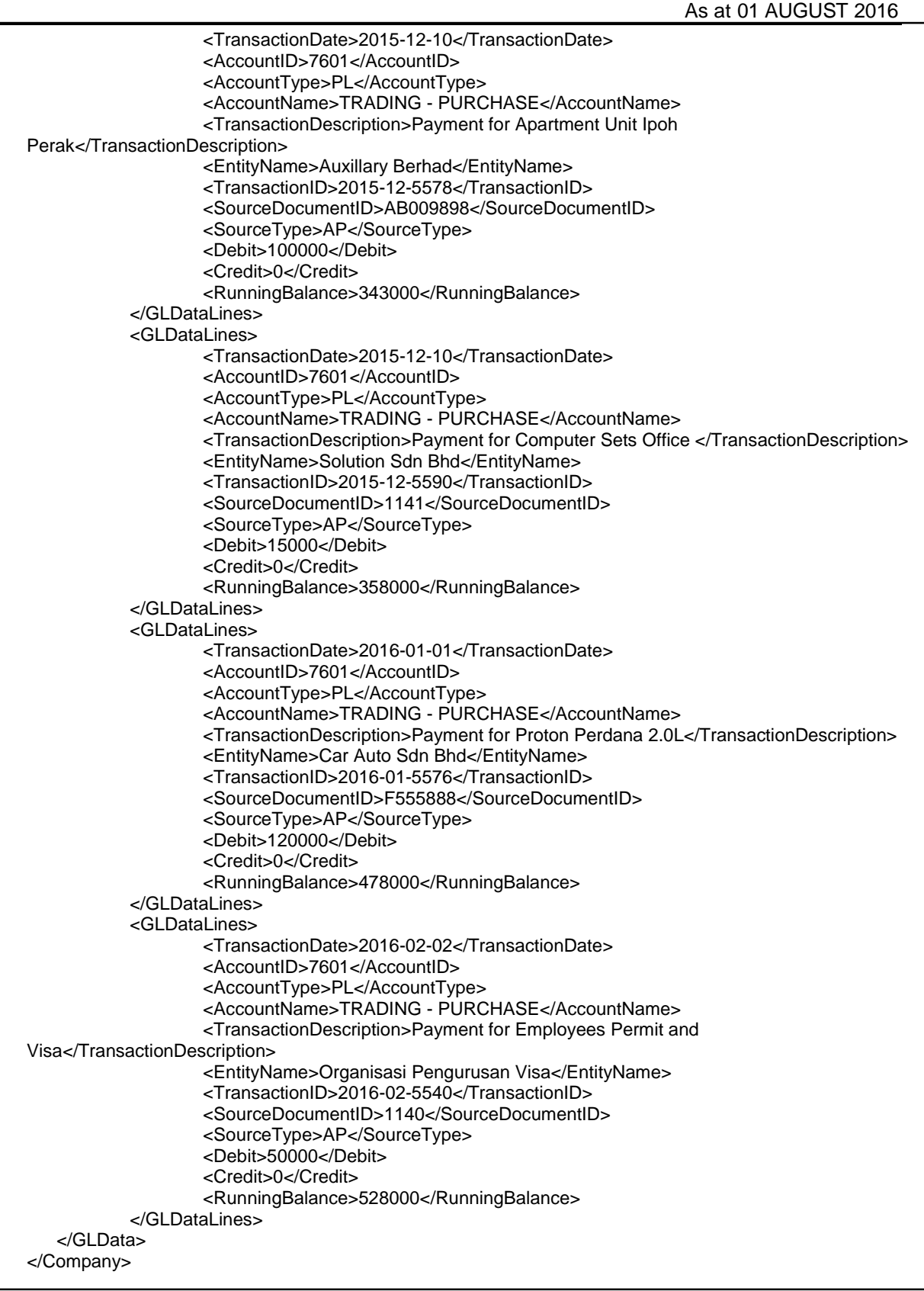

## **(c) Constraints/Conditions**

The XML File should only have one company element. If multiple companies need to submit audit information they should be done in separate web requests on separate files.

## **AMENDMENTS**

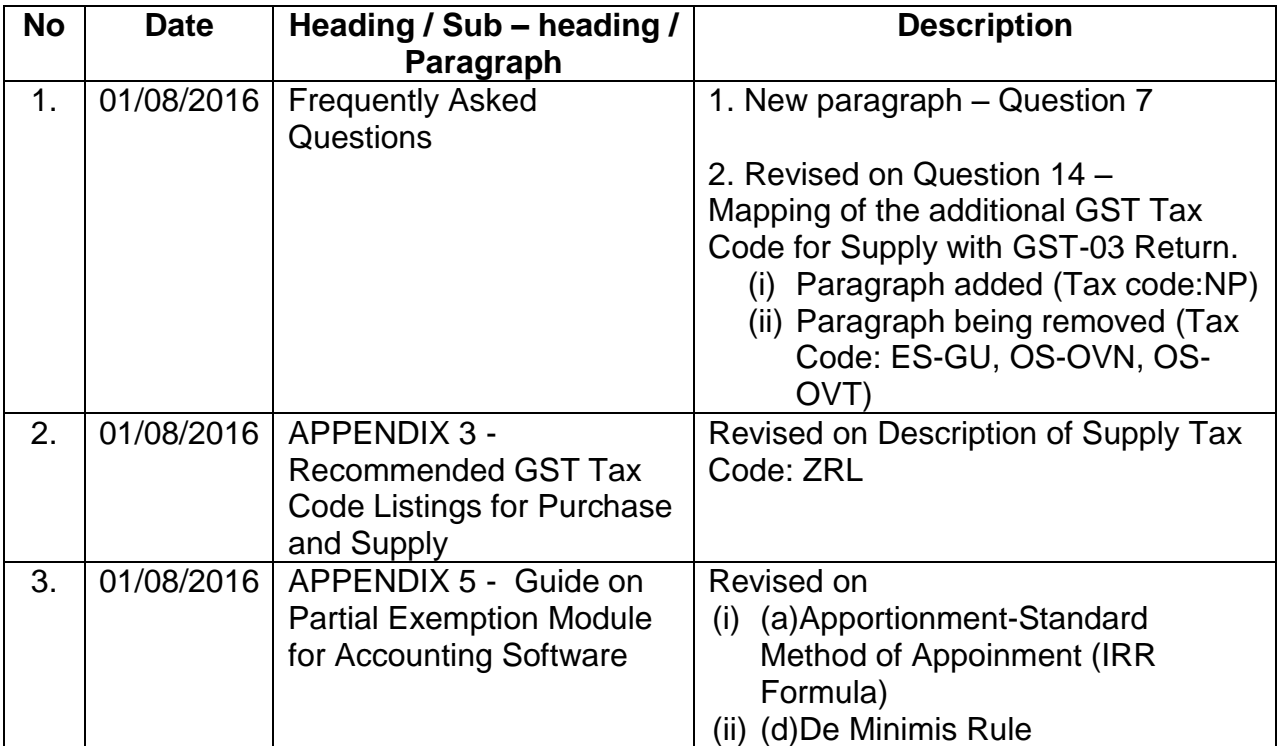